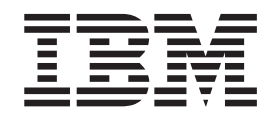

IBM Cúram Social Program Management

# Authoring von Scripts mit Intelligent Evidence Gathering (IEG)

*Version 6.0.5*

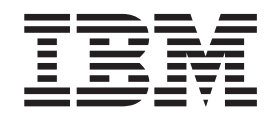

IBM Cúram Social Program Management

# Authoring von Scripts mit Intelligent Evidence Gathering (IEG)

*Version 6.0.5*

#### **Hinweis**

Vor Verwendung dieser Informationen und des darin beschriebenen Produkts sollten die Informationen in ["Bemerkungen"](#page-98-0) [auf Seite 89](#page-98-0) gelesen werden.

#### **Überarbeitung: Mai 2013**

Diese Ausgabe bezieht sich auf IBM Cúram Social Program Management v6.0 5 und alle nachfolgenden Releases und Modifikationen, bis dieser Hinweis in einer Neuausgabe geändert wird.

Licensed Materials - Property of IBM.

#### **© Copyright IBM Corporation 2012, 2013.**

© Cúram Software Limited. 2011. Alle Rechte vorbehalten.

# **Inhaltsverzeichnis**

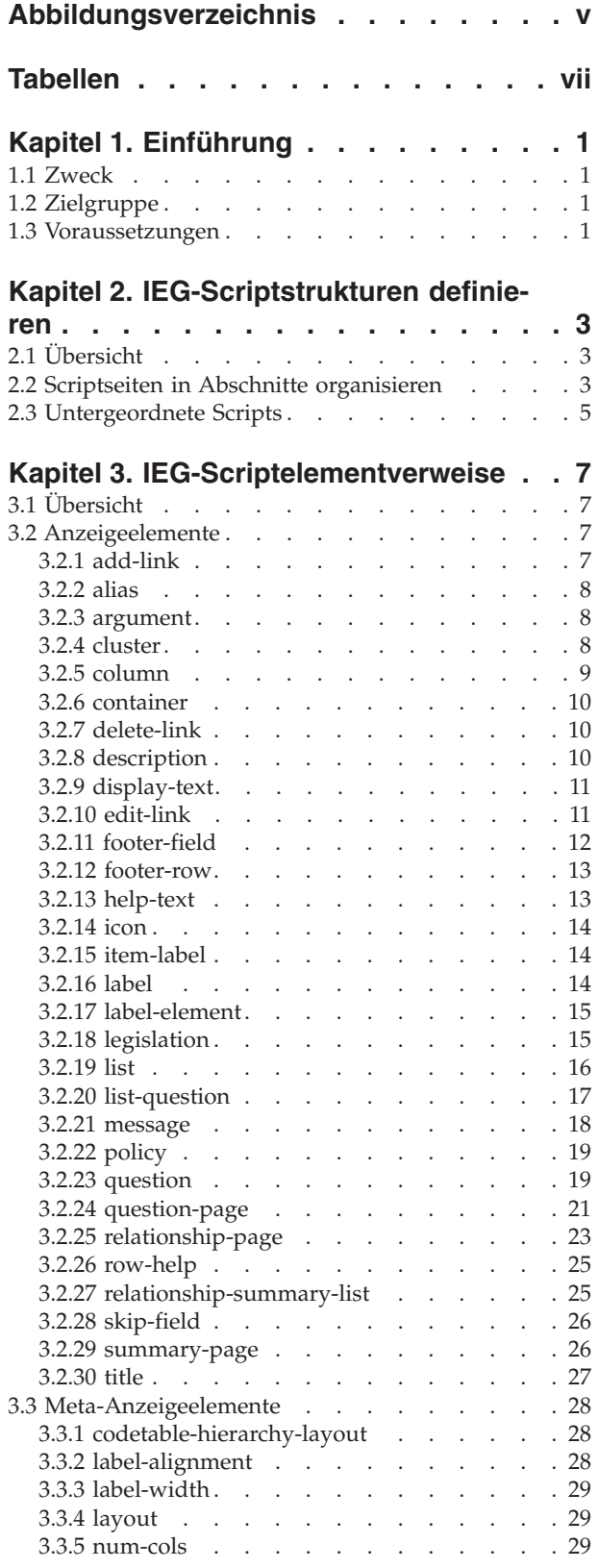

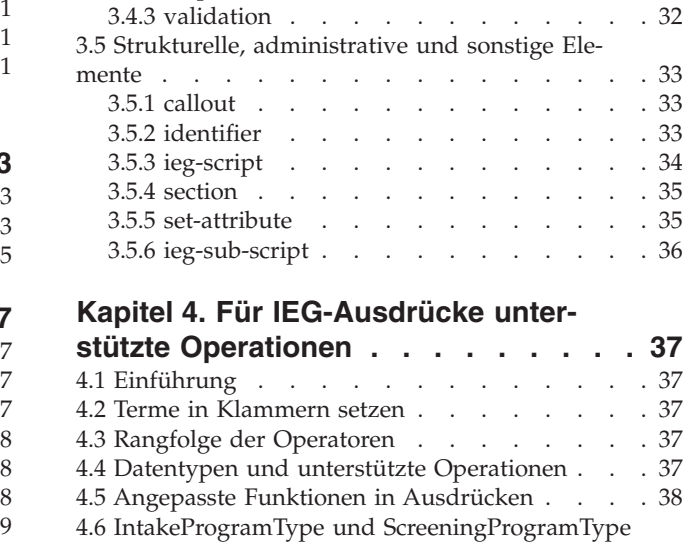

3.3.6 num-rows [. . . . . . . . . . . . 30](#page-39-0) 3.3.7 type [. . . . . . . . . . . . . . 30](#page-39-0) 3.3.8 width [. . . . . . . . . . . . . 30](#page-39-0) [3.4 Ablaufsteuerungselemente](#page-39-0) . . . . . . . . [30](#page-39-0) 3.4.1 condition [. . . . . . . . . . . . 31](#page-40-0) 3.4.2 loop [. . . . . . . . . . . . . . 31](#page-40-0)

#### **[Kapitel 5. Den Ablauf Ihres IEG-Scripts](#page-50-0)**

in Ausdrücken [. . . . . . . . . . . . . 38](#page-47-0)

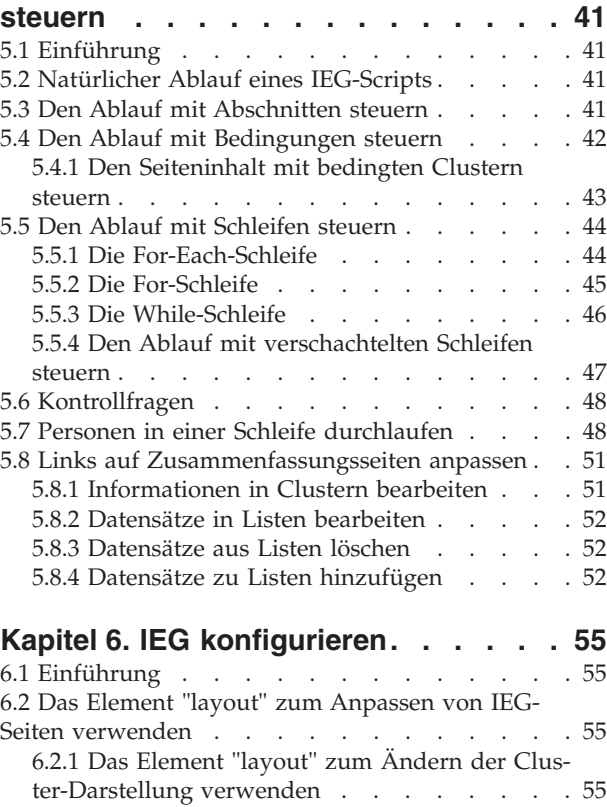

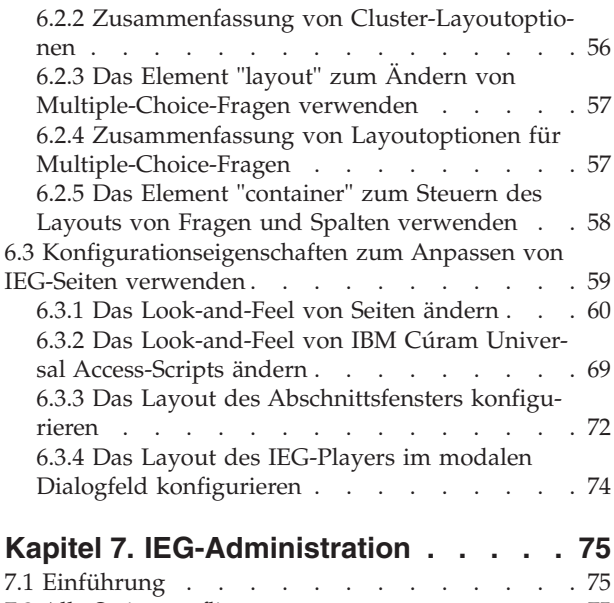

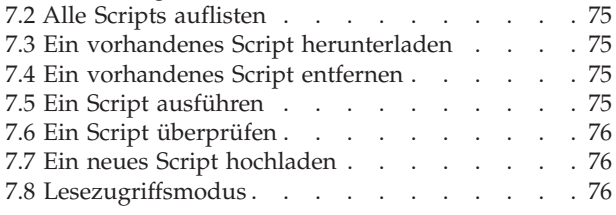

## **[Kapitel 8. Ersetzte IEG-Scripts migrie-](#page-86-0)**

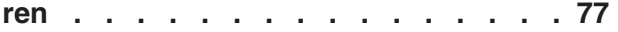

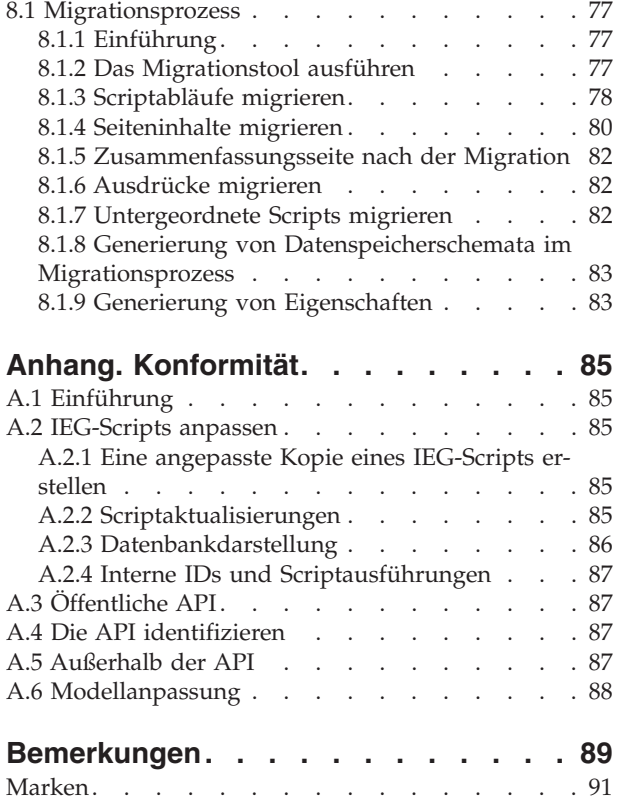

# <span id="page-6-0"></span>**Abbildungsverzeichnis**

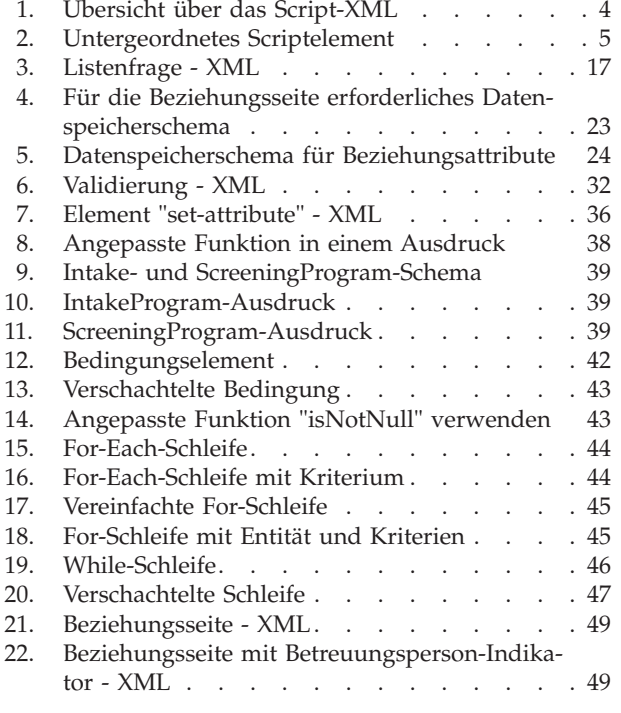

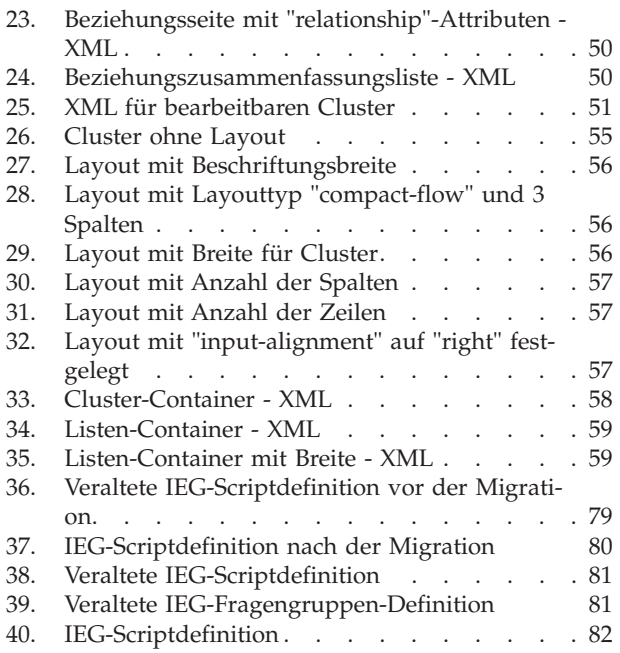

**vi** IBM Cúram Social Program Management: Authoring von Scripts mit Intelligent Evidence Gathering (IEG)

# <span id="page-8-0"></span>**Tabellen**

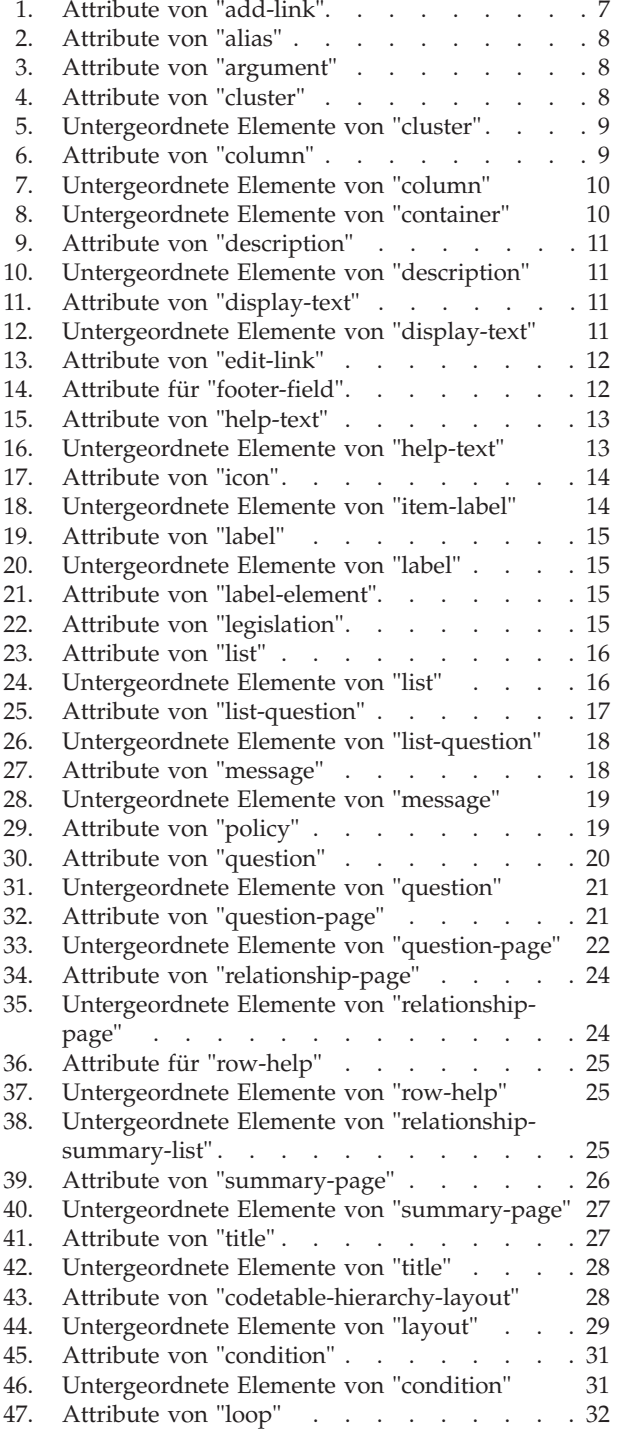

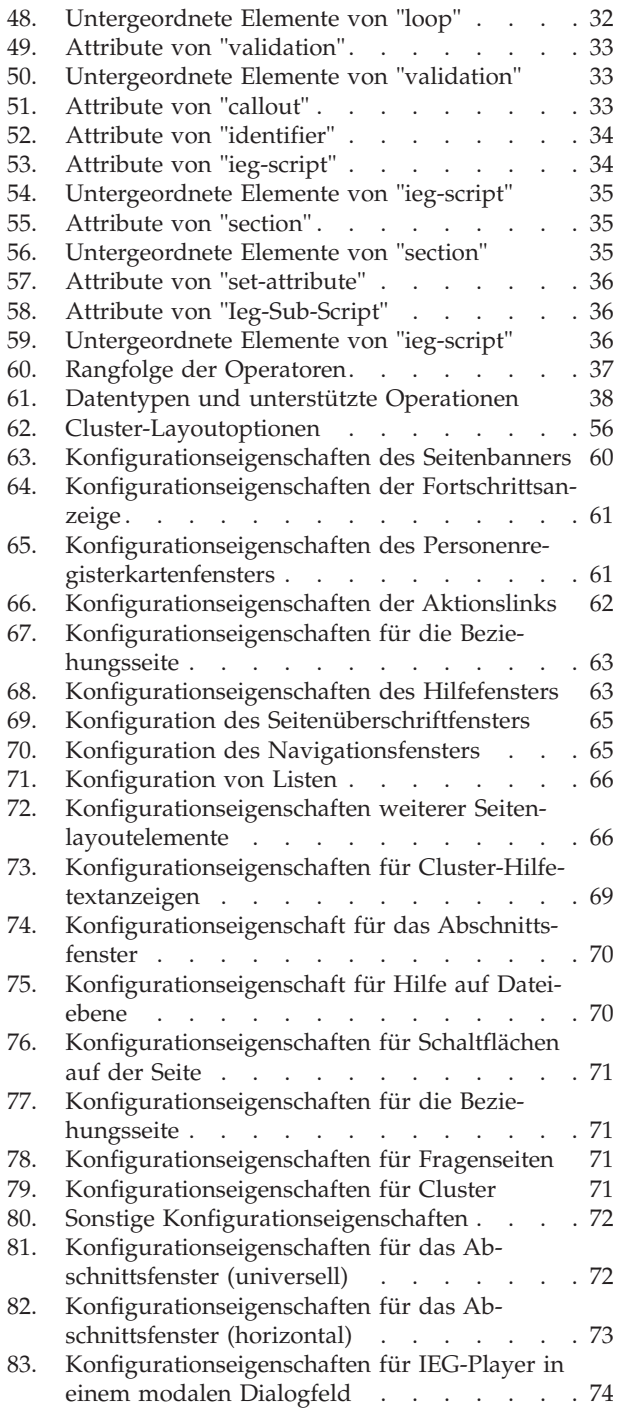

**viii** IBM Cúram Social Program Management: Authoring von Scripts mit Intelligent Evidence Gathering (IEG)

# <span id="page-10-0"></span>**Kapitel 1. Einführung**

# **1.1 Zweck**

Dieses Handbuch enthält Anweisungen, wie die in Intelligent Evidence Gathering (IEG) verfügbaren Funktionen verwendet werden können. IEG ist eine Technologie, die als Teil der IBM Cúram Anwendungssuite bereitgestellt wird. Mit IEG können Kunden dynamische Scripts zum Erfassen von Daten erstellen. Diese Daten können im Prinzip beliebige Daten sein und für jeden beliebigen Verwendungszweck genutzt werden. In der Regel werden solche Daten als Teil einer Anwendung für ein Programm oder für die Bestimmung einer möglichen Berechtigung verwendet. All diese Daten können als allgemeine Angaben verstanden werden. Die dynamische Natur der Scripts zeigt sich in zwei Punkten:

- v Die IEG-Engine interpretiert die Scripts und erstellt die entsprechenden Bildschirme und Bildschirmabläufe während der Laufzeit. Das heißt, dass mithilfe einer Verwaltungsschnittstelle als Teil einer Live-Anwendung neue Scripts erstellt und vorhandene Scripts bearbeitet werden können.
- v IEG-Scripts enthalten eine bedingte Logik (intelligentes Bit), mit der Sie als Scriptautor entscheiden können, ob und wie oft bestimmte Seiten angezeigt werden sollen und ob bestimmte Fragen anhand der Antworten, die der Benutzer bereits als Teil des Scripts gegeben hat, gestellt werden sollen. Dank der intelligenten Natur der Scripts werden Benutzer nur um die Eingabe der erforderlichen Mindestinformationen anhand der Antworten, die sie bereits gegeben haben, gebeten. (Wenn Sie beispielsweise wissen möchten, ob die Anspruchsstellerin schwanger ist, muss diese Frage nicht gestellt werden, wenn Sie bereits wissen, dass es sich bei dem Anspruchsteller um einen Mann handelt.)

Durch die Kombination dieser Funktionen können Sie mit IEG ansprechende und benutzerfreundliche Bildschirme zum Erfassen von Angaben erstellen, die einfach konfiguriert werden können.

# **1.2 Zielgruppe**

Die Zielgruppe dieses Handbuchs sind Scriptautoren, deren Ziel es ist, Scripts zu entwickeln, die Informationen intelligent erfassen. Dieses Handbuch enthält Anweisungen und spricht die Scriptautoren daher direkt an.

## **1.3 Voraussetzungen**

Sie sollten grundlegende XML-Kenntnisse haben. Es ist außerdem nützlich, wenn Sie ein grundlegendes Verständnis über Folgendes haben:

- v Verwenden von Datenbanken zum Speichern von Daten, z. B. Wissen über Datenbankentitäten
- v Anpassen des Erscheinungsbilds von Anwendungen mit Stylesheets, z. B. Cascading Stylesheets (CSS)
- v Hinzufügen von einfachen Funktionen zu webbasierten Anwendungen, z. B. Hinzufügen von Links

IBM Cúram Social Program Management: Authoring von Scripts mit Intelligent Evidence Gathering (IEG)

# <span id="page-12-0"></span>**Kapitel 2. IEG-Scriptstrukturen definieren**

# **2.1 Übersicht**

Ein IEG-Script besteht in seiner einfachsten Form aus Seiten, die Fragen enthalten, die Benutzern von IEG gestellt werden. Die Struktur eines IEG-Scripts ist eine logische Gruppierung dieser Seiten, sodass Antworten auf Fragen effektiv erfasst werden können. Die Reihenfolge der Seiten kann in logische Abschnitte gruppiert werden. Der Zweck dieser Abschnitte ist es, den Benutzern eine Übersicht über die Informationen zu geben, die vom IEG-Script erfasst werden.

Neben dem Einschließen einer variablen Anzahl von Seiten sollte jeder Abschnitt eine Zusammenfassungsseite enthalten. Diese Seite dient dem Benutzer als Feedback über die Informationen, die er auf den Seiten in einem Abschnitt eingegeben hat. Zusammenfassungsseiten enthalten in der Regel Cluster und Listen, die die Antworten auf die gestellten Fragen schreibgeschützt anzeigen. Die Zusammenfassungsseite ist immer die letzte Seite, die innerhalb eines Abschnitts angezeigt wird. Sie wird auch immer dann angezeigt, wenn der Benutzer auf den Link für diesen Abschnitt in der Seitenleiste des IEG-Players klickt.

Zusammenfassend kann gesagt werden, dass IEG-Scripts aus einer Hierarchie von Elementen bestehen, die wie folgt strukturiert sein können:

- Script
	- Abschnitt
		- Seite
			- Cluster
			- Frage
		- Zusammenfassungsseite

IEG-Scripts werden mithilfe von XML-Dateien definiert, die dieser hierarchischen Struktur entsprechen. Im folgenden Abschnitt wird dargestellt, wie Scriptseiten in Abschnitten in einer XML-Datei organisiert werden.

# **2.2 Scriptseiten in Abschnitte organisieren**

Anhand eines Beispiels ist es am einfachsten zu erklären, wie Scriptseiten in Abschnitte organisiert werden. Es wird die folgende Liste mit erforderlichen Informationen angenommen, die ein IEG-Script erfassen soll:

- Name und Kontaktinformationen
- Ethnische Herkunft
- v Haushaltsmitglieder
- Beziehungen im Haushalt
- v Lohn- und Gehaltseinkünfte
- v Einkünfte aus Trinkgeldern oder Kommissionen
- Versorgungszahlungen
- Reisekosten
- Ausgaben für medizinische Behandlung

Damit der Benutzer erkennen kann, welche Informationen er eingeben soll, können Sie Ihre Seiten in Abschnitte organisieren. Beispiel:

- Informationen zu Ihrer Person
	- Name und Kontaktinformationen
- <span id="page-13-0"></span>– Ethnische Herkunft
- Haushalt
	- Haushaltsmitglieder
	- Beziehungen im Haushalt
- Einkommen
	- Lohn- und Gehaltseinkünfte
	- Einkünfte aus Trinkgeldern oder Kommissionen
- Ausgaben
	- Versorgungszahlungen
	- Reisekosten
	- Ausgaben für medizinische Behandlung

Je größer das Script ist (d. h. je mehr Seiten es hat), desto wichtiger ist es, die Seiten in logische Abschnitte zu gruppieren. Im nachstehenden Beispiel wird dargestellt, wie das XML für dieses IEG-Script strukturiert werden sollte:

```
<ieg-script>
        <section>
                <title id="AboutYouSection.Title">
                         <![CDATA[About You]]>
                 \langletitle>
                 <question-page id="AboutYouPage">
                         <cluster>
                                  <question id="firstName">
                                  ...
                                  </question>
                         ...
                         </cluster>
                 </question-page>
                 <summary-page id="AboutYouSummary">
                 ...
                </summary-page>
        </section>
        <section>
                 <title id="Household.Title">
                         <![CDATA[Household]]>
                \langletitle>
        ...
        </section>
        ...
</ieg-script>
```
Jede Seite in einem Script kann eine Reihe von Fragen enthalten, die wiederum in "Clustern" sichtbar gruppiert werden. Ziel ist es, dass die Bildschirme für den Benutzer intuitiv angezeigt werden. Jede Frage besteht aus dem Text, der zum Stellen der Frage verwendet wird, sowie aus einem Eingabesteuerelement, um die Antwort zu erfassen. Der Typ des verwendeten Eingabesteuerelements wird durch den Datentyp bestimmt, der zum Speichern der Antwort definiert wird. Dies wird später genauer erläutert. Jeder Cluster auf einer Seite besitzt verschiedene Eigenschaften, die mit ihm verbunden sind. So können Sie das Layout und die Position der Fragen in der Seite steuern.

*Abbildung 1. Übersicht über das Script-XML*

# <span id="page-14-0"></span>**2.3 Untergeordnete Scripts**

Untergeordnete Scripts sind eigenständige Scripts, die in einem anderen Script enthalten sein können. Ein untergeordnetes Script kann auf Scriptebene oder in einem Abschnitt eingeschlossen sein. Wenn ein untergeordnetes Script in einem Abschnitt eines anderen Scripts eingeschlossen ist, darf es keine Abschnitte enthalten. Untergeordnete Scripts sind wiederverwendbare Scripts, die in mehreren Scripts enthalten sein können. Untergeordnete Scripts selbst können auch untergeordnete Scripts haben. Ein untergeordnetes Script kann nur ein einziges Mal in eine bestimmte Scripthierarchie eingeschlossen werden.

Mithilfe des Elements "ieg-sub-script" und der Angabe der ID, Versionsnummer und des Typs des untergeordneten Scripts kann ein untergeordnetes Script in ein Script einbezogen werden.

```
<ieg-script>
    <section>
      <ieg-sub-script internal-id="2" start-progress="0"
       end-progress="20">
        <identifier id="SampleSubscript"
         scriptversionnumber="V1" type="Intake" />
      </ieg-sub-script>
     </section>
       ...
   </ieg-script>
```
*Abbildung 2. Untergeordnetes Scriptelement*

IBM Cúram Social Program Management: Authoring von Scripts mit Intelligent Evidence Gathering (IEG)

# <span id="page-16-0"></span>**Kapitel 3. IEG-Scriptelementverweise**

# **3.1 Übersicht**

In diesem Kapitel finden Sie eine allgemeine, übergeordnete Beschreibung aller IEG-Scriptelemente, die in diesem Handbuch erläutert werden. Die Elemente sind alphabetisch geordnet. Für jedes Element werden die Elementattribute beschrieben und die Informationen zu den untergeordneten Elementen (wenn erforderlich) bereitgestellt. In manchen Fällen ist eine hilfreiche Abbildung enthalten, um zu beschreiben, wie das Element in IEG-Scripts verwendet wird.

# **3.2 Anzeigeelemente**

In den folgenden Abschnitten werden die Elemente beschrieben, die zum Erstellen des Layouts, des Inhalts und der Aktionsoptionen verwendet werden, die auf einer IEG-Seite sichtbar sind.

# **3.2.1 add-link**

Das Element "add-link" kann dem Element "list" hinzugefügt werden, wenn Sie möchten, dass Benutzer in der Liste oben zusätzliche Datensätze über einen Link hinzufügen dürfen. Neben dem Element "addlink" kann optional ein Symbol angezeigt werden.

Der Text dieses Links wird über die IEG-Eigenschaften konfiguriert, wie in [Kapitel 6, "IEG](#page-64-0) [konfigurieren", auf Seite 55](#page-64-0) beschrieben.

## **3.2.1.1 Attribute**

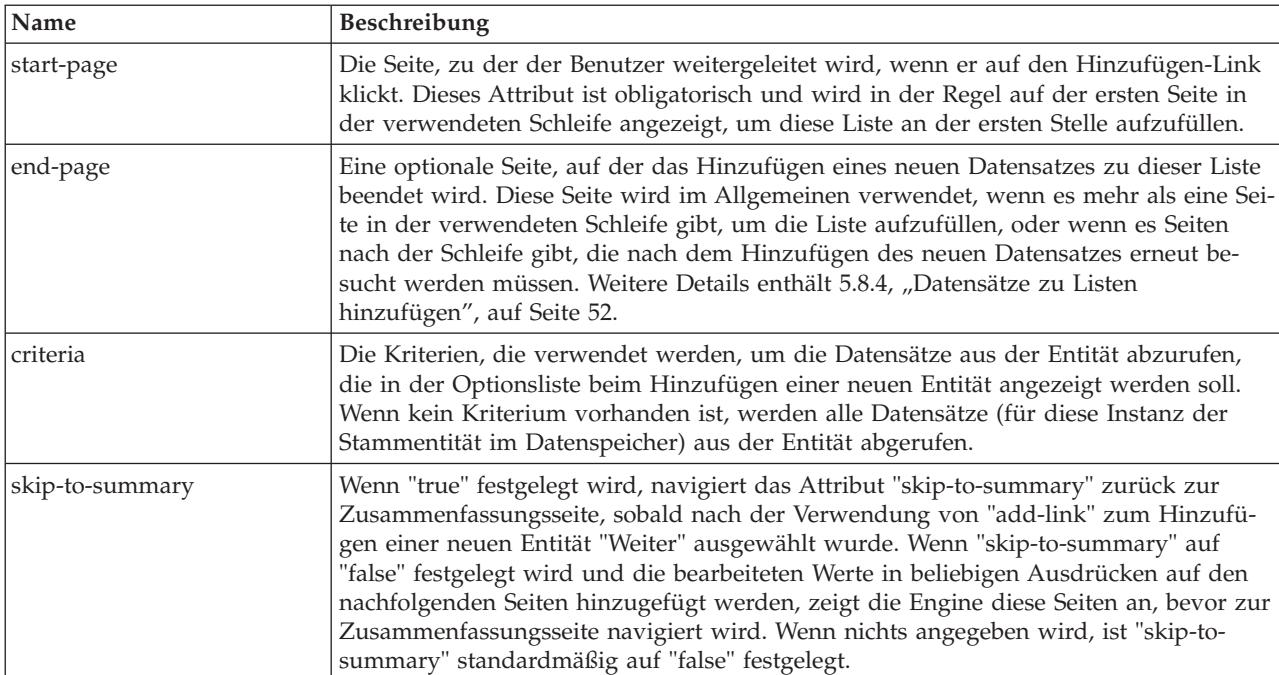

*Tabelle 1. Attribute von "add-link"*

## **3.2.1.2 Untergeordnete Elemente**

Keine.

# <span id="page-17-0"></span>**3.2.2 alias**

Fragenaliasse werden verwendet, um verschieden Fragenbeschriftungen und Hilfetexte je nach Anzeigeberechtigtem des Fragenscripts anzugeben. Aliasse können beispielsweise "Kunde", "Drittanbieter", "Drittanbieter Medizin" usw. sein.

## **3.2.2.1 Attribute**

*Tabelle 2. Attribute von "alias"*

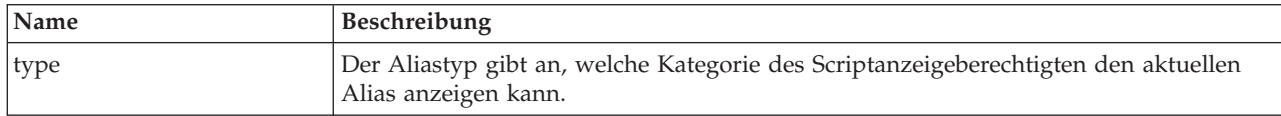

## **3.2.2.2 Untergeordnete Elemente**

Keine.

## **3.2.3 argument**

Das Element "argument" kann dem Element "message" hinzugefügt werden, um Sie einen Attributwert im Nachrichtentext ersetzen möchten. Weitere Informationen finden Sie unter [3.4.3, "validation", auf Seite](#page-41-0) [32.](#page-41-0)

## **3.2.3.1 Attribute**

*Tabelle 3. Attribute von "argument"*

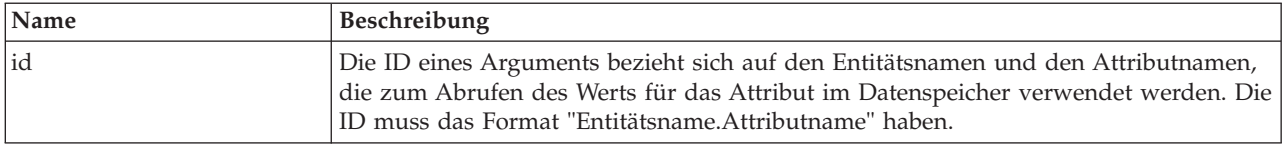

## **3.2.3.2 Untergeordnete Elemente**

Keine.

## **3.2.4 cluster**

Das Element "cluster" wird verwendet, um Fragen und Antworten auf einer Seite visuell zu gruppieren. Alle Fragen innerhalb des Clusters werden unter derselben Überschrift angezeigt und sind abhängig vom Layoutmanagement des Clusters. Weitere Informationen, wie dies bei Clustern funktioniert, finden Sie unter [6.2.1, "Das Element "layout" zum Ändern der Cluster-Darstellung verwenden", auf Seite 55.](#page-64-0)

## **3.2.4.1 Attribute**

*Tabelle 4. Attribute von "cluster"*

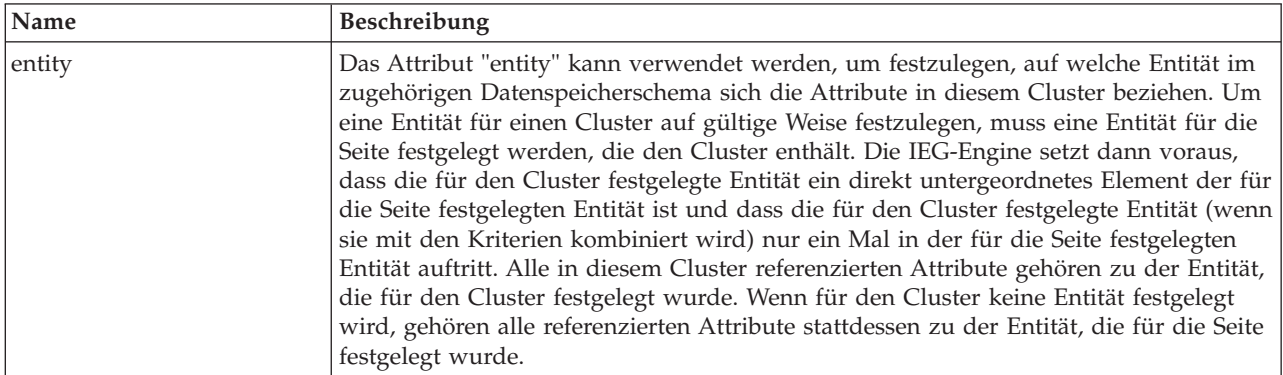

| Name                 | <b>Beschreibung</b>                                                                                                    |
|----------------------|----------------------------------------------------------------------------------------------------|
| <i>criteria</i>      | In Fällen, in denen mehr als eine Instanz der für den Cluster festgelegten Entität in<br>der für die Seite festgelegten Entität vorhanden ist, kann das Attribut "criteria" ver-<br>wendet werden, um zu ermitteln, welche Instanz für diesen Cluster verwendet wird. |
| read-only-expression | Ein boolescher Ausdruck, mit dem alle Inhalte des Clusters schreibgeschützt werden,<br>wenn er während der Laufzeit auf "true" festgelegt wird.                                                                                                    |

<span id="page-18-0"></span>*Tabelle 4. Attribute von "cluster" (Forts.)*

## **3.2.4.2 Untergeordnete Elemente**

*Tabelle 5. Untergeordnete Elemente von "cluster"*

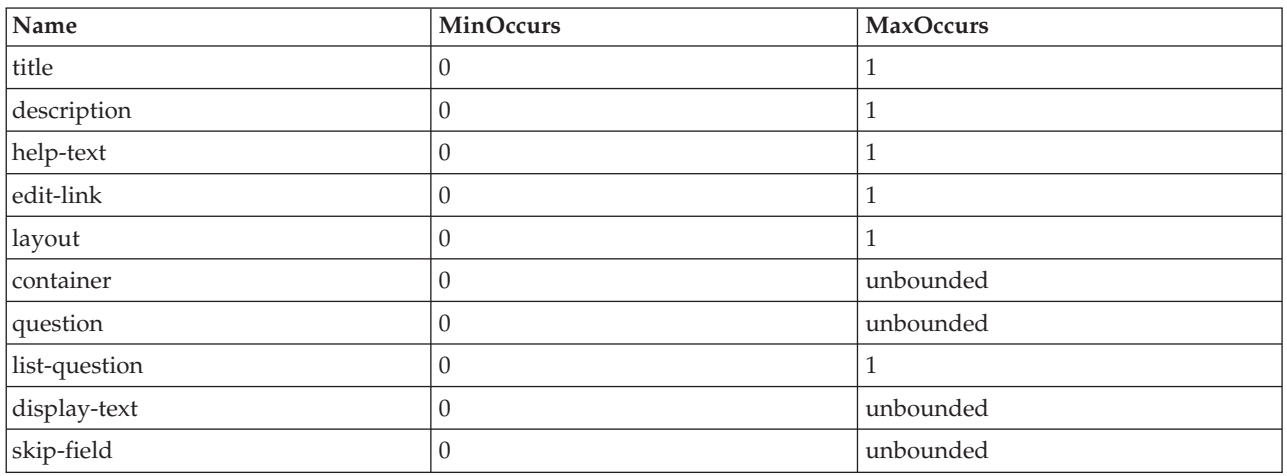

## **3.2.5 column**

Das Element "column" stellt eine einzelne Spalte in einer Liste dar und kann verwendet werden, um die Engine anzuweisen, welcher Titel als Spaltenüberschrift und welche Informationen in der Spalte angezeigt werden sollen. Diese Informationen stammen in der Regel aus dem Attribut in der Entität, die für die Liste angegeben wurde. Es können jedoch auch Daten einer verknüpften Entität mit der Spaltenentität und Linkentität angezeigt werden.

#### **3.2.5.1 Attribute**

*Tabelle 6. Attribute von "column"*

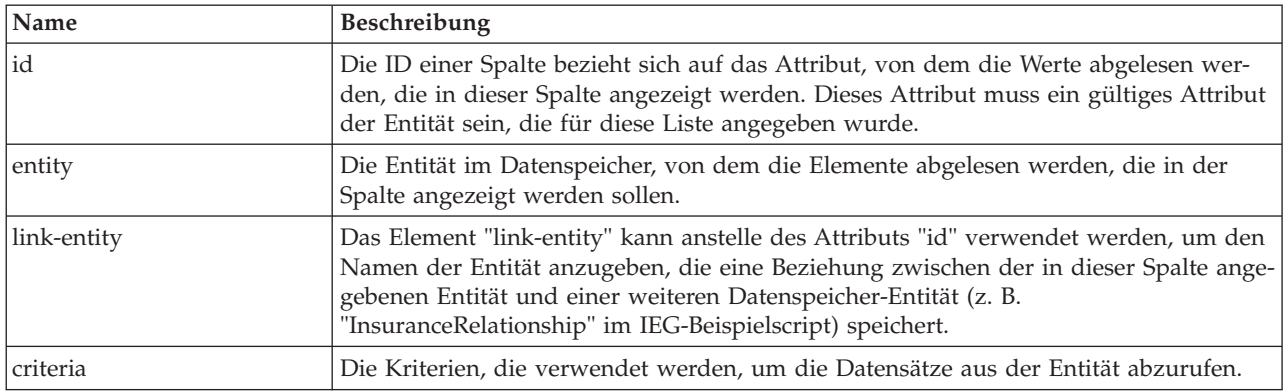

#### <span id="page-19-0"></span>**3.2.5.2 Untergeordnete Elemente**

*Tabelle 7. Untergeordnete Elemente von "column"*

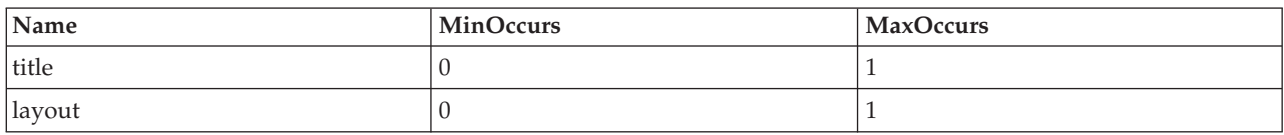

## **3.2.6 container**

Das Element "container" kann dazu verwendet werden, Fragen innerhalb eines Clusters zu gruppieren so-wie mehrere Spalten in einer Liste zu einer Spalte zusammenzufassen. Weitere Details enthält [6.2.5, "Das](#page-67-0) [Element "container" zum Steuern des Layouts von Fragen und Spalten verwenden", auf Seite 58.](#page-67-0)

#### **3.2.6.1 Attribute**

Keine.

#### **3.2.6.2 Untergeordnete Elemente**

*Tabelle 8. Untergeordnete Elemente von "container"*

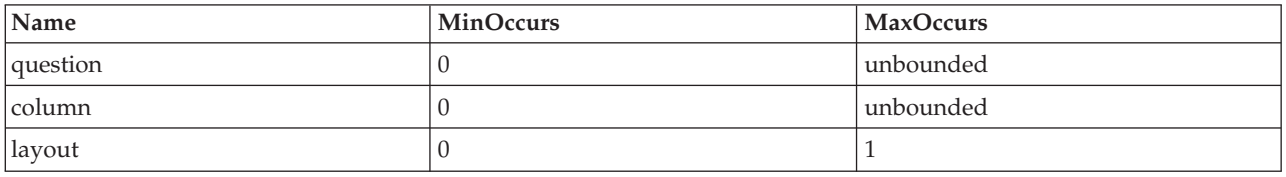

# **3.2.7 delete-link**

Das Element "delete-link" kann zu einer Liste hinzugefügt werden, wenn Sie möchten, dass Benutzer aus der Liste Datensätze löschen dürfen. Für jeden Datensatz in der Liste wird ein Link bereitgestellt. Beim Klicken auf diesen Link wird ein Bestätigungsdialogfeld angezeigt und der Benutzer gefragt, ob er den Datensatz löschen möchte. Wenn der Benutzer auf "Ja" klickt, wird dieser Datensatz und alle seine untergeordneten Entitäten aus dem Datenspeicher gelöscht. Sie können den Text für den Link und für das Be-stätigungsdialogfeld konfigurieren [\(5.8.3, "Datensätze aus Listen löschen", auf Seite 52\)](#page-61-0).

#### **3.2.7.1 Attribute**

Keine.

#### **3.2.7.2 Untergeordnete Elemente**

Keine.

## **3.2.8 description**

Das Element "description" kann verwendet werden, um eine Beschreibung zu einem Titelelement innerhalb des Scripts hinzuzufügen. Das "description"-Element besitzt ein ID-Attribut, das für den Verweis auf eine Texteigenschaft in der entsprechenden ländereinstellungsspezifischen Eigenschaftendatei verwendet wird. Der Einfachheit halber können Scriptautoren den für die Standardeinstellung zu verwendenden Text direkt der Scriptdefinition hinzufügen, indem ein CDATA-Abschnitt als untergeordnetes Element des "description"-Elements hinzugefügt wird. Die IEG-Engine entfernt für Sie diesen Text aus dem Script, wenn Sie das Script importieren, und speichert ihn stattdessen in der entsprechenden Eigenschaftendatei mithilfe der ID des "description"-Elements als Schlüssel.

#### <span id="page-20-0"></span>**3.2.8.1 Attribute**

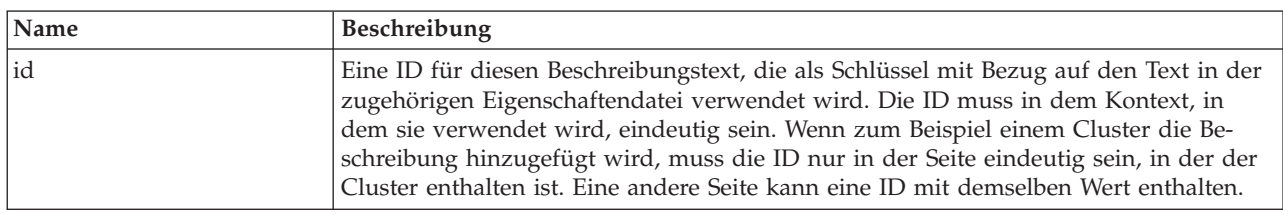

*Tabelle 9. Attribute von "description"*

#### **3.2.8.2 Untergeordnete Elemente**

Das Element "description" kann einen CDATA-Abschnitt enthalten, um Text für die Standardländereinstellung zu speichern.

*Tabelle 10. Untergeordnete Elemente von "description"*

| Name     | <b>MinOccurs</b> | <b>MaxOccurs</b> |
|----------|------------------|------------------|
| argument |                  | unbounded        |

## **3.2.9 display-text**

Das Element "display-text" wird innerhalb eines Clusters verwendet, um den Text neben den Fragenelementen anzuzeigen. Anhand von Anzeigetext kann auch ein einmalig vorkommendes Textstück zu einer Beziehungsseite hinzugefügt werden. Der Einfachheit halber können Scriptautoren den für die Standardländereinstellung zu verwendenden Text direkt der Scriptdefinition hinzufügen, indem ein CDATA-Abschnitt als untergeordnetes Element des "display-text"-Elements hinzugefügt wird. Die IEG-Engine entfernt für Sie diesen Text aus dem Script, wenn Sie das Script importieren, und speichert ihn stattdessen in der entsprechenden Eigenschaftendatei mithilfe der ID des "display-text"-Elements als Schlüssel.

## **3.2.9.1 Attribute**

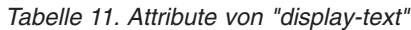

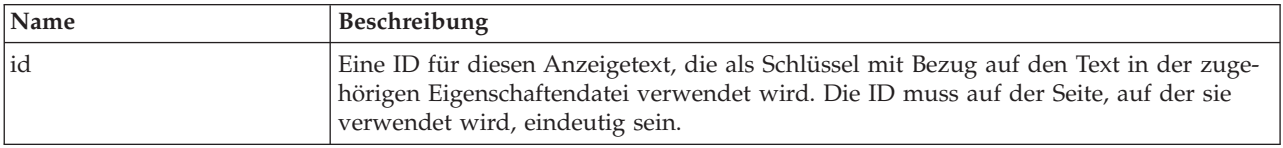

#### **3.2.9.2 Untergeordnete Elemente**

*Tabelle 12. Untergeordnete Elemente von "display-text"*

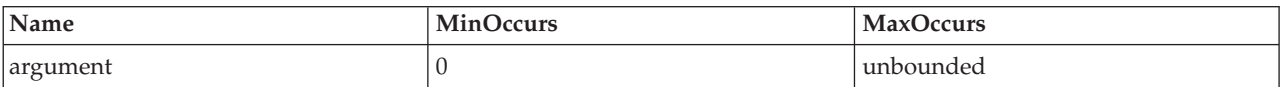

# **3.2.10 edit-link**

Das Element "edit-link" kann zu einer Liste hinzugefügt werden, wenn Sie möchten, dass Benutzer in der Liste Datensätze bearbeiten dürfen. Für jeden Datensatz in der Liste wird ein Link bereitgestellt. Beim Klicken auf diesen Link wird der Benutzer zu der Seite weitergeleitet, die die vollständigen Details des Datensatzes enthält, damit die erforderlichen Änderungen vorgenommen werden können. Der Link zum Bearbeiten kann so bearbeitet werden, dass nur bestimmte Cluster auf der verlinkten Seite angezeigt werden. Neben dem Link kann optional ein Symbol angezeigt werden. Dieses Symbol wird anhand der IEG-Eigenschaften bearbeitet. Je nachdem, welche Tätigkeiten der Benutzer auf dieser Seite durchführt (und ob eine Endseite angegeben wurde), wird der Benutzer entweder wieder direkt zur Zusammenfassungsseite weitergeleitet oder gezwungen wird, mit den restlichen Seiten im Abschnitt fortzufahren, sodass

<span id="page-21-0"></span>überprüft werden kann, ob die vorherigen Antworten weiterhin gültig sind. Weitere Details enthält [Kapi](#page-50-0)[tel 5, "Den Ablauf Ihres IEG-Scripts steuern", auf Seite 41.](#page-50-0)

#### **3.2.10.1 Attribute**

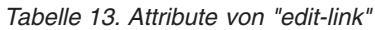

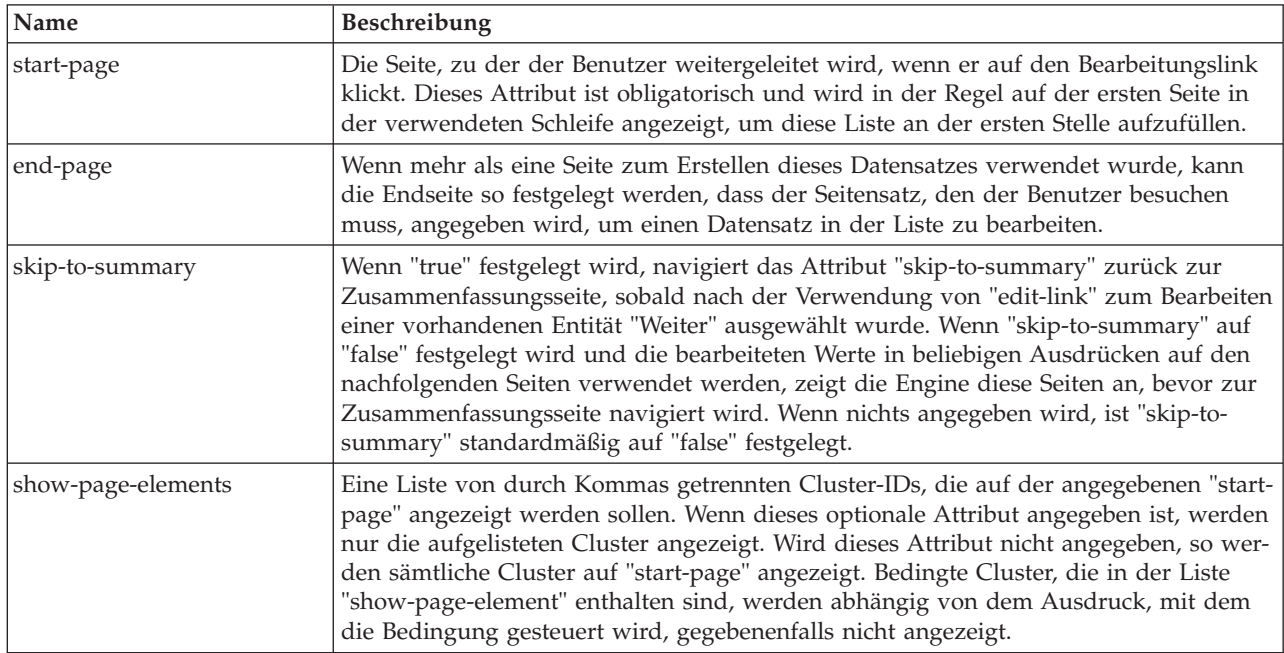

## **3.2.10.2 Untergeordnete Elemente**

Keine.

# **3.2.11 footer-field**

Das Element "footer-field" wird verwendet, um berechnete Werte in einem Element "footer-row" einer Liste anzuzeigen. Der in einem Element "footer-field" angezeigte Wert wird anhand eines Ausdrucks bereitgestellt.

## **3.2.11.1 Attribute**

*Tabelle 14. Attribute für "footer-field"*

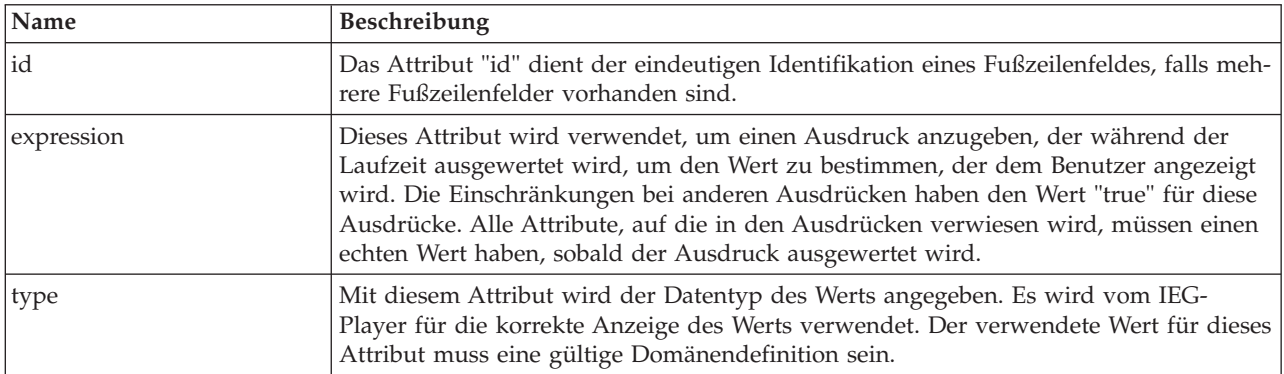

## **3.2.11.2 Untergeordnete Elemente**

Keine.

# <span id="page-22-0"></span>**3.2.12 footer-row**

Das Element "footer-row" kann zu Listen hinzugefügt werden, um Übersichtsinformationen oder Gesamtergebnisse anzuzeigen. Ein Element "footer-row" wird als zusätzliche Zeile am Ende einer Liste angezeigt. Mit Elementen vom Typ "footer-row" können Textinhalte oder Werte angezeigt werden, die anhand von Ausdrücken bereitgestellt werden.

#### **3.2.12.1 Attribute**

Keine.

#### **3.2.12.2 Untergeordnete Elemente**

Keine

# **3.2.13 help-text**

Das Element "help-text" kann verwendet werden, um den Hilfetext für einen Cluster, für eine Frage innerhalb eines Scripts oder für die Hilfe für Listen auf Zeilenebene anzugeben. Hilfetext kann für Cluster auf zweierlei Arten angezeigt werden: auf Clusterebene und auf Fragenebene.

Wenn ein IEG-Script ausgeführt wird, wird der Hilfetext für jede Frage innerhalb des Clusters mit dem allgemeinen Hilfetext für den Cluster selbst kombiniert, um ein Hilfefenster innerhalb des Clusters zu erstellen. Dieses Fenster ist zunächst ausgeblendet, kann aber angezeigt werden, indem auf einen Link rechts neben dem Clustertitel geklickt wird. Das Fenster kann ausgeblendet werden, wenn wieder auf diesen Link oder auf den Link zum Schließen innerhalb des Fensters selbst geklickt wird. Optional kann die Anzeige von Hilfe auch auf Fragenebene erfolgen. In diesem Fall wird neben der Frage ein Hilfesymbol angezeigt. Bei Auswahl dieses Symbols wird der Hilfetext zu dieser Frage angezeigt. Die Hilfe auf Zeilenebene für Listen wird auf ähnliche Weise wie die Hilfe auf Fragenebene angezeigt. In jeder Zeile wird ein Hilfesymbol angezeigt. Bei Auswahl des Symbols wird die entsprechende Hilfe zu dieser Zeile angezeigt.

Das "help-text"-Element besitzt eine ID, die für den Verweis auf eine Texteigenschaft in der entsprechenden ländereinstellungsspezifischen Eigenschaftendatei verwendet wird. Der Einfachheit halber können Scriptautoren den für die Standardeinstellung zu verwendenden Text direkt der Scriptdefinition hinzufügen, indem ein CDATA-Abschnitt als untergeordnetes Element des "help-text"-Elements hinzugefügt wird. Die IEG-Engine entfernt für Sie diesen Text aus dem Script, wenn Sie das Script importieren, und speichert ihn stattdessen in der entsprechenden Eigenschaftendatei mithilfe der ID des "help-text"-Elements als Schlüssel.

## **3.2.13.1 Attribute**

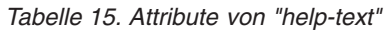

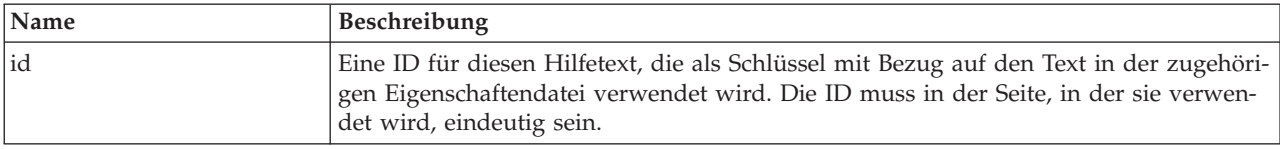

#### **3.2.13.2 Untergeordnete Elemente**

Das Element "help-text" kann einen CDATA-Abschnitt enthalten, um Text für die Standardländereinstellung zu speichern.

*Tabelle 16. Untergeordnete Elemente von "help-text"*

| <b>Name</b> | MinOccurs | MaxOccurs |
|-------------|-----------|-----------|
| argument    |           | unbounded |
| alias       |           | unbounded |

# <span id="page-23-0"></span>**3.2.14 icon**

Das Element "icon" wird verwendet, um Bilder zum Titelbereich einer Seite oder zum Abschnittsfenster hinzuzufügen. Wenn Bilder zu einem Abschnitt hinzugefügt werden, muss das Element "icon" drei Attribute enthalten, um die zu verwendenden Bilder anzugeben, wenn der Abschnittslink aktiviert, inaktiviert und der aktuelle Abschnitt ist. Wenn Bilder innerhalb einer Seite verwendet werden, darf das Element "icon" nur das Bildattribut enthalten, da das Bild für die Titelseite nur einen Status haben kann.

## **3.2.14.1 Attribute**

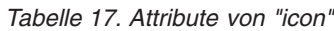

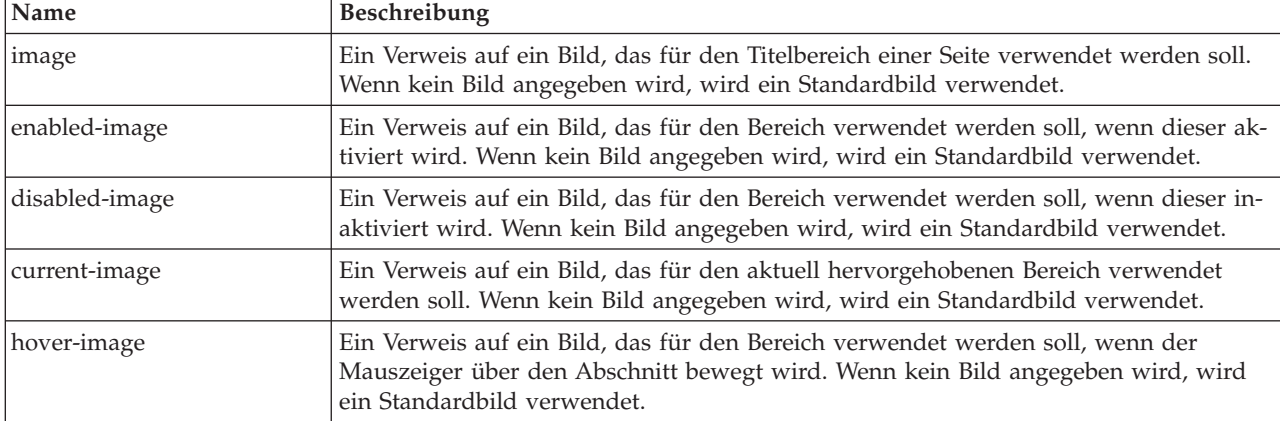

## **3.2.14.2 Untergeordnete Elemente**

Keine.

# **3.2.15 item-label**

Das Elemente "item-label element" wird innerhalb einer Listenfrage verwendet, um den anzuzeigenden Text für jedes Element innerhalb der Listenfrage anzuzeigen. Dieser Text kann aus einem oder mehreren Attributen der Entität gebildet werden, die jedes Element in der Listenfrage darstellt, indem ein oder mehrere Beschriftungselemente vorhanden sind.

#### **3.2.15.1 Attribute**

Keine.

#### **3.2.15.2 Untergeordnete Elemente**

*Tabelle 18. Untergeordnete Elemente von "item-label"*

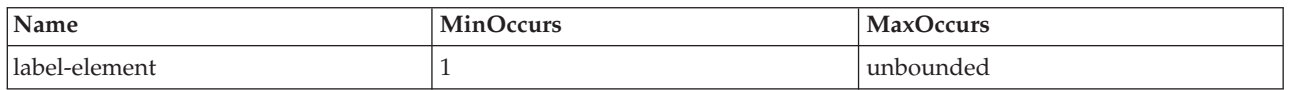

# **3.2.16 label**

Das Element "label" wird verwendet, um den Beschriftungstext für eine Frage oder Antwort in einem Script zu definieren. Jedes "label"-Element besitzt eine ID, die für den Verweis auf eine Texteigenschaft in der entsprechenden ländereinstellungsspezifischen Eigenschaftendatei verwendet wird. Der Einfachheit halber können Scriptautoren den für die Standardeinstellung zu verwendenden Text direkt der Scriptdefinition hinzufügen, indem ein CDATA-Abschnitt als untergeordnetes Element des "label"-Elements hinzugefügt wird. Die IEG-Engine entfernt für Sie diesen Text aus dem Script, wenn Sie das Script importieren, und speichert ihn stattdessen in der entsprechenden Eigenschaftendatei mithilfe der ID des "label"-Elements als Schlüssel.

## <span id="page-24-0"></span>**3.2.16.1 Attribute**

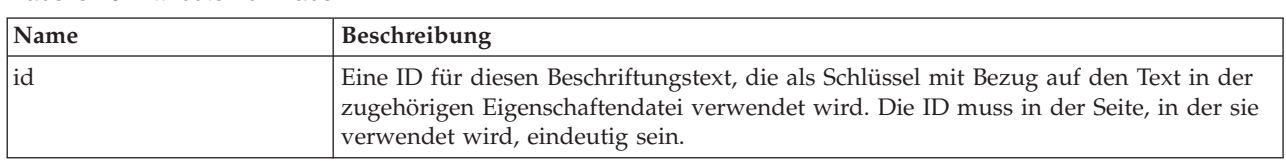

*Tabelle 19. Attribute von "label"*

#### **3.2.16.2 Untergeordnete Elemente**

Das Element "label" kann einen CDATA-Abschnitt enthalten, um Text für die Standardländereinstellung zu speichern.

*Tabelle 20. Untergeordnete Elemente von "label"*

| <b>Name</b>    | <b>MinOccurs</b> | <b>MaxOccurs</b> |
|----------------|------------------|------------------|
| argument       |                  | unbounded        |
| <i>l</i> alias |                  | unbounded        |

## **3.2.17 label-element**

Das Element "label-element" wird innerhalb des Elements "item-label" einer Listenfrage verwendet, um einen Teil des zu verwendenden Texts als Beschriftung für jedes Element innerhalb der Liste darzustellen. Beispiel: Wenn die Elemente innerhalb der Liste Personen sind und Sie nur deren Vornamen anzeigen möchten, gibt es nur ein Beschriftungselement. Wenn Sie jedoch deren Vor- und Nachnamen anzeigen möchten, gibt es zwei Beschriftungselemente.

## **3.2.17.1 Attribute**

*Tabelle 21. Attribute von "label-element"*

| Name         | Beschreibung                                                                                                    |
|--------------|----------------------------------------------------------------------------------------------------|
| attribute-id | Der Name des Attributs in der Entität, der für die Listenfrage angegeben wurde, von<br>der der Wert für dieses Beschriftungselement gelesen wird. |

## **3.2.17.2 Untergeordnete Elemente**

Keine.

# **3.2.18 legislation**

Gesetzgebungslinks können auf Seiten- und Fragenebene angegeben werden, um den Benutzer auf die relevanten Gesetzgebungsinformationen zu den entsprechenden Fragen hinzuweisen. Sie können einen Gesetzgebungslink für jede Seite und einen Gesetzgebungslink für jede Frage angeben (müssen aber nicht). Ein auf Seitenebene angegebener Link wird im Seitentitelbanner während der Laufzeit oben rechts angezeigt. Beim Klicken auf den Link wird das Ziel in einem Fenster geöffnet. Ein auf Fragenebene angegebener Link wird im Hilfeabschnitt für die übergeordnete Seite angezeigt und ist daher nur sichtbar, wenn der Benutzer diesen Abschnitt erweitert. So wie bei den Links auf Seitenebene wird beim Klicken auf den Link das Ziel in einem neuen Fenster geöffnet. Links sollten als vollständige Adresse, einschließlich Protokoll (z. B. http://google.com) eingegeben werden.

#### **3.2.18.1 Attribute**

*Tabelle 22. Attribute von "legislation"*

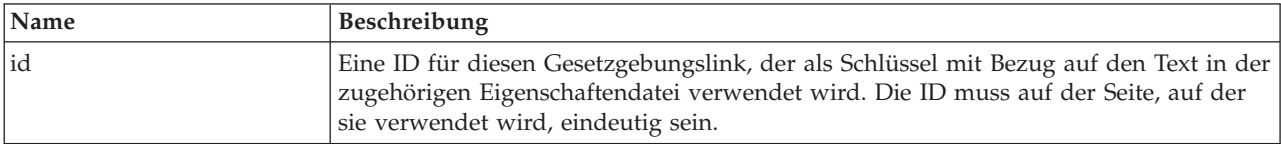

#### <span id="page-25-0"></span>**3.2.18.2 Untergeordnete Elemente**

Keine.

# **3.2.19 list**

Das Element "list" kann verwendet werden, um Details mehrerer Datensätze aus einer Entität im Datenspeicher anzuzeigen. Der Liste sollte eine separate Spalte für jedes Attribut der Entität, die Sie anzeigen möchten, hinzugefügt werden. Eine Standardliste enthält Datensätze aus einer einzigen Entität.

Eine Liste kann, aber muss keine Fußzeilen enthalten. Diese werden normalerweise verwendet, um Summen- bzw. zusammenfassende Informationen für Listen anzuzeigen. Den Zeilen in einer Liste kann Hilfe hinzugefügt werden, um Kontext zu den aufgelisteten Daten zu liefern.

Sie können eine Liste in einer anderen verschachteln, wenn Sie eine Liste mit Datensätzen anzeigen möchten, die nach übergeordneten Datensatz gruppiert sind. Ein Beispiel hierfür wäre das Szenario, das in diesem Dokument weiter oben beschrieben wurde, in dem Ihr Script dem Benutzer erlaubt, mehrere Einkommen pro Person im Haushalt einzugeben.

Dazu benötigen Sie eine äußere Liste für die übergeordnete Entität ("person" in diesem Fall), die eine einzelne Spalte (Vorname) enthält, sowie eine weitere Liste, die die Details der untergeordneten Datensätze (Einkommen) enthält.

Beachten Sie, dass Listen als untergeordnete Elemente von Fragenseiten und Zusammenfassungsseiten hinzugefügt werden können. Wenn eine Liste als untergeordnetes Element einer Fragenseite hinzugefügt wird, kann sie keine Links zum Hinzufügen, Bearbeiten oder Löschen enthalten.

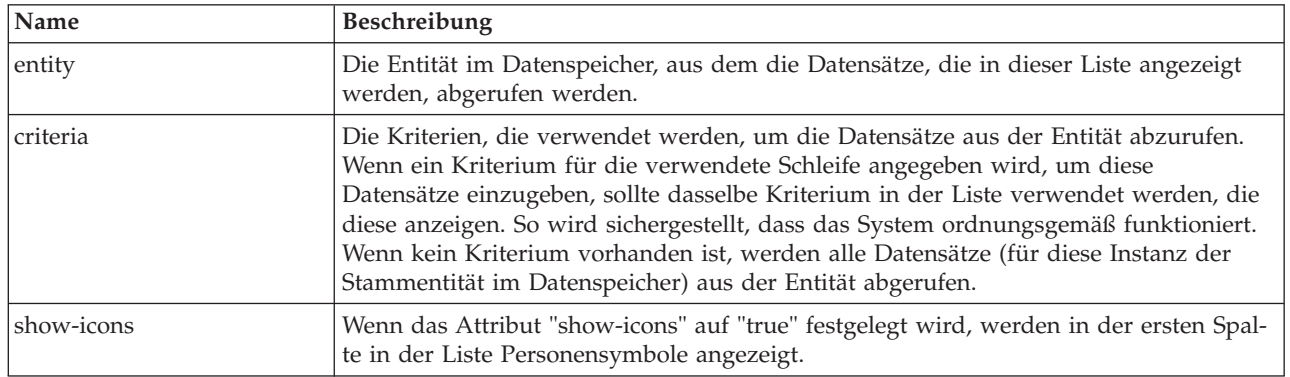

#### **3.2.19.1 Attribute**

*Tabelle 23. Attribute von "list"*

## **3.2.19.2 Untergeordnete Elemente**

*Tabelle 24. Untergeordnete Elemente von "list"*

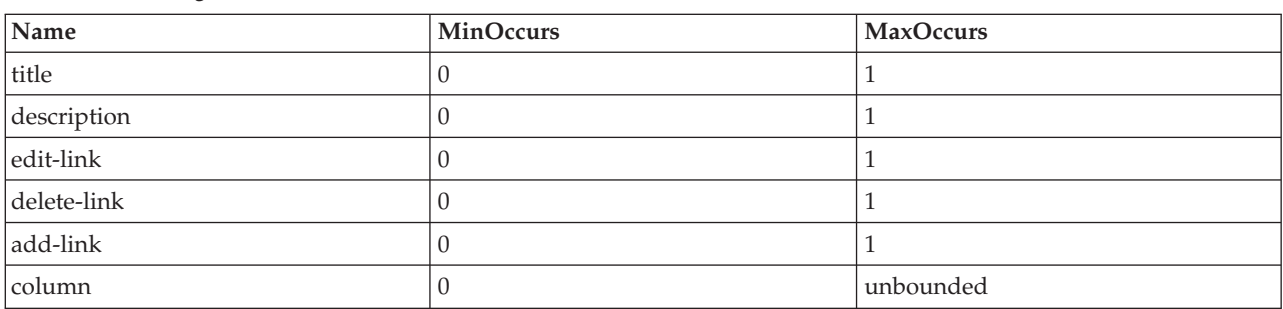

<span id="page-26-0"></span>*Tabelle 24. Untergeordnete Elemente von "list" (Forts.)*

| Name         | <b>MinOccurs</b> | <b>MaxOccurs</b> |
|--------------|------------------|------------------|
| $\vert$ list |                  |                  |
| container    |                  | unbounded        |
| row-help     |                  |                  |
| footer-row   |                  |                  |

# **3.2.20 list-question**

Das Element "list-question" kann zum Anzeigen eines Fenster verwendet werden, das eine Liste mit Elementen enthält. Jedes Element hat eine Beschriftung und ein Bild sowie ein Kontrollkästchen, damit dieses Element aktiviert werden kann. In der Regel sind die in der Liste angezeigten Elemente Personen, wie im Beispiel unten. Es können aber auch andere Entitäten verwendet werden, z. B. Arbeitgeber.

Um eine Listenfrage zu erstellen, müssen Sie die Beschriftung für die allgemeine Frage, die Entität, von der die Elemente in der Liste abgelesen werden sollen, die Attribute, die als Beschriftung für jedes Element verwendet werden sollen, und das Attribut der festzulegenden Entität angeben, je nachdem, ob das Kontrollkästchen für ein Element aktiviert ist. Das XML, das zum Erstellen der oben genannten Liste verwendet wird, könnte wie folgt aussehen:

```
<list-question entity="Person" id="isBlind">
  <label id="IsBlind.Label">
    <![CDATA[Please choose the people who are blind:]]>
  </label>
  <item-label>
    <label-element attribute-id="firstName"/>
  </item-label>
</list-question>
```
*Abbildung 3. Listenfrage - XML*

Listenfragen können auch auf Zusammenfassungsseiten verwendet werden, um die vom Benutzer getätigte Auswahl anzuzeigen. In diesem Fall werden nur die ausgewählten Elemente angezeigt.

Folgendes sollte bei der Verwendung von Listenfragen beachtet werden: Um sicherzustellen, dass die vollständige Breite der Seite für Listenfragen verfügbar ist, sollten sie immer einem Cluster hinzugefügt werden, dessen Beschriftungsbreite auf 0 festgelegt wurde.

Das Element "list-question" kann auch zum Anzeigen einer Fragenmatrix verwendet werden. Eine Fragenmatrix ist eine Listenfrage mit einem Codetabellen-Datentyp. In diesem Fall wird eine Tabelle mit einer Spalte für jede Entität angezeigt, die Optionsfelder enthält, um die in der Codetabelle definierten Multiple-Choice-Optionen anzugeben.

#### **3.2.20.1 Attribute**

| Name      | Beschreibung                                                                                                    |
|-----------|----------------------------------------------------------------------------------------------------|
| entity    | Die Entität im Datenspeicher, von dem die Elemente abgelesen werden, die in der Lis-<br>te angezeigt werden sollen.                                                                                                    |
| criteria  | Die Kriterien, die verwendet werden, um die Datensätze aus der Entität abzurufen.                                                                                                    |
| lid       | Der Name des Attributs der Entität, in der die Antworten gespeichert werden sollen<br>(d. h., jedes Element in der Liste, für das das Kontrollkästchen aktiviert ist, ist auf<br>"true" festgelegt, für alle anderen ist "false" festgelegt). |
| mandatory | Wenn das Attribut "mandatory" auf "true" festgelegt wird, muss für "list-question"<br>mindestens eine Auswahl getroffen werden.                                                                                                    |

*Tabelle 25. Attribute von "list-question"*

<span id="page-27-0"></span>*Tabelle 25. Attribute von "list-question" (Forts.)*

| Name                 | Beschreibung                                                                                                    |
|----------------------|----------------------------------------------------------------------------------------------------|
| link-entity          | Es kann eine Listenfrage verwendet werden, um Beziehungen zwischen Entitäten zu<br>erstellen anstatt ein Attribut für eine Entität festzulegen. Beispiel: Wenn Sie einen<br>Versicherungsdatensatz eingeben und erfassen möchten, welche Personen im Haus-<br>halt von dieser Versicherung abgedeckt sind, können Sie eine Listenfrage verwenden,<br>um die Personen im Haushalt anzuzeigen und die Beziehungen zwischen<br>Versicherungsentität und Personenentität zu erstellen. In diesem Fall kann das Attri-<br>but "link-entity" statt "id" verwendet werden, um den Namen der Entität anzugeben,<br>die die Beziehung zwischen den beiden anderen Entitäten speichert (z. B.<br>"InsuranceRelationship"). Weitere Informationen finden Sie im Handbuch Creating<br>Datastore Schemas. |
| single-select        | Ein boolescher Indikator, um für "list-question" den Wert "single-select" anzugeben,<br>wobei nur eine Option in der Liste ausgewählt werden kann. Standardmäßig ist<br>"false" festgelegt, d. h., das Element "list-question" kann mehrere Antworten haben.                                                                                                    |
| display              | Das Format, in dem die Listenfrage angezeigt wird. Listenfragen werden<br>standardmäßig im "horizontalen" Format angezeigt, in dem die Optionen auf dem<br>Bildschirm in einer Zeile angezeigt werden. Dieses Attribut kann auch die Werte<br>"vertical" (zur Anzeige der Optionen in einer vertikalen Spalte) oder "dropdown" (zur<br>Anzeige der Optionen in einer Dropdown-Liste) haben.                                                                                                    |
| input-alignment      | Gibt an, ob das Eingabeelement links oder rechts neben dem zugehörigen Bild ange-<br>zeigt werden soll.                                                                                                    |
| read-only-expression | Ein boolescher Ausdruck, mit dem die Listenfrage auf der Seite schreibgeschützt<br>wird, wenn er auf "true" festgelegt wird.                                                                                                    |

#### **3.2.20.2 Untergeordnete Elemente**

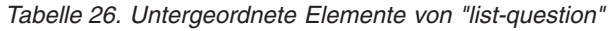

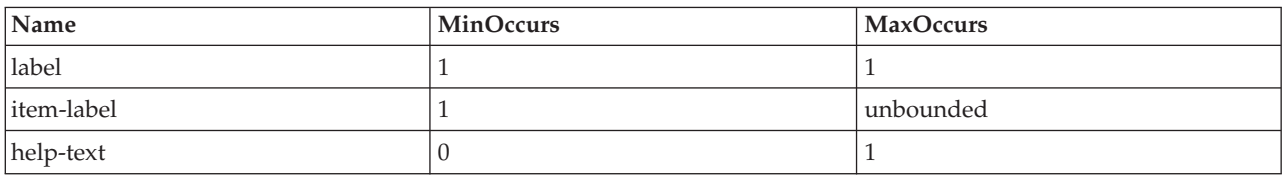

## **3.2.21 message**

Das Element "message" wird in einer Validierung verwendet, um die Nachricht darzustellen, die dem Benutzer angezeigt wird, wenn die Validierung fehlschlägt. Jedes "message"-Element besitzt eine ID, die für den Verweis auf eine Texteigenschaft in der entsprechenden ländereinstellungsspezifischen Eigenschaftendatei verwendet wird. Der Einfachheit halber können Scriptautoren den für die Standardeinstellung zu verwendenden Text direkt der Scriptdefinition hinzufügen, indem ein CDATA-Abschnitt als untergeordnetes Element des "message"-Elements hinzugefügt wird. Die IEG-Engine entfernt für Sie diesen Text aus dem Script, wenn Sie das Script importieren, und speichert ihn stattdessen in der entsprechenden Eigenschaftendatei mithilfe der ID des "message"-Elements als Schlüssel.

## **3.2.21.1 Attribute**

*Tabelle 27. Attribute von "message"*

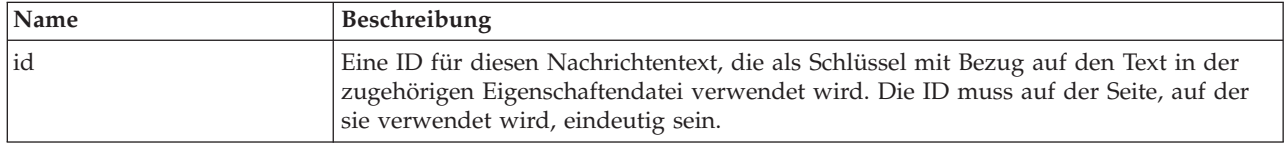

#### <span id="page-28-0"></span>**3.2.21.2 Untergeordnete Elemente**

Das Element "message" besitzt keine untergeordneten Elemente, kann aber einen CDATA-Abschnitt enthalten, um Text für die Standardländereinstellung zu speichern.

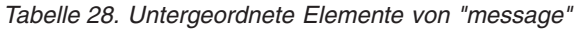

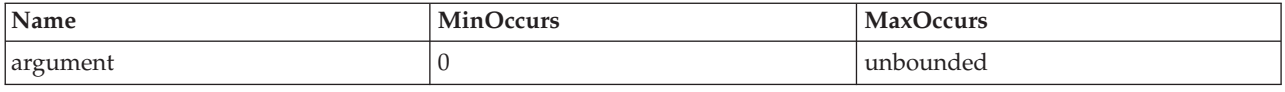

# **3.2.22 policy**

Richtlinienlinks können auf Seiten- und Fragenebene angegeben werden, um den Benutzer auf die relevanten Richtlinieninformationen zu den entsprechenden Fragen hinzuweisen. Sie können einen Richtlinienlink für jede Seite und einen Richtlinienlink für jede Frage angeben (müssen aber nicht). Ein auf Seitenebene angegebener Link wird im Seitentitelbanner während der Laufzeit oben rechts angezeigt. Beim Klicken auf den Link wird das Ziel in einem Fenster geöffnet. Ein auf Fragenebene angegebener Link wird im Hilfeabschnitt für die übergeordnete Seite angezeigt und ist daher nur sichtbar, wenn der Benutzer diesen Abschnitt erweitert. So wie bei den Links auf Seitenebene wird beim Klicken auf den Link das Ziel in einem neuen Fenster geöffnet. Links sollten als vollständige Adresse, einschließlich Protokoll (z. B. http://google.com) eingegeben werden.

## **3.2.22.1 Attribute**

*Tabelle 29. Attribute von "policy"*

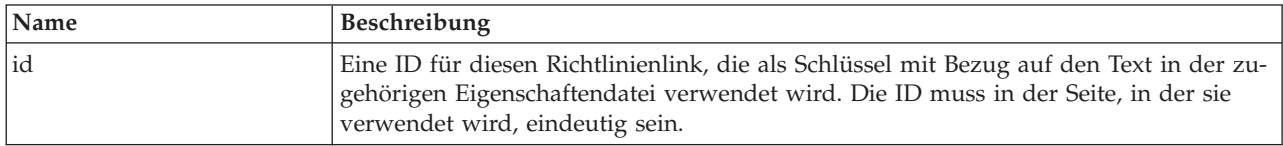

#### **3.2.22.2 Untergeordnete Elemente**

Keine.

# **3.2.23 question**

Das Element "question" wird verwendet, um dem Benutzer eine Frage auf einer Seite zu stellen und dessen Antwort zu erfassen. Es besteht aus einer optionalen Beschriftung (Fragetext) und einem Eingabesteuerelement (damit der Benutzer seine Antwort eingeben/auswählen kann).

## <span id="page-29-0"></span>**3.2.23.1 Attribute**

*Tabelle 30. Attribute von "question"*

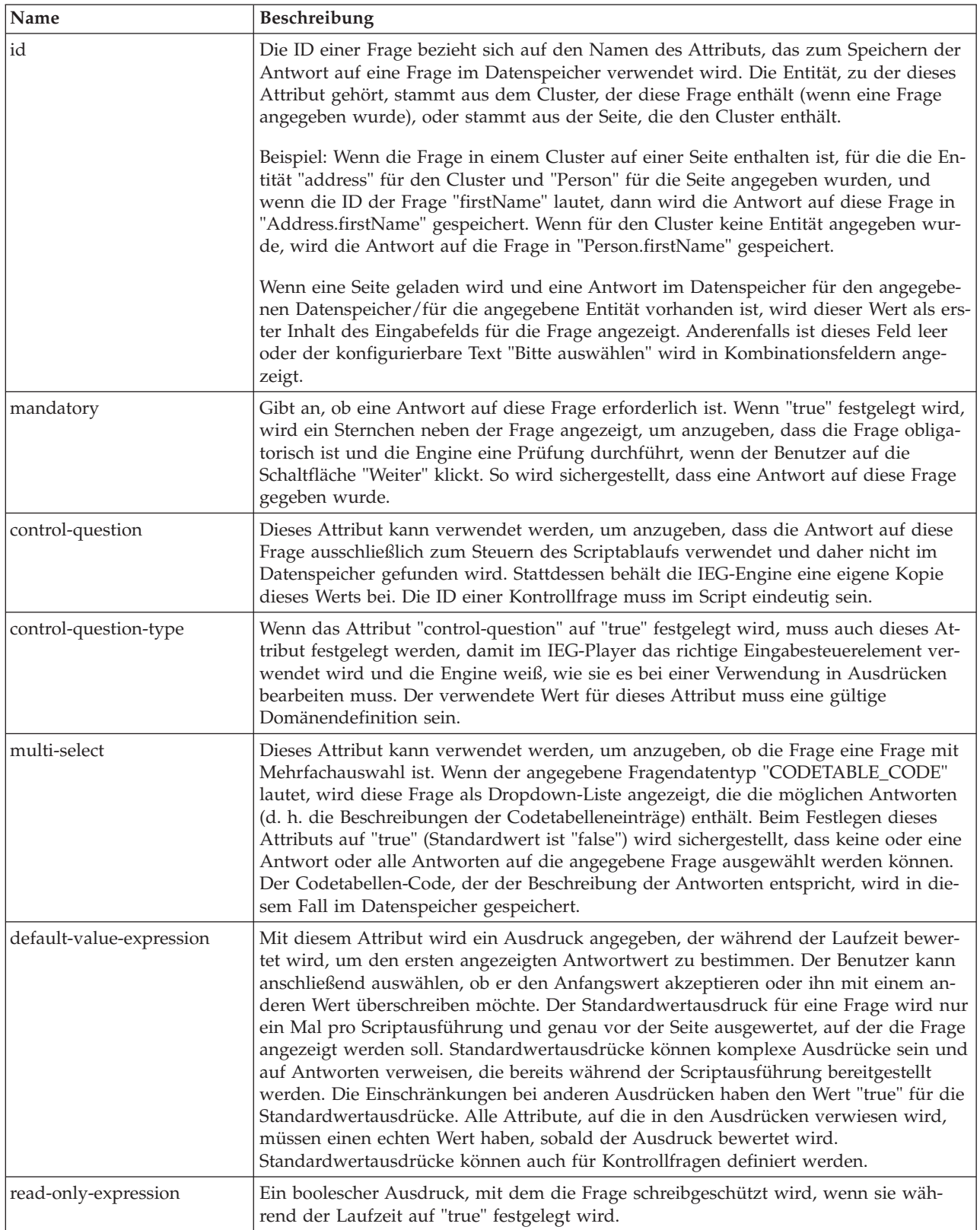

<span id="page-30-0"></span>*Tabelle 30. Attribute von "question" (Forts.)*

| <i>Name</i>     | <b>Beschreibung</b>                                                                                                    |
|-----------------|----------------------------------------------------------------------------------------------------|
| show-field-help | Ein boolesches Attribut, mit dem ein Hilfesymbol neben dem Frageneingabefeld ange-<br>zeigt wird, wenn es auf "true" festgelegt wird. Bei Listenfragen und<br>Codetabellenfragen ohne Dropdown-Eingaben wird das Hilfesymbol neben der<br>Fragenbeschriftung angezeigt. Beim Klicken auf das Hilfesymbol wird ein modales<br>Dialogfeld geöffnet, in dem der Hilfetext für die Frage angezeigt wird. |

## **3.2.23.2 Untergeordnete Elemente**

*Tabelle 31. Untergeordnete Elemente von "question"*

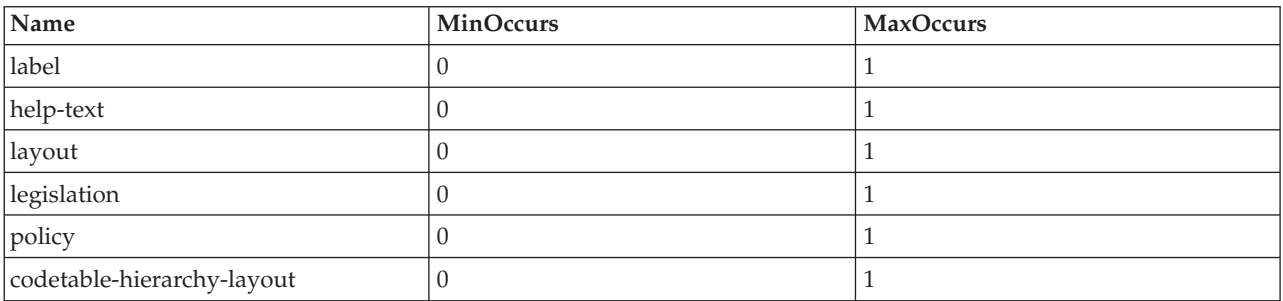

# **3.2.24 question-page**

Das Element "question-page" stellt eine Standardseite dar, die zum Erfassen von Antworten auf Fragen in einem Script verwendet wird.

#### **3.2.24.1 Attribute**

*Tabelle 32. Attribute von "question-page"*

| Name   | Beschreibung                                                                                                    |
|--------|----------------------------------------------------------------------------------------------------|
| id     | Eine eindeutige ID für diese Seite. Diese ID kann zum Referenzieren dieser Seite ver-<br>wendet werden, wenn sie von einem anderen Teil des Scripts aus verlinkt wird oder<br>wenn angegeben werden soll, welche Seite bei der Neueingabe des Scripts als<br>Startseite fungiert.                                                                                             |
| entity | Der Name einer Entität des zugehörigen Datenspeicherschemas. Wenn sie direkt in<br>einem Abschnitt verwendet wird, muss die auf einer Seite referenzierte Entität ein un-<br>tergeordnetes Element des Stammelements im Schema sein. Jedes Attribut innerhalb<br>eines Clusters auf dieser Seite, das keine eigene Entität angegeben hat, ist ein Attribut<br>dieser Entität. |
|        | Wenn eine Seite innerhalb einer Schleife verwendet wird, muss die Entität auf der Sei-<br>te nicht angegeben werden, wenn sie der Entität entspricht, die in der Schleife selbst<br>verwendet wird.                                                                                                    |

<span id="page-31-0"></span>*Tabelle 32. Attribute von "question-page" (Forts.)*

| Name                  | Beschreibung                                                                                                    |
|-----------------------|----------------------------------------------------------------------------------------------------|
| criteria              | Wird in Kombination mit dem Entitätsattribut verwendet, um die genauen Datensätze<br>zum Anzeigen/Bearbeiten auf dieser Seite zu identifizieren. Das Attribut "criteria"<br>verhält sich so ähnlich wie die Klausel "where" in einer SQL-Anweisung. Wenn die<br>Fragenseite in keiner Schleife enthalten ist, nimmt die IEG-Engine an, dass es nur ei-<br>nen Datensatz gibt, der den Kriterien entspricht. Daher wird nur der erste zurückge-<br>gebene Datensatz ausgewählt. Um sicherzustellen, dass alles wie erwartet<br>funktioniert, dürfen hier die Kriterien nur einem einzigen Datensatz entsprechen.<br>Wenn kein Datensatz den angegebenen Kriterien entspricht, werden keine Werte in<br>den Eingabefeldern auf dieser Seite angezeigt. Wenn die vom Benutzer eingegebenen<br>Daten gespeichert werden, wird ein neuer Datensatz erstellt. Wenn keine Kriterien<br>angegeben werden, wird angenommen, dass nur eine Instanz der Entität pro<br>Stammentität im Datenspeicher vorhanden ist.<br>Wenn die Seite innerhalb einer Schleife enthalten ist, dürfen keine Kriterien angege- |
| progress              | ben werden, da die Kriterien für die Schleife verwendet werden.<br>Der Prozentsatz, der für die Fortschrittsleiste angezeigt wird, wenn der Benutzer die-<br>se Seite aufruft.                                                                                                    |
| show-person-tabs      | Wenn dieses Attribut auf "true" festgelegt wird, zeigt es der IEG-Engine und dem<br>Player an, dass die Personenregisterkarten auf der Seite oben angezeigt werden sollen.<br>Weitere Informationen dazu finden Sie im Kapitel zur Ablaufkontrolle. Dieses Attribut<br>sollte nur auf Seiten innerhalb einer Schleife verwendet werden.                                                                                                    |
| read-only             | Wenn dieses Attribut auf "true" festgelegt wird, zeigt es dem IEG-Player an, dass kei-<br>ne Eingabesteuerelemente verfügbar sind. Stattdessen sind die dargestellten Werte<br>schreibgeschützt, z. B. auf den Zusammenfassungsseiten.                                                                                                    |
| show-back-button      | Wenn dieses Attribut auf "true" festgelegt wird, zeigt es dem IEG-Player an, dass die<br>Schaltfläche "Zurück" angezeigt werden soll. Wenn dieses Attribut nicht festgelegt<br>wird, wird standardmäßig "true" festgelegt.                                                                                                    |
| show-exit-button      | Wenn dieses Attribut auf "true" festgelegt wird, zeigt es dem IEG-Player an, dass die<br>Schaltfläche "Beenden" angezeigt werden soll. Wenn dieses Attribut nicht angegeben<br>wird, wird es standardmäßig auf "false" festgelegt.                                                                                                    |
| show-next-button      | Wenn dieses Attribut auf "true" festgelegt wird, zeigt es dem IEG-Player an, dass die<br>Schaltfläche "Weiter" angezeigt werden soll. Wenn dieses Attribut nicht festgelegt<br>wird, wird standardmäßig "true" festgelegt.                                                                                                    |
| show-save-exit-button | Wenn dieses Attribut auf "true" festgelegt wird, zeigt es dem IEG-Player an, dass die<br>Schaltfläche "Speichern und beenden" angezeigt werden soll. Wenn dieses Attribut<br>nicht festgelegt wird, wird standardmäßig "true" festgelegt.                                                                                                    |
| read-only-expression  | Ein boolescher Ausdruck, mit dem die Fragenseite schreibgeschützt wird, wenn sie<br>während der Laufzeit auf "true" festgelegt wird.                                                                                                    |
| set-focus             | Wenn dieses Attribut auf "false" festgelegt wird, zeigt es dem IEG-Player an, dass der<br>erste Fokus nicht auf dem Formular liegen soll. Wenn dieses Attribut nicht festgelegt<br>wird, wird standardmäßig "true" festgelegt.                                                                                                    |

#### **3.2.24.2 Untergeordnete Elemente**

*Tabelle 33. Untergeordnete Elemente von "question-page"*

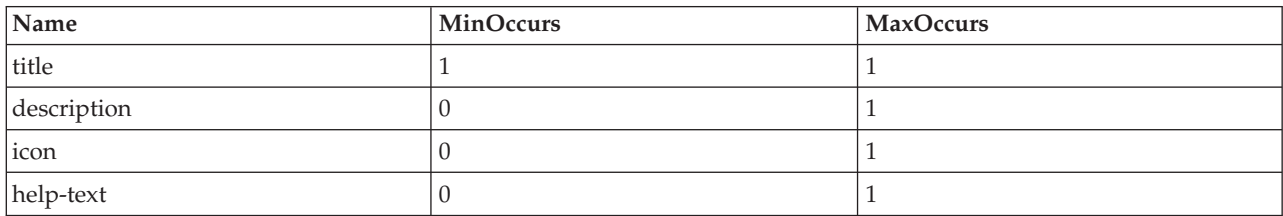

| Name          | <b>MinOccurs</b> | <b>MaxOccurs</b> |
|---------------|------------------|------------------|
| legislation   | U                |                  |
| policy        |                  |                  |
| cluster       | U                | unbounded        |
| list          | $\left( \right)$ | unbounded        |
| condition     | $\Omega$         | unbounded        |
| validation    | 0                | unbounded        |
| set-attribute | 0                | unbounded        |

<span id="page-32-0"></span>*Tabelle 33. Untergeordnete Elemente von "question-page" (Forts.)*

## **3.2.25 relationship-page**

Das Element "relationship-page" sollte nur verwendet werden, wenn Sie Beziehungen im Haushalt innerhalb Ihres Scripts erfassen möchten (z. B. Beziehungen zwischen Personen in Ihrem Haushalt). Die korrekte Funktionsweise dieses Elements hängt von der folgenden Entitätsstruktur in Ihrem Datenspeicherschema ab:

```
<xsd:element name="Person">
  <xsd:complexType>
    <xsd:sequence minOccurs="0">
     <xsd:element ref="Relationship"
                  minOccurs="0"
                  maxOccurs="unbounded"/>
    </xsd:sequence>
    <xsd:attribute name="personID" type="D:SVR_KEY" />
    ...
  </xsd:complexType>
  <xsd:key name="PersonKey">
    <xsd:selector xpath="./Person" />
    <xsd:field xpath="@personID" />
  </xsd:key>
  <xsd:keyref name="RelationshipRef" refer="PersonKey">
    <xsd:selector xpath="./Person/Relationship" />
    <xsd:field xpath="@personID" />
  </xsd:keyref>
</xsd:element>
<xsd:element name="Relationship">
  <xsd:complexType>
   <xsd:attribute name="relationshipType" type="IEG_STRING" />
    <xsd:attribute name="personID" type="D:SVR_KEY" />
 </xsd:complexType>
</xsd:element>
```
*Abbildung 4. Für die Beziehungsseite erforderliches Datenspeicherschema*

Beachten Sie, dass möglicherweise für die Entität "relationship" andere Attribute definiert werden, um weitere Informationen in Bezug auf die Beziehung selbst zu erfassen. Beispiel: Sie möchten möglicherweise die Option für die Verwendung eines Indikators nutzen, um aufzuzeichnen, ob sich eine Beziehung um eine nicht elterliche Beziehung handelt, oder um weitere angepasste Beziehungsattribute hinzuzufügen. Zum Beispiel:

```
<xsd:element name="Relationship">
 <xsd:complexType>
   <xsd:attribute name="relationshipType" type="IEG_STRING" />
    <xsd:attribute name="personID" type="D:SVR_KEY" />
    <xsd:attribute name="isNonParentPrimaryCaretaker"
                   type="IEG_BOOLEAN" />
    <xsd:attribute name="startDate" type="IEG_DATE" />
  </xsd:complexType>
</xsd:element>
```
*Abbildung 5. Datenspeicherschema für Beziehungsattribute*

Sie müssen außerdem die Personen in Ihrem Haushalt erfassen, bevor Sie die Beziehungsseiten zu besuchen. Anderenfalls kann keine Beziehung eingegeben werden. Wenn mehrere Personen in Ihrem Haushalt leben, wird eine Seite für alle Personen im Haushalt angezeigt, mit Ausnahme der letzten Person. Weitere Informationen zum Erstellen von Beziehungsseiten und deren Darstellung finden Sie in [Kapitel 5, "Den](#page-50-0) [Ablauf Ihres IEG-Scripts steuern", auf Seite 41.](#page-50-0)

#### **3.2.25.1 Attribute**

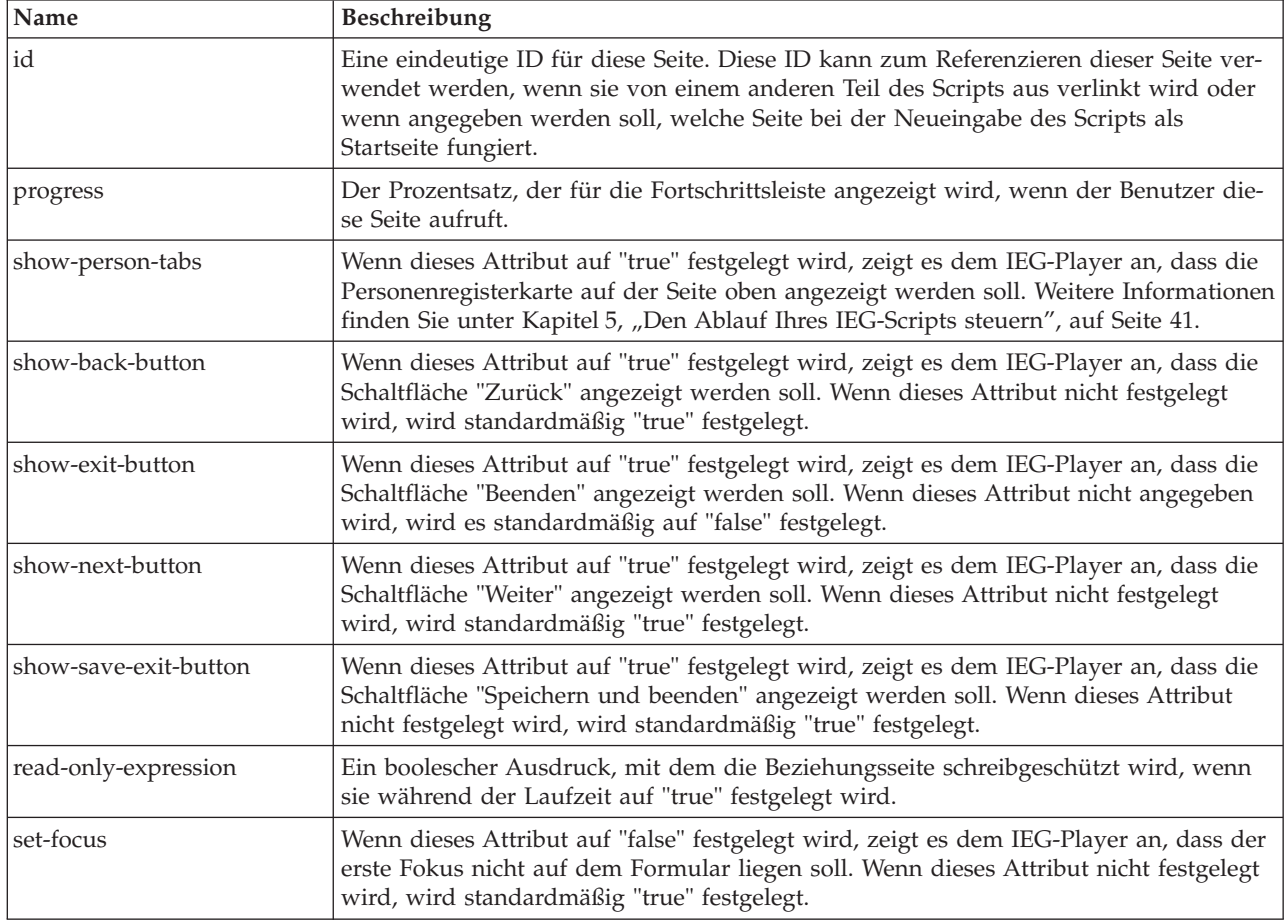

*Tabelle 34. Attribute von "relationship-page"*

#### **3.2.25.2 Untergeordnete Elemente**

*Tabelle 35. Untergeordnete Elemente von "relationship-page"*

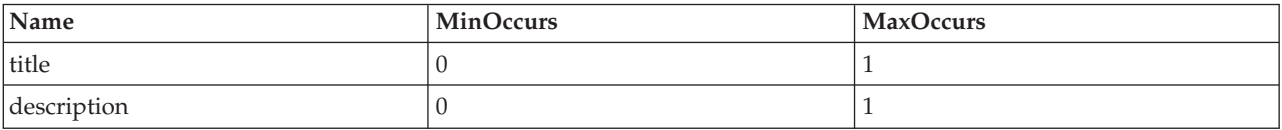

**24** IBM Cúram Social Program Management: Authoring von Scripts mit Intelligent Evidence Gathering (IEG)

<span id="page-34-0"></span>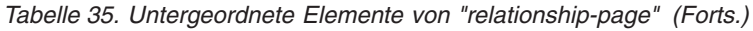

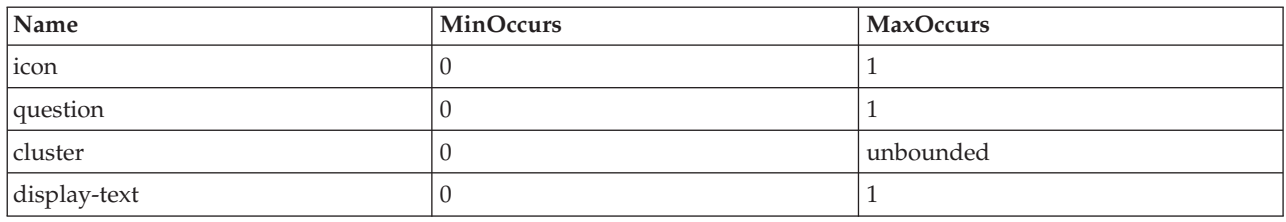

# **3.2.26 row-help**

Das Element "row-help" kann verwendet werden, um Hilfe für Zeilen in einer Liste anzugeben. Bei der Ausführung eines IEG-Scripts ist der Hilfetext nicht sichtbar. Zur rechten Seite der Zeile wird ein Hilfesymbol angezeigt. Der Hilfetext wird aufgerufen, wenn das Hilfesymbol ausgewählt wird. Zum Hinzufügen von Hilfe für Zeilen in einer Liste wird das Element "row-help" einem Attribut der in der Liste angezeigten Entität zugeordnet. Der Hilfetext, der für die einzelnen Zeilen angezeigt wird, basiert auf dem Wert dieses Attributs.

#### **3.2.26.1 Attribute**

*Tabelle 36. Attribute für "row-help"*

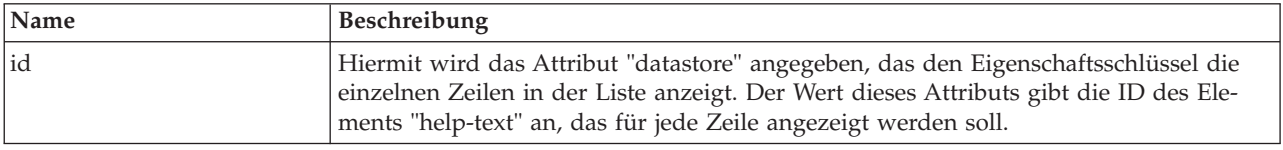

#### **3.2.26.2 Untergeordnete Elemente**

*Tabelle 37. Untergeordnete Elemente von "row-help"*

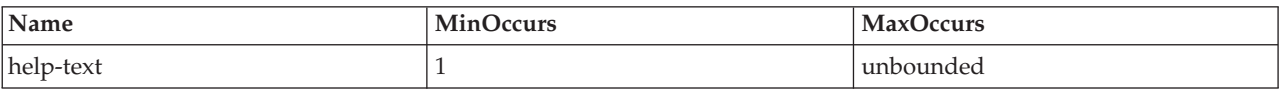

# **3.2.27 relationship-summary-list**

Das Element "relationship-summary-list" kann auf einer Zusammenfassungsseite verwendet werden, um eine Liste aller Beziehungen in einem Haushalt mit dem Element "relationship-page" anzuzeigen. Weitere Informationen zur Verwendung und zum Verhalten des Elements "relationship-summary-list" finden Sie unter [Kapitel 5, "Den Ablauf Ihres IEG-Scripts steuern", auf Seite 41.](#page-50-0)

#### **3.2.27.1 Attribute**

Keine.

## **3.2.27.2 Untergeordnete Elemente**

*Tabelle 38. Untergeordnete Elemente von "relationship-summary-list"*

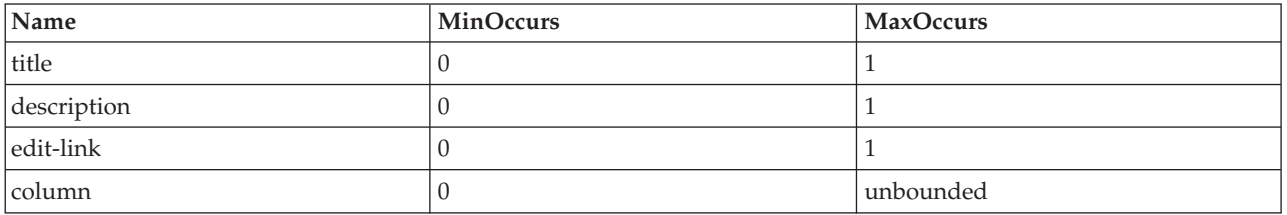

# <span id="page-35-0"></span>**3.2.28 skip-field**

Das Element "skip-field" ermöglicht ein flexibleres Layout von Elementen in Clustern oder Fußzeilen in Listen. In Clustern und Fußzeilen kann das Element "skip-field" dort verwendet werden, wo keine sichtbaren Anzeigeelemente erforderlich sind. Wenn der IEG-Player eine Seite anzeigt, die einen Cluster oder eine Fußzeile mit Elementen vom Typ "skip-field" enthält, so werden diese Elemente als Leerbereiche angezeigt. Auf diese Weise können Zeilen in einem Cluster jeweils eine unterschiedliche Anzahl sichtbarer Anzeigeelemente besitzen.

#### **3.2.28.1 Attribute**

Keine.

## **3.2.28.2 Untergeordnete Elemente**

Keine.

## **3.2.29 summary-page**

Das Element "summary-page" wird zum Definieren der letzten Seite in einem Abschnitt verwendet. Es werden nur schreibgeschützte Werte von Fragen angezeigt, die zuvor im Abschnitt beantwortet wurden. Die Zusammenfassungsseite wird angezeigt, wenn Sie zu vorherigen Abschnitten im Script navigieren. Weitere Details enthält [5.3, "Den Ablauf mit Abschnitten steuern", auf Seite 41.](#page-50-0)

#### **3.2.29.1 Attribute**

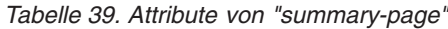

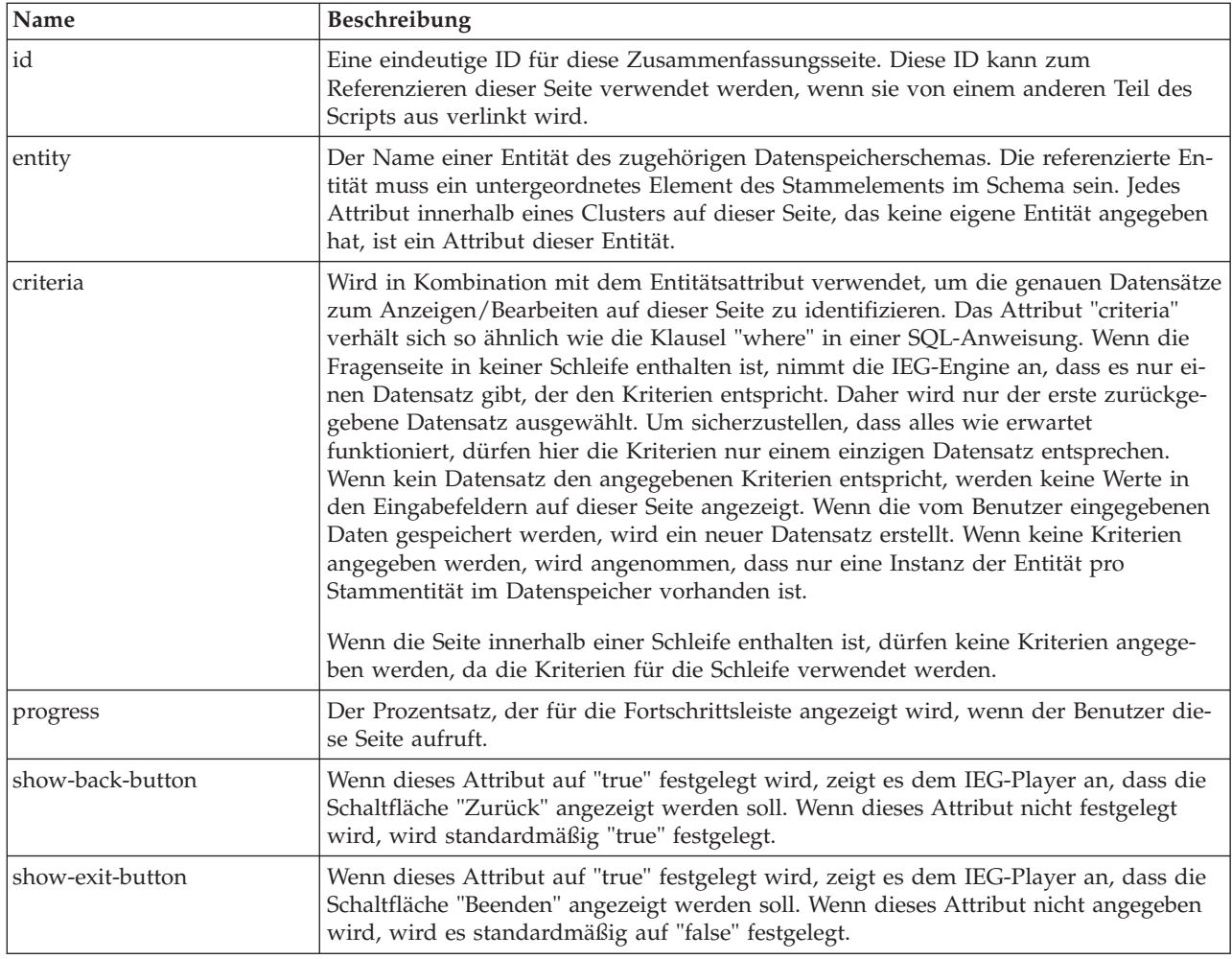
*Tabelle 39. Attribute von "summary-page" (Forts.)*

| Name                  | <b>Beschreibung</b>                                                                                                    |
|-----------------------|----------------------------------------------------------------------------------------------------|
| show-next-button      | Wenn dieses Attribut auf "true" festgelegt wird, zeigt es dem IEG-Player an, dass die<br>Schaltfläche "Weiter" angezeigt werden soll. Wenn dieses Attribut nicht festgelegt<br>wird, wird standardmäßig "true" festgelegt.                |
| show-save-exit-button | Wenn dieses Attribut auf "true" festgelegt wird, zeigt es dem IEG-Player an, dass die<br>Schaltfläche "Speichern und beenden" angezeigt werden soll. Wenn dieses Attribut<br>nicht festgelegt wird, wird standardmäßig "true" festgelegt. |
| read-only-expression  | Ein boolescher Ausdruck, mit dem die Zusammenfassungsseite schreibgeschützt wird,<br>wenn sie während der Laufzeit auf "true" festgelegt wird. In diesem Fall werden die<br>Links zum Bearbeiten, Löschen und Hinzufügen nicht angezeigt. |
| set-focus             | Wenn dieses Attribut auf "false" festgelegt wird, zeigt es dem IEG-Player an, dass der<br>erste Fokus nicht auf dem Formular liegen soll. Wenn dieses Attribut nicht festgelegt<br>wird, wird standardmäßig "true" festgelegt.            |

### **3.2.29.2 Untergeordnete Elemente**

| <i>Iabelle 40. Untergeordnete Elemente von "summary-page"</i> |                  |                  |  |
|---------------------------------------------------------------|------------------|------------------|--|
| Name                                                          | <b>MinOccurs</b> | <b>MaxOccurs</b> |  |
| title                                                         |                  | 1                |  |
| description                                                   | 0                | 1                |  |
| icon                                                          | 0                | T                |  |
| help-text                                                     | 0                | 1                |  |
| cluster                                                       | 0                | unbounded        |  |
| condition                                                     | 0                | unbounded        |  |
| list                                                          | 0                | unbounded        |  |
| validation                                                    | 0                | unbounded        |  |
| set-attribute                                                 | $\Omega$         | unbounded        |  |
| relationship-summary-list                                     | 0                | unbounded        |  |

*Tabelle 40. Untergeordnete Elemente von "summary-page"*

## **3.2.30 title**

Das Element "title" wird verwendet, um den lokalisierbaren Text für jedes betitelte Element in einem Script (Abschnitte, Seiten, Cluster usw.) zu definieren.. Jedes "title"-Element besitzt eine ID, die für den Verweis auf eine Texteigenschaft in der entsprechenden ländereinstellungsspezifischen Eigenschaftendatei verwendet wird. Der Einfachheit halber können Scriptautoren den für die Standardeinstellung zu verwendenden Text direkt der Scriptdefinition hinzufügen, indem ein CDATA-Abschnitt als untergeordnetes Element des "title"-Elements hinzugefügt wird. Die IEG-Engine entfernt für Sie diesen Text aus dem Script, wenn Sie das Script importieren, und speichert ihn stattdessen in der entsprechenden Eigenschaftendatei mithilfe der ID des "title"-Elements als Schlüssel.

## **3.2.30.1 Attribute**

*Tabelle 41. Attribute von "title"*

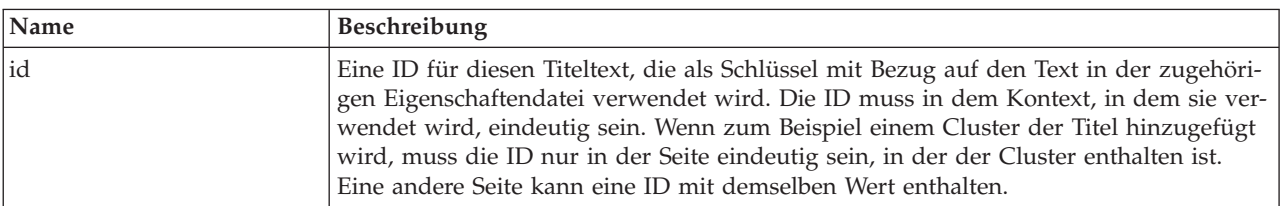

#### **3.2.30.2 Untergeordnete Elemente**

Das Element "title" kann einen CDATA-Abschnitt enthalten, um den verwendeten Text zu speichern.

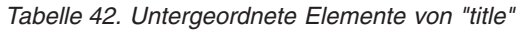

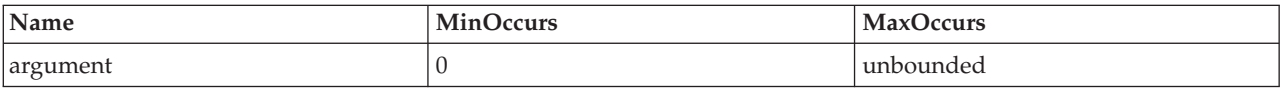

## **3.3 Meta-Anzeigeelemente**

Meta-Anzeigeelemente, werden auf dem Bildschirm selbst nicht angezeigt, stellen aber Informationen bereit, wie Anzeigeelemente angezeigt werden sollen.

## **3.3.1 codetable-hierarchy-layout**

Das Element "codetable-hierarchy-layout" kann innerhalb einer Frage mit einem Codetabellen-Hierarchietyp verwendet werden, um verschiedene Layoutaspekte dieses Elements zu steuern. Beachten Sie, dass diese Layoutoptionen innerhalb kompakter Layoutcluster nicht unterstützt werden.

### **3.3.1.1 Attribute**

*Tabelle 43. Attribute von "codetable-hierarchy-layout"*

| Name             | Beschreibung                                                                                                    |
|------------------|----------------------------------------------------------------------------------------------------|
| vertical         | Wenn dieses boolesche Attribut auf "true" festgelegt wird, wird der IEG-Player ange-<br>wiesen, die Codetabellen-Hierarchie vertikal anzuzeigen. Wenn es nicht festgelegt<br>wird, wird es standardmäßig auf "false" festgelegt.                                                                                                    |
| hide-description | Wenn dieses boolesche Attribut auf "true" festgelegt wird, wird der IEG-Player ange-<br>wiesen, den Beschreibungstext für die Codetabellen-Hierarchie nicht anzuzeigen.<br>Wenn es nicht festgelegt wird, wird es standardmäßig auf "false" festgelegt. Wenn<br>show-path auf "true" festgelegt wird und die Frage schreibgeschützt ist, wird dieses<br>Attribut nicht angewendet. Nur eines der Attribute hide-description oder<br>hide-label sollte auf "true" festgelegt werden.                              |
| hide-label       | Wenn dieses boolesche Attribut auf "true" festgelegt wird, wird der IEG-Player ange-<br>wiesen, Beschriftungen für den Codetabellen-Hierarchiepfad nicht anzuzeigen. Wenn<br>es nicht festgelegt wird, wird der Wert dieses Attributs standardmäßig auf "false" fest-<br>gelegt. Wenn show-path auf "false" festgelegt wird und die Frage schreibgeschützt ist,<br>wird dieses Attribut nicht angewendet. Nur eines der Attribute hide-description<br>oder hide-label sollte nicht auf "true" festgelegt werden. |
| show-path        | Wenn dieses boolesche Attribut auf "true" festgelegt wird, wird der IEG-Player ange-<br>wiesen, den Pfad durch die Codetabellen-Hierarchie bei der Auswahl der finalen Ant-<br>wort vertikal anzuzeigen. Dies trifft nur zu, wenn die Frage schreibgeschützt ist.<br>Wenn es nicht festgelegt wird, wird es standardmäßig auf "false" festgelegt.                                                                                                    |

## **3.3.2 label-alignment**

Das Element "label-alignment" kann im Element "layout" für einen Cluster verwendet werden, um die Ausrichtung des Texts in allen Beschriftungen für diesen Cluster zu steuern. Weitere Details enthält [6.2.2,](#page-65-0) ["Zusammenfassung von Cluster-Layoutoptionen", auf Seite 56.](#page-65-0)

### **3.3.2.1 Attribute**

Keine.

### **3.3.2.2 Untergeordnete Elemente**

Das Element "label-alignment" besitzt keine untergeordneten Elemente. Es sollte stattdessen einen der folgenden Werte haben:

v LEFT - Der Text wird in dem verfügbaren Platz für die Beschriftung links ausgerichtet.

- v CENTER Der Text wird in dem verfügbaren Platz für die Beschriftung zentriert ausgerichtet.
- v RIGHT Der Text wird in dem verfügbaren Platz für die Beschriftung rechts ausgerichtet.

## **3.3.3 label-width**

Das Element "label-width" kann im Element "layout" für einen Cluster verwendet werden, um die Breite der Beschriftungen in diesem Cluster zu steuern. Weitere Details enthält [6.2.2, "Zusammenfassung von](#page-65-0) [Cluster-Layoutoptionen", auf Seite 56.](#page-65-0)

#### **3.3.3.1 Attribute**

Keine.

#### **3.3.3.2 Untergeordnete Elemente**

Das Element "label-width" besitzt keine untergeordneten Elemente. Es sollte stattdessen einen ganzzahligen Wert haben, der zwischen 0 und 100 liegt, um den Prozentsatz der verfügbaren Breite für jede Frage im Cluster anzugeben, die der Beschriftung zur Verfügung steht. Die verbleibende Breite wird dem Eingabesteuerelement oder dem Wert für die Frage zugeordnet.

## **3.3.4 layout**

Das Element "layout" kann innerhalb eines Clusters oder einer Frage verwendet werden, um verschiedene Layoutaspekte dieses Elements zu steuern. Eine detaillierte Beschreibung des Layouts eines Clusters ist in [6.2.1, "Das Element "layout" zum Ändern der Cluster-Darstellung verwenden", auf Seite 55](#page-64-0) enthalten. Das Steuern des Layouts ist bei einer Frage viel einfacher, da der einzige Aspekt des Layouts, den Sie steuern können, die Breite des Eingabesteuerelements zum Eingeben der Antwort auf die Frage ist.

#### **3.3.4.1 Attribute**

Keine.

### **3.3.4.2 Untergeordnete Elemente**

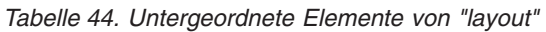

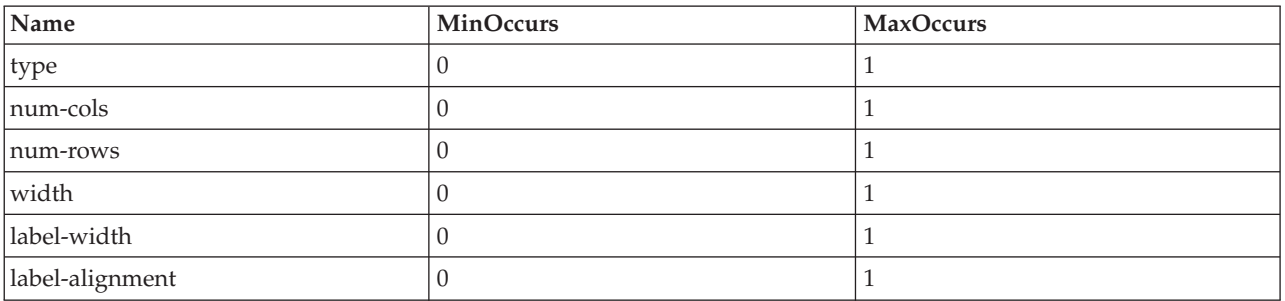

## **3.3.5 num-cols**

Das Element "num-cols" kann im Element "layout" für einen Cluster verwendet werden, um die Anzahl der Spalten in diesem Cluster zu steuern. Weitere Details enthält [6.2.1, "Das Element "layout" zum Än](#page-64-0)[dern der Cluster-Darstellung verwenden", auf Seite 55.](#page-64-0) Jede Spalte besteht sowohl aus Beschriftungen als auch aus Eingabesteuerelementen oder Werten für jede Frage.

#### **3.3.5.1 Attribute**

Keine.

#### **3.3.5.2 Untergeordnete Elemente**

Das Element "num-cols" besitzt keine untergeordneten Elemente. Es sollte stattdessen einen ganzzahligen Wert haben, der größer als 1 (Standardwert) ist, um die Anzahl der Spalten anzugeben, die im Cluster angezeigt werden sollen.

## **3.3.6 num-rows**

Das Element "num-rows" kann innerhalb des Elements "layout" für einen Cluster verwendet werden, um die Textfelder als Textbereich anzuzeigen, der eine angegebene Anzahl von Zeilen umfasst.

### **3.3.6.1 Attribute**

Keine.

### **3.3.6.2 Untergeordnete Elemente**

Das Element "num-rows" besitzt keine untergeordneten Elemente. Es sollte stattdessen einen ganzzahligen Wert haben, der größer als 1 (Standardwert) ist, um die Anzahl der Zeilen anzugeben, die im Textbereich angezeigt werden sollen.

## **3.3.7 type**

Das Element "type" kann innerhalb des Elements "layout" für einen Cluster verwendet werden, um das Layout von Beschriftungen in Bezug auf die Eingabesteuerelemente zu steuern. (Weitere Informationen finden Sie unter [6.2.1, "Das Element "layout" zum Ändern der Cluster-Darstellung verwenden", auf Seite](#page-64-0) [55.](#page-64-0))

### **3.3.7.1 Attribute**

Keine.

### **3.3.7.2 Untergeordnete Elemente**

Das Element "type" besitzt keine untergeordneten Elemente. Es sollte stattdessen einen Zeichenfolgenwert haben. Außerdem hängt der zutreffende Zeichenfolgenwert vom Kontext des Elements "type" ab: entweder vom untergeordneten Element eines Clusters oder vom untergeordneten Element einer Frage.

Verwenden Sie bei einem Cluster als Layouttyp "flow", wenn die Beschriftungen links neben den Eingabesteuerelementen oder Eingabewerten angezeigt werden sollen, oder verwenden Sie "compact-flow", wenn die Beschriftungen über den Eingabesteuerelementen oder Eingabewerten angezeigt werden sollen.

Verwenden Sie bei einer Frage als Layouttyp "radio", wenn die Frage eine Codetabelle besitzt, da der Datentyp und die möglichen Antworten als Gruppe von Optionsfeldern neben der Fragenbeschriftung angezeigt werden sollen. Verwenden Sie als Layouttyp "radio-indent", wenn die Frage eine Codetabelle besitzt, da der Datentyp und die möglichen Antworten als Gruppe von Optionsfeldern unter der Fragenbeschriftung und als Registerkarten an der Seite angezeigt werden sollen. Der Layouttyp "radioindent" darf nur in Clustern verwendet werden, die nur eine Spalte haben.

## **3.3.8 width**

Das Element "width" kann innerhalb des Elements "layout" für einen Cluster verwendet werden, um die Breite des Clusters auf der Seite zu steuern. (Weitere Informationen finden Sie unter [6.2.1, "Das Element](#page-64-0) ["layout" zum Ändern der Cluster-Darstellung verwenden", auf Seite 55.](#page-64-0))

### **3.3.8.1 Attribute**

Keine.

### **3.3.8.2 Untergeordnete Elemente**

Das Element "width" besitzt keine untergeordneten Elemente. Es sollte stattdessen einen ganzzahligen Wert haben, der zwischen 0 und 100 liegt, um den Prozentsatz der verfügbaren Breite auf der Seite anzugeben, die dem Cluster zur Verfügung steht.

## **3.4 Ablaufsteuerungselemente**

Ablaufsteuerungselemente sind logische Konstrukte, um die IEG-Engine anzuweisen, welche Anzeigeelemente angezeigt werden sollen. Sie sind für den Benutzer nicht sichtbar. Die Kategorie enthält Schleifen und Bedingungen.

# <span id="page-40-0"></span>**3.4.1 condition**

Das Element "condition" kann verwendet werden, um die IEG-Engine anzuweisen, ob ein Element (unabhängig davon, was innerhalb der Bedingung enthalten ist) anhand der Antworten auf zuvor gestellte Fragen angezeigt werden soll. Das Element "condition" findet am häufigsten innerhalb eines Abschnitts (in dem im Allgemeinen Fragenseiten enthalten sind, siehe [Kapitel 5, "Den Ablauf Ihres IEG-Scripts steuern",](#page-50-0) [auf Seite 41](#page-50-0) für weitere Informationen) oder innerhalb einer Seite Verwendung, auf der es für die bedingte Anzeige eines Clusters auf der Seite verwendet werden kann. Das Element "condition" kann auf einer Zusammenfassungsseite auch für die bedingte Anzeige einer Liste verwendet werden.

Bei der Verwendung mit Clustern kann dies zu zwei verschiedenen Verhalten führen. Wenn der Wert des Ausdrucks für die Bedingung durch die IEG-Engine bestimmt werden kann, bevor sie die Seite anzeigt, wird der Cluster entweder in die Seite einbezogen oder aus der Seite ausgeschlossen. Der Cluster wird entweder ausgeblendet oder für die Dauer des Seitenbesuchs angezeigt. Wenn der Ausdruck jedoch nicht ausgewertet werden kann, bevor die Seite angezeigt wird (d. h. wenn eine der Fragen auf dieser Seite im Ausdruck verwendet wird), übergibt die Engine die Verantwortung an den IEG-Player, der den Cluster dynamisch ausblendet/anzeigt, je nachdem, welche Antwort auf die entsprechende Frage gegeben wurde. Dynamisch bedingte Cluster werden von anderen Clustern auf der Seite unterschiedlich markiert, sie haben Rahmen und sind schattiert.

Beachten Sie, dass beim Definieren einer Bedingung für einen dynamisch bedingten Cluster die folgenden Einschränkungen gelten:

- Der Ausdruck kann sich nicht auf angepasste Funktionen beziehen.
- v Das Ergebnis der Bewertung des Ausdrucks muss ein boolescher Wert sein.

#### **3.4.1.1 Attribute**

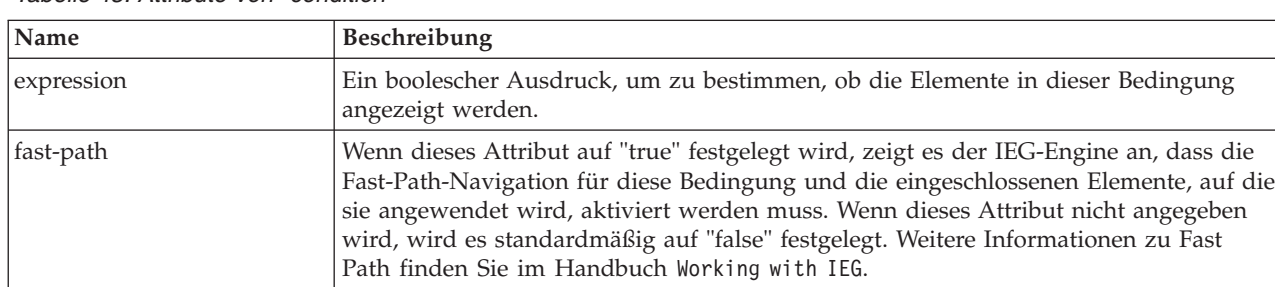

*Tabelle 45. Attribute von "condition"*

#### **3.4.1.2 Untergeordnete Elemente**

*Tabelle 46. Untergeordnete Elemente von "condition"*

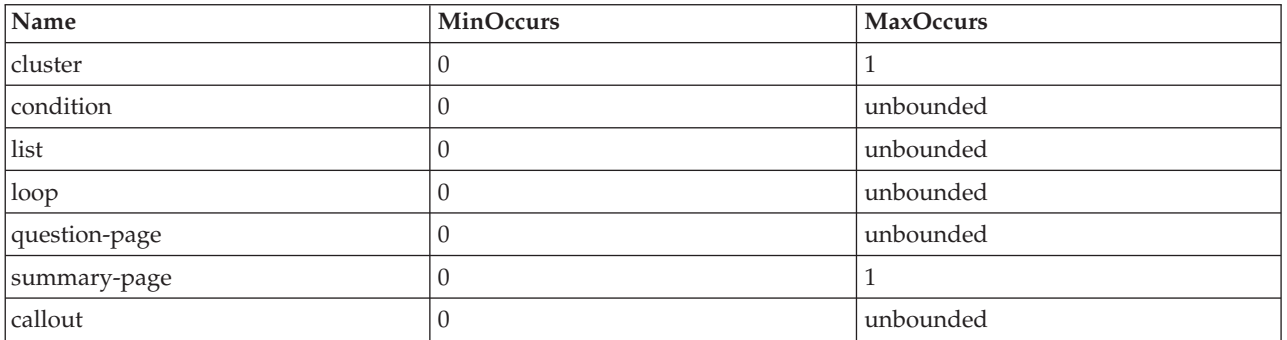

## **3.4.2 loop**

Wie der Name bereits ausdrückt, kann das Element "loop" verwendet werden, um die IEG-Engine anzuweisen, mehrmals die Seiten zu wiederholen, die in einer Schleife enthalten sind. Wie häufig die Seiten

wiederholt werden, hängt vom Schleifentyp und den verwendeten Kriterien/Ausdrücken ab. Alle Details aller verfügbaren Schleifentypen und deren Verwendung finden Sie in [Kapitel 5, "Den Ablauf Ihres IEG-](#page-50-0)[Scripts steuern", auf Seite 41.](#page-50-0)

#### **3.4.2.1 Attribute**

*Tabelle 47. Attribute von "loop"*

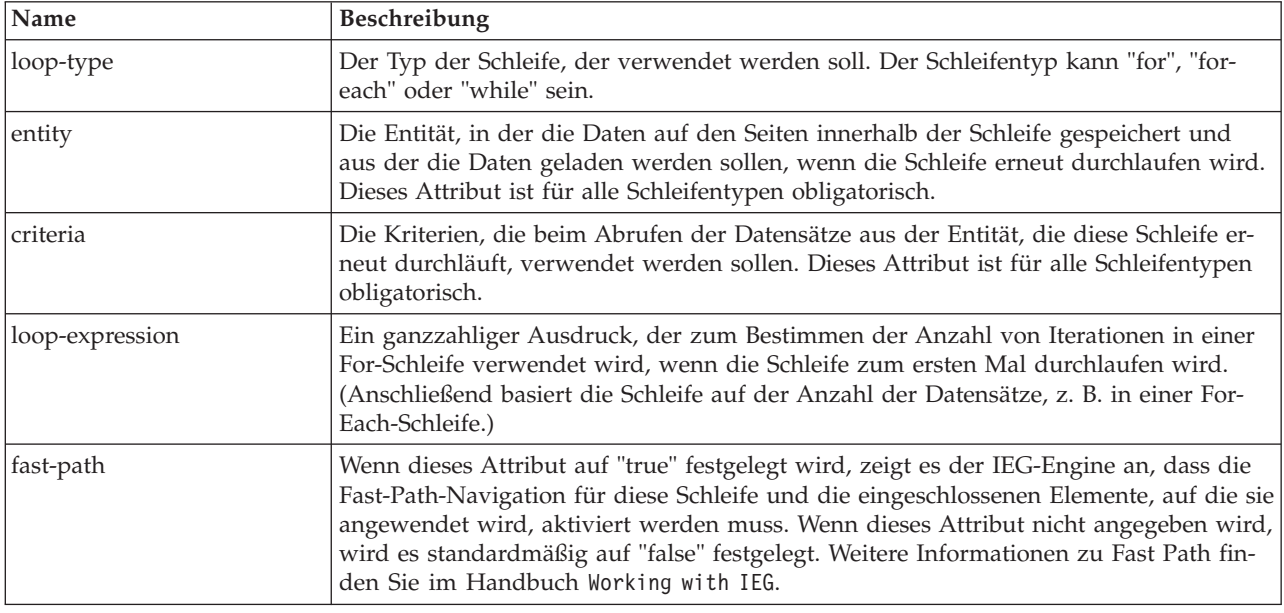

#### **3.4.2.2 Untergeordnete Elemente**

*Tabelle 48. Untergeordnete Elemente von "loop"*

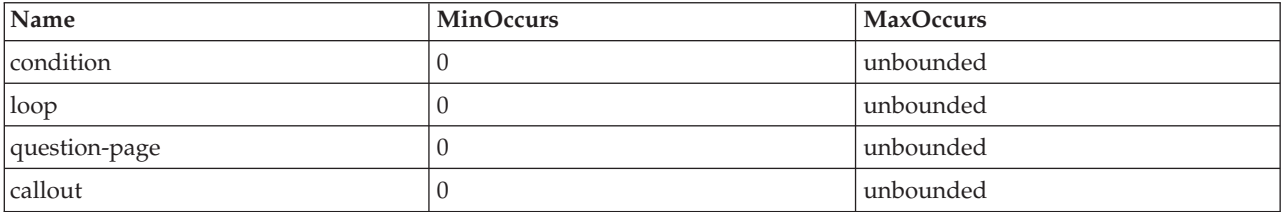

## **3.4.3 validation**

Das Element "validation" wird verwendet, um die Antworten einer Fragenseite zu prüfen. Jedes "validation"-Element besitzt einen Ausdruck, mit dem geprüft wird, ob eine Antwort gültig ist. Der Ausdruck muss auf "true" festgelegt sein, damit die Scriptausführung über die Seite mit dem "validation"-Element hinaus fortgesetzt werden kann. Das folgende "validation"-Element zeigt zum Beispiel eine Warnmeldung an, wenn die Höhe des Einkommens geringer oder gleich Null ist:

```
<validation expression="Income.wageAmount &gt; 0 ">
  <message id="Page2.noWageValidationMessage">
   <![CDATA[You entered %1d as your wage amount.
     Please enter a value greater than zero.]]>
  <argument id="Income.wageAmount" />
  </message>
</validation>
```
*Abbildung 6. Validierung - XML*

### **3.4.3.1 Attribute**

*Tabelle 49. Attribute von "validation"*

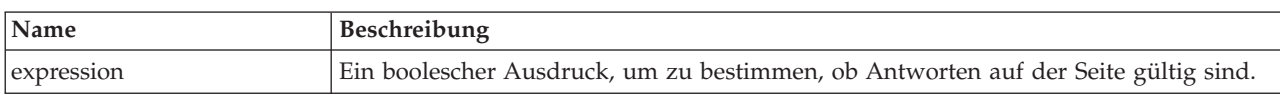

#### **3.4.3.2 Untergeordnete Elemente**

*Tabelle 50. Untergeordnete Elemente von "validation"*

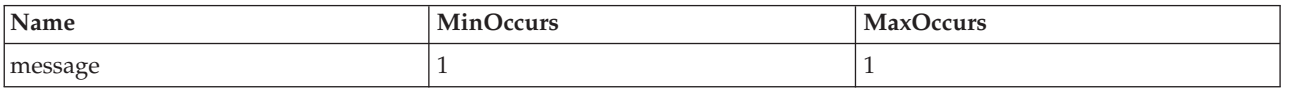

## **3.5 Strukturelle, administrative und sonstige Elemente**

In diesem Abschnitt werden die Elemente in IEG aufgelistet, die weder angezeigt, noch für die Ablaufkontrolle explizit verwendet werden.

## **3.5.1 callout**

Das Element "callout" zeigt den Aufruf von Code an, der nicht Teil von IEG ist, um eine Validierung oder eine andere Operation für die Scriptausführung durchzuführen. Zugriff auf den Datenspeicher, die der Funktion bereitgestellt wird, erfolgt über entsprechende IDs.

Aufrufe können an jeder beliebigen Stelle auf Fragenseiten im Script platziert werden. Ausnahme hiervon ist die erste Fragenseite. Es wird eine angepasste Funktion aufgerufen, die im Ausdruck angegeben wurde, bevor der Benutzer zur nächsten Seite weitergeleitet wird. Beachten Sie Folgendes: Wenn eine Seite über einen Link für die Zusammenfassungsseite aufgerufen wird und anschließend Aufrufe erfolgen, werden die Aufrufe aufgerufen, es sei denn, das Attribut "skip-to-summary" wurde im Zusammenfassungslink auf "true" festgelegt.

### **3.5.1.1 Attribute**

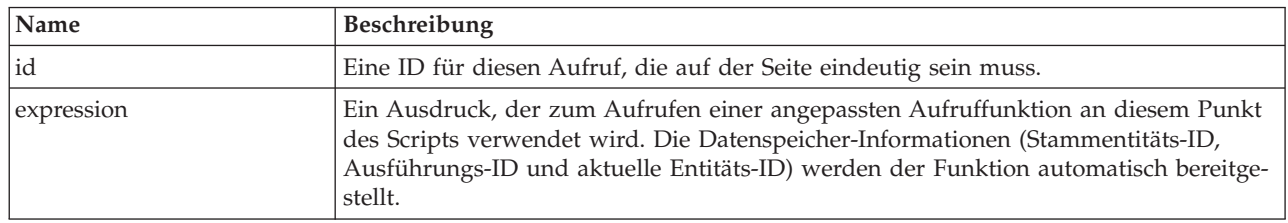

*Tabelle 51. Attribute von "callout"*

#### **3.5.1.2 Untergeordnete Elemente**

Keine.

## **3.5.2 identifier**

Das Element "identifier" ist ein obligatorisches Element eines Scripts und enthält die Informationen, die zum Identifizieren eines Scripts in der Datenbank erforderlich sind. Alle drei nachstehend beschriebenen Attribute sind Teil des Schlüssels für den Scriptdatensatz, mit dem mehrere Versionen eines Scripts mit derselben ID zulässig sind.

### <span id="page-43-0"></span>**3.5.2.1 Attribute**

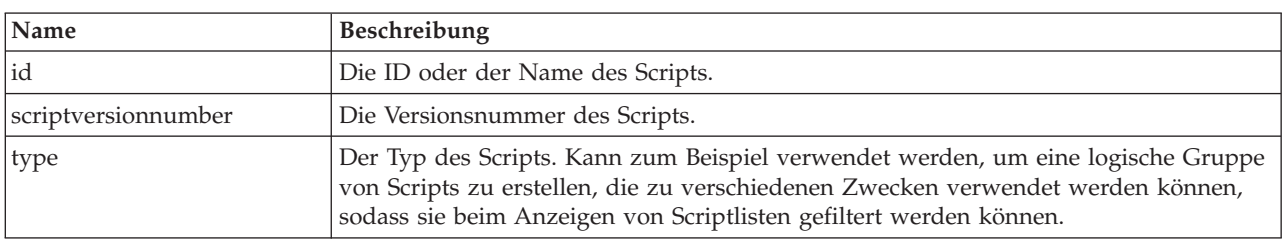

*Tabelle 52. Attribute von "identifier"*

## **3.5.2.2 Untergeordnete Elemente**

Keine.

## **3.5.3 ieg-script**

Das Element "ieg-script" ist das Stammelement der XML-Datei, die ein IEG-Script enthält. Wie der Name schon sagt, wird dieses Element zum Definieren des Scriptelements selbst verwendet.

### **3.5.3.1 Attribute**

*Tabelle 53. Attribute von "ieg-script"*

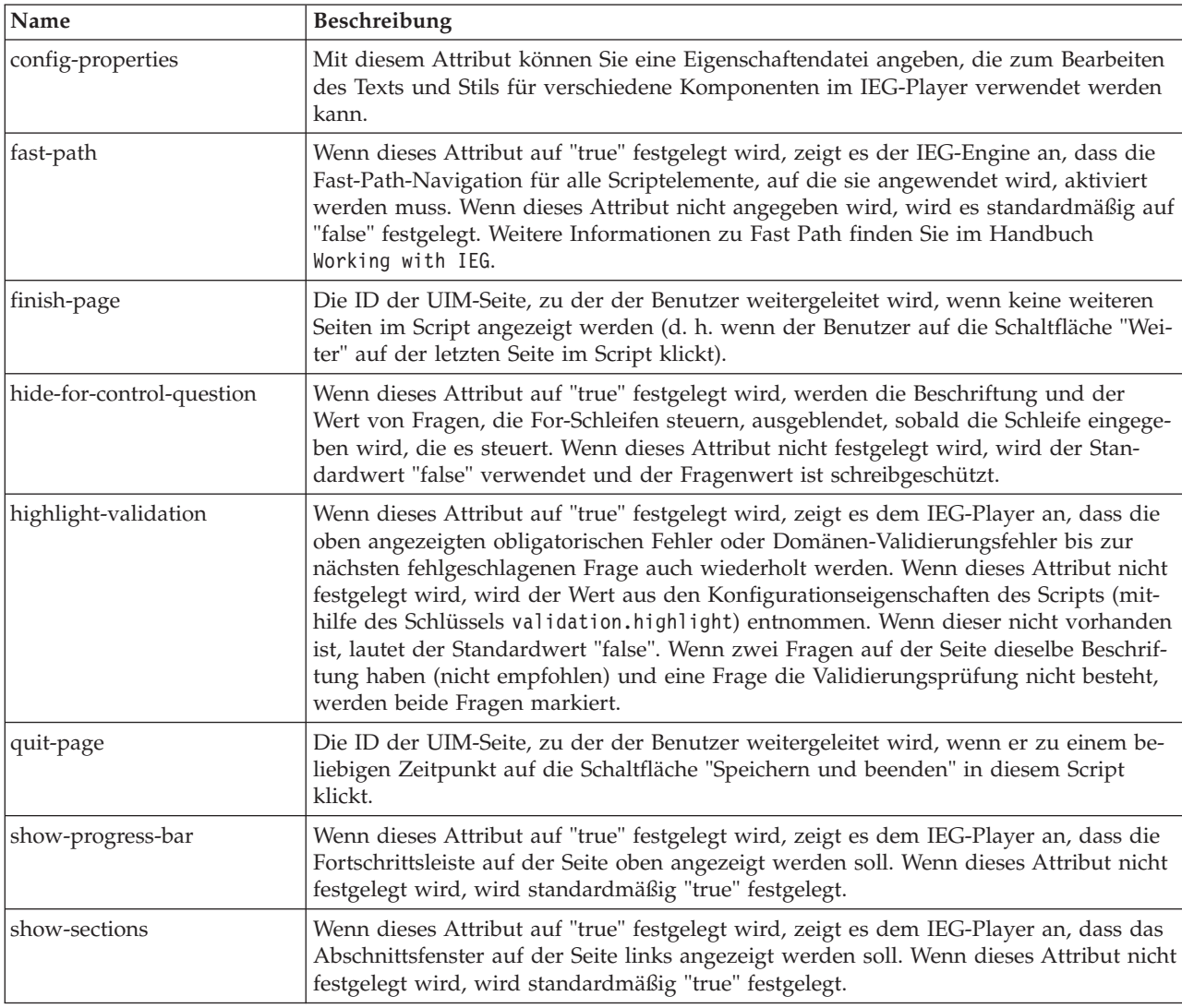

<span id="page-44-0"></span>*Tabelle 53. Attribute von "ieg-script" (Forts.)*

| Name                    | Beschreibung                                                                                                    |
|-------------------------|----------------------------------------------------------------------------------------------------|
| validate-save-and-exit_ | Wenn dieses Attribut auf "false" festgelegt wird, zeigt es dem IEG-Player an, dass<br>Seitenvalidierungen und obligatorische Validierungen nicht durchgeführt werden sol-<br>len, wenn auf die Schaltfläche "Speichern und beenden" geklickt wird. Wenn dieses<br>Attribut nicht festgelegt wird, wird standardmäßig "true" festgelegt. |

#### **3.5.3.2 Untergeordnete Elemente**

*Tabelle 54. Untergeordnete Elemente von "ieg-script"*

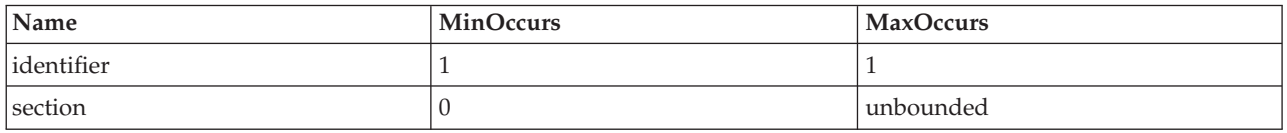

## **3.5.4 section**

Wie der Name schon sagt, stellt das Element "section" einen Abschnitt der Seite in einem IEG-Script dar.

### **3.5.4.1 Attribute**

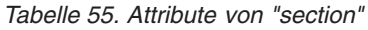

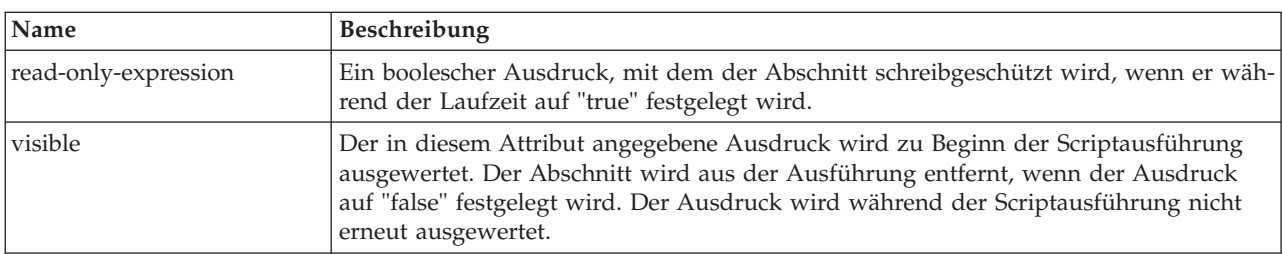

### **3.5.4.2 Untergeordnete Elemente**

*Tabelle 56. Untergeordnete Elemente von "section"*

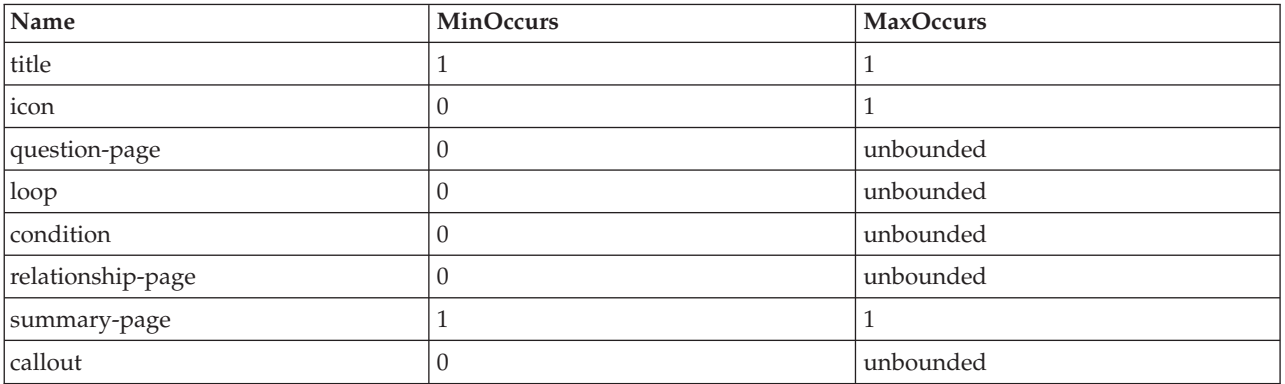

## **3.5.5 set-attribute**

Das Element "set-attribute" kann innerhalb einer Fragenseite verwendet werden, um den Wert eines Attributs innerhalb der für die Seite angegebenen Entität festzulegen, ohne dem Benutzer eine Frage zu stellen. Dies kann in Szenarien verwendet werden, in denen Sie wissen, welcher Wert aufgrund der Seite, auf der Sie sich befinden, festgelegt wird. Beispiel: Wenn Sie eine Seite zu Beginn des Scripts haben, die zum Erfassen der Hauptperson (in der Regel die Person, die die Details für dieses Script eingibt) verwendet wird, und wenn Sie diese Person von den anderen Personen unterscheiden möchten, die Sie erfassen.

Dazu können Sie in der Entität "Person" ein Attribut mit den Namen "isPrimary" verwenden, das auf der Seite der Hauptperson wie folgt auf "true" festgelegt wird:

```
<question-page id="AboutYouPage" entity="Person"
         criteria="isPrimary==true">
          <set-attribute id="isPrimary" expression="true" />
```
*Abbildung 7. Element "set-attribute" - XML*

Sie können entweder das Attribut "set-attribute" verwenden, bei dem "isPrimary" auf den Seiten zum Erfassen anderer Personen auf "false" festgelegt ist, oder Sie können den Standardwert für "isPrimary" in der Schemadefinition auf "false" festlegen.

#### **3.5.5.1 Attribute**

*Tabelle 57. Attribute von "set-attribute"*

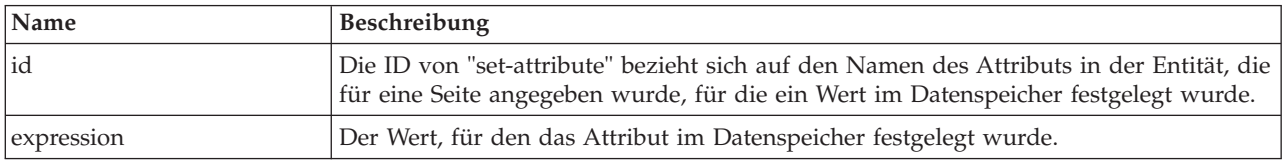

### **3.5.5.2 Untergeordnete Elemente**

Keine.

## **3.5.6 ieg-sub-script**

Das Element "ieg-sub-script" kann verwendet werden, um das untergeordnete Script in das Script einzuschließen. Untergeordnete Scripts sind eigenständige Scripts, die in einem anderen Script enthalten sein können. Ein untergeordnetes Script kann auf Scriptebene oder in einem Abschnitt eingeschlossen sein. Wenn ein untergeordnetes Script in einem Abschnitt eines anderen Scripts eingeschlossen ist, darf es keine Abschnitte enthalten.

#### **3.5.6.1 Attribute**

*Tabelle 58. Attribute von "Ieg-Sub-Script"*

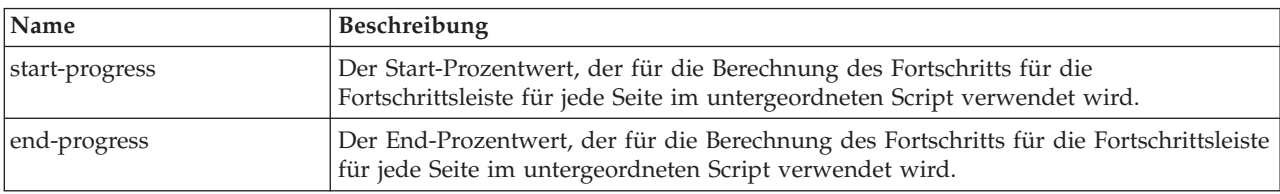

### **3.5.6.2 Untergeordnete Elemente**

*Tabelle 59. Untergeordnete Elemente von "ieg-script"*

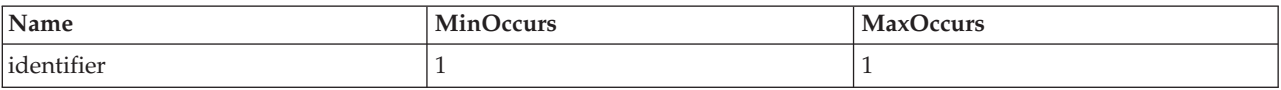

# **Kapitel 4. Für IEG-Ausdrücke unterstützte Operationen**

# **4.1 Einführung**

In diesem Kapitel erfahren Sie mehr über die Operationen und Datentypen, die für IEG-Ausdrücke unterstützt werden. Sie erhalten außerdem Informationen zum Setzen von Klammern für Terme, zur Rangfolge der Operatoren und zur Verwendung von angepassten Funktionen in Ausdrücken.

Ausdrücke werden in verschiedenen Teilen eines IEG-Scripts verwendet, um den Ablauf des Scripts und den Inhalt der Seiten zu steuern, z. B. Schleifen, Bedingungen und Kriterien. Sie werden auch in Aufrufen verwendet, um externe Funktionen aufzurufen.

## **4.2 Terme in Klammern setzen**

Wenn Sie Terme in Klammern setzen, wirkt sich das auf das Ergebnis der Berechnung aus. Dieses Verhalten ist für mathematische Operationen normal. Das Setzen von Klammern kann mit der Vorrangstellung für Operatoren (siehe unten) kombiniert werden und die Komplexität eines Ausdrucks erhöhen. Jede Operation, die vor einer anderen Operation durchgeführt werden soll, muss in Klammern gesetzt werden. Beispiel: 5 \* (3/4) = 3,75.

## **4.3 Rangfolge der Operatoren**

Die Rangfolge der Operatoren lautet so wie für die Java™-Programmiersprache definiert. Die Operatoren in der folgenden Tabelle werden je nach Rangfolge aufgeführt:

| <b>Operator (Bedienung)</b> | Assoziativ        | <b>Typ</b>    |
|-----------------------------|-------------------|---------------|
|                             | Links nach rechts | Klammern      |
| *                           | Links nach rechts | Multiplikativ |
| l+ -                        | Links nach rechts | Additiv       |
| $ <\left<->\right>=$        | Links nach rechts | Relational    |
| $  == ! =$                  | Links nach rechts | Anteilig      |

*Tabelle 60. Rangfolge der Operatoren*

## **4.4 Datentypen und unterstützte Operationen**

Die Operationen, die zwischen den Datentypen explizit unterstützt werden, werden in der nachstehenden Tabelle genau erläutert.

Sie können Operationen zwischen Datentypen durchführen, die in dieser Tabelle nicht aufgeführt werden, wenn der zugrunde liegende Datentyp eines Attributs in einen Datentyp konvertiert werden kann, der von einer Operation unterstützt wird.

Beispiel: Das Hinzufügen von IEG\_INT8 und IEG\_MONEY ist möglich, da IEG\_INT8 in IEG\_DOUBLE konvertiert wird und das Hinzufügen von IEG\_DOUBLE und IEG\_MONEY unterstützt wird.

Es ist möglich, Ganzzahlen zu einem Datum hinzuzufügen oder Ganzzahlen von einem Datum abzuziehen. Ganzzahlen stellen die Anzahl der Tage dar, die hinzugefügt oder abgezogen werden können.

| Der erste Parametertyp | Der zweite Parametertyp | Unterstützte Operationen | Ergebnistyp        |
|------------------------|-------------------------|--------------------------|--------------------|
| <b>IEG_STRING</b>      | <b>IEG_STRING</b>       | $==, !=$                 | <b>IEG_BOOLEAN</b> |
| <b>IEG_CHAR</b>        | <b>IEG_CHAR</b>         | $==, !=$                 | IEG_BOOLEAN        |
| <b>IEG_MONEY</b>       | <b>IEG_MONEY</b>        | $==, !=, <, >, <=, >=$   | IEG_BOOLEAN        |
| <b>IEG_MONEY</b>       | <b>IEG_DOUBLE</b>       | $==, !=, <, >, <=, >=$   | IEG_BOOLEAN        |
| <b>IEG_DOUBLE</b>      | <b>IEG_MONEY</b>        | $==, !=, <, >, <=, >=$   | IEG_BOOLEAN        |
| <b>IEG_DOUBLE</b>      | <b>IEG_DOUBLE</b>       | $==, !=, <, >, <=, >=$   | IEG_BOOLEAN        |
| <b>IEG_DATE</b>        | <b>IEG_DATE</b>         | $==, !=, <, >, <=, >=$   | IEG_BOOLEAN        |
| <b>IEG_MONEY</b>       | <b>IEG_MONEY</b>        | $+, -, /, *$             | <b>IEG_DOUBLE</b>  |
| <b>IEG_MONEY</b>       | <b>IEG_DOUBLE</b>       | $+, -, /, *$             | <b>IEG_DOUBLE</b>  |
| <b>IEG_DOUBLE</b>      | IEG_MONEY               | $+, -, /, *$             | <b>IEG_DOUBLE</b>  |
| <b>IEG_DOUBLE</b>      | <b>IEG_DOUBLE</b>       | $+, -, /, *$             | <b>IEG_DOUBLE</b>  |
| <b>IEG_FLOAT</b>       | <b>IEG_FLOAT</b>        | $+, -, /, *$             | <b>IEG_DOUBLE</b>  |
| IEG_INT8               | IEG_INT8                | $+, -, /, *$             | IEG_INT32          |
| IEG_INT16              | IEG_INT16               | $+, -, /, *$             | IEG_INT32          |
| IEG_INT32              | IEG_INT32               | $+, -, /, *$             | IEG_INT32          |
| IEG_INT64              | IEG_INT64               | $+, -, /, *$             | IEG_INT64          |
| <b>IEG_DATE</b>        | IEG_INT32               | $+$ , $-$                | <b>IEG_DATE</b>    |

*Tabelle 61. Datentypen und unterstützte Operationen*

## **4.5 Angepasste Funktionen in Ausdrücken**

Angepasste Funktionen können auch durch Ausdrücke referenziert werden, die in einem IEG-Script definiert sind. Zum Beispiel:

```
<loop loop-type="for-each" entity="Person"
  criteria="isNotNull(Person.hasIncome) and hasIncome==true)">
```
#### *Abbildung 8. Angepasste Funktion in einem Ausdruck*

Da angepasste Funktionen serverseitig auftreten, können Sie möglicherweise durch Ausdrücke referenziert werden, die clientseitig ausgewertet werden. Dies bedeutet, dass angepasste Funktionen nicht durch Ausdrücke von dynamisch bedingten Clustern referenziert werden können. Beachten Sie außerdem, dass angepasste Funktionen keine variable Anzahl von Parametern akzeptieren können. Weitere Informationen zum Definieren und Implementieren angepasster Funktionen finden Sie im Handbuch Cúram Rules Codification Guide.

## **4.6 IntakeProgramType und ScreeningProgramType in Ausdrücken**

Wie bereits in [Kapitel 1, "Einführung", auf Seite 1](#page-10-0) erwähnt, können Kunden mit IEG dynamische Scripts zum Erfassen von Daten erstellen, die typischerweise als Teil einer Anwendung für ein Programm verwendet werden, oder die mögliche Anspruchsberechtigung bestimmen. IEG bietet eine außergewöhnliche Verarbeitung, um die Programme zu bestimmen, für die sich ein Anspruchsteller bewirbt.

Beim Definieren von Ausdrücken in einem IEG-Script können Sie sich auf die zwei Entitätstypen Intake-ProgramType und ScreeningProgramType beziehen. Diese Entitätstypen sind jedoch nicht wirklich im Schema definiert, das zum Ausführen des Scripts verwendet wird. IEG wandelt diese Ausdrücke und die Entitätstypen um, die in IntakeProgram und ScreeningProgram definiert werden sollen. Die Entitätstypen müssen mit dem Attribut "programTypeReference" mit dem Typ "IEG\_STRING" definiert werden. Die Stammentität wird dann so definiert, dass IntakeProgram- und ScreeningProgram-Entitäten wie folgt erfasst werden:

```
<xsd:element name="Application">
  <xsd:complexType>
    <xsd:sequence minOccurs="0">
     <xsd:element ref="IntakeProgram"
                     minOccurs="0" maxOccurs="unbounded" />
     <xsd:element ref="ScreeningProgram"
                     minOccurs="0" maxOccurs="unbounded" />
   </xsd:sequence>
  </xsd:complexType>
  </xsd:element>
  <xsd:element name="IntakeProgram">
   <xsd:complexType>
      <xsd:attribute name="programTypeReference" type="IEG_STRING"/>
    </xsd:complexType>
  </xsd:element>
  <xsd:element name="ScreeningProgram">
    <xsd:complexType>
     <xsd:attribute name="programTypeReference" type="IEG_STRING"/>
    </xsd:complexType>
  </xsd:element>
```
*Abbildung 9. Intake- und ScreeningProgram-Schema*

So kann ein einzelnes IEG-Script verwendet werden, um Informationen zu erfassen, die zum Verarbeiten von Anwendungen für mehrere Programme notwendig sind.

IEG erstellt die IntakeProgram- und ScreeningProgram-Entitäten nicht, sondern prüft nur das Vorhandensein der Attribute und deren Werte. Aus diesem Grund muss der Datenspeicher die erforderlichen Entitäten vorab enthalten, um diese Funktion nutzen zu können. Wenn die Entitäten eingegeben werden, muss der Wert des Attributs "programTypeReference" dem Attributnamen entsprechen, auf den im Ausdruck in der Scriptdefinition referenziert wird. Zum Beispiel kann ein Ausdruck wie folgt definiert werden:

<condition expression="IntakeProgramType.FoodStamps==true">

... </condition>

*Abbildung 10. IntakeProgram-Ausdruck*

Wenn dieser Ausdruck ausgewertet wird, prüft IEG, ob die Stammentität eine untergeordnete Entität des Typs "IntakeProgram" hat, bei der das Attribut "programTypeReference" die Zeichenfolge "FoodStamps" enthält. Auf ScreeningProgram kann auf ähnliche Weise verwiesen werden:

```
<condition expression=
      "ScreeningProgramType.CashAssistanceProgram ==true">
  ...
```
</condition>

#### *Abbildung 11. ScreeningProgram-Ausdruck*

Wenn dieser Ausdruck ausgewertet wird, prüft IEG, ob die Stammentität eine untergeordnete Entität des Typs "ScreeningProgram" hat, bei der das Attribut "programTypeReference" die Zeichenfolge "CashAssistanceProgram" enthält.

Nur die Entitätstypen "IntakeProgram" und "ScreeningProgram" werden auf diese Weise unterstützt. Es gibt aber keine Einschränkung für den Wert des Attributs "programTypeReference" in den Entitätstypen.

IBM Cúram Social Program Management: Authoring von Scripts mit Intelligent Evidence Gathering (IEG)

# <span id="page-50-0"></span>**Kapitel 5. Den Ablauf Ihres IEG-Scripts steuern**

# **5.1 Einführung**

In diesem Kapitel wird beschrieben, wie Scriptentwickler die Darstellung von Seiten in einem IEG-Script über Seitenanordnung, Abschnitte, Bedingungen, Schleifen, Kontrollfragen und Aktionslinks steuern können.

Durch eine sinnvolle Verwendung von Ablaufsteuerungskonstrukten wird das Script für Benutzer intuitiver und effizienter, da sichergestellt wird, dass Fragen im sinnvollen Kontext gestellt werden. Der Entwickler wird außerdem dabei unterstützt, die Darstellung von ungeeigneten oder unwichtigen Fragen zu vermeiden.

## **5.2 Natürlicher Ablauf eines IEG-Scripts**

Der natürliche Ablauf eines IEG-Scripts wird durch die Reihenfolge geregelt, in der die Seiten definiert werden. Die erste Seite im ersten Abschnitt des Scripts ist die erste Seite, die angezeigt wird, wenn das Script ausgeführt wird. Jedes Mal, wenn der Benutzer auf die Schaltfläche "Weiter" klickt, wird die nächste Seite in diesem Abschnitt angezeigt. Wenn alle Seiten in diesem Abschnitt angezeigt wurden, wird die Zusammenfassungsseite für den Abschnitt angezeigt. Beim Klicken auf die Schaltfläche "Weiter" auf der Zusammenfassungsseite wird die erste Seite des nächsten Abschnitts angezeigt. Wenn der Benutzer auf die Schaltfläche "Weiter" auf der Zusammenfassungsseite des letzten Abschnitts im Script klickt, wird die konfigurierte Endseite angezeigt, die außerhalb des Scripts vorhanden ist.

Mit der Schaltfläche "Zurück" kann der Benutzer auf ähnliche Weise im Script zurücknavigieren. Wenn der Benutzer auf die Schaltfläche "Zurück" klickt und er bereits auf dieser Seite Daten eingegeben hat, die noch nicht gespeichert wurden, werden die eingegebenen Daten *verworfen*. Neben den Schaltflächen "Zurück" und "Weiter" gibt es auf jeder Seite auch die Schaltfläche "Speichern und Beenden". Beim Klicken auf die Schaltfläche "Speichern und beenden" werden die auf der Seite eingegebenen Daten gespeichert. Der Benutzer wird anschließend auf die konfigurierte Endseite weitergeleitet (vorausgesetzt, es gibt keine Validierungsfehler), die außerhalb des Scripts vorhanden ist.

Mit der Schaltfläche "Speichern und beenden" wird die Navigation beendet, bevor das Script vollständig durchlaufen wurde. Sie können die Schaltfläche "Beenden" ebenfalls im Element "question-page" aktivieren, indem Sie Folgendes festlegen: show-exit-button="true". So können Sie das Script beenden, ohne dass die eingegebenen Daten gespeichert werden. Die Schaltflächen "Zurück", "Weiter" und "Speichern und beenden" sind optional, werden aber standardmäßig aktiviert. Weitere Informationen finden Sie unter [3.2.24.1, "Attribute", auf Seite 21.](#page-30-0)

# **5.3 Den Ablauf mit Abschnitten steuern**

Während der Benutzer mithilfe der Schaltfläche "Weiter" durch die verschiedenen Abschnitte in einem Script navigiert, wird ein Link für jeden abgeschlossenen Abschnitt im Abschnittsfenster links im Bildschirm aktiviert (Standardkonfiguration). Beim Klicken auf diesen Link wird die Zusammenfassungsseite für diesen Abschnitt angezeigt. Alle zuvor abgeschlossenen Abschnitte bleiben aktiviert, wenn der Benutzer im Script vor und zurück springt. Wenn beispielsweise die ersten vier Abschnitte in einem Script abgeschlossen sind, kann der Benutzer zur Zusammenfassungsseite des Abschnitts 3, dann zur Zusammenfassungsseite des Abschnitts 1 und wieder zur Zusammenfassungsseite des Abschnitts 3 springen. Abschnitte werden nur bis zu dem Punkt im Script aktiviert, den der Benutzer besucht hat. Wenn ein Abschnitt noch nicht abgeschlossen wurde (d. h., der Benutzer hat auf die Zusammenfassungsseite dieses Abschnitts noch nicht zugegriffen), wird der Benutzer über diesen Link für diesen Abschnitt statt auf die Zusammenfassungsseite auf die am weitesten hinten liegende Seite im Abschnitt weitergeleitet. Wenn für

den Abschnitt keine Zusammenfassungsseite definiert wurde oder wenn die Zusammenfassungsseite von einer Bedingung abhängt und nicht angezeigt wurde, wird der Benutzer trotzdem auf die am weitesten hinten liegende Seite im Abschnitt weitergeleitet.

Die Liste der aktivierten Abschnitte hängt von den Aktionen des Benutzers ab, die er beim Bearbeiten und Löschen früherer Antworten oder beim Hinzufügen neuer Antworten durchführt. Angenommen, ein Benutzer durchläuft ein Script mit 5 Abschnitten und ist bis zur Zusammenfassungsseite für den vierten Abschnitt gekommen. Der Benutzer kehrt dann zum zweiten Abschnitt zurück und bearbeitet einige Antworten. Wenn die neuen Antworten dazu verwendet werden, um den Ablauf der späteren Scriptteile zu bestimmen, kann der Benutzer nicht mehr durch alle Seiten im Script springen, da der Originalverlauf durch das Script möglicherweise nicht mehr gültig ist. Alle Abschnitte nach dem Abschnitt, der die Seite enthält, auf der die neuen Antworten eingegeben wurde, werden automatisch inaktiviert. Der Benutzer muss die Schaltfläche "Weiter" verwenden, um das Script zu durchlaufen, sodass der korrekte Verlauf anhand der neuen Antworten bestimmt werden kann. Es werden keine zuvor eingegebenen Informationen verworfen, wenn Abschnitte inaktiviert werden, es sei denn, die Seiten enthalten Informationen, die nicht mehr Teil der Scriptausführung sind.

Einige Abschnitte können Fragen enthalten, die nur auf zuvor angegebene Antworten zutreffen. Sie können einige Abschnitte von einer Bedingung abhängig machen: Sie können das Attribut "visible" für Abschnitte angeben. Dieses Attribut enthält einen Ausdruck, der zu Beginn der Ausführung ausgewertet wird. Wenn die Auswertung "false" ergibt, wird der Abschnitt aus der Ausführung entfernt und nicht im Abschnittsfenster angezeigt. Es ist auch möglich, alle Elemente eines Abschnitts (einschließlich der Zusammenfassungsseite) in eine einzige Bedingung einzuschließen. Diese bedingte Navigation folgt derselben Logik wie bei vorhandenen Bedingungen, sodass der Ausdruck ausgewertet wird, wenn er während der Scriptausführung auftritt. In diesem Fall werden die Abschnitte sogar dann im Abschnittsfenster angezeigt, wenn der Benutzer sie nicht durchläuft. (Diese Abschnitte sind jedoch inaktiviert.)

## **5.4 Den Ablauf mit Bedingungen steuern**

Bedingungen können verwendet werden, um den Ablauf durch ein IEG-Script zu steuern. Das Durchlaufen eines IEG-Scripts erfolgt linear von Seite zu Seite innerhalb des Scripts, es sei denn, Sie als Scriptautor haben den Ablauf geändert. Der wichtigste Grund, warum ein Ablauf geändert wird, ist der, dass Benutzer keine unnötigen oder unwichtigen Fragen beantworten müssen. Die Antworten des Benutzers sollen verwendet werden, um zu bestimmen, welche Fragen sich auf diesen Benutzer beziehen. Sie haben zum Beispiel eine Seite, auf der detaillierte Informationen zum tertiären Bildungsabschluss einer Person erfasst werden. Diese Seite soll keinem Benutzer angezeigt werden, der bereits angegeben hat, dass er nie eine Schule im tertiären Bildungsbereich besucht hat. Um dies zu erreichen, können Sie eine oder mehrere Seiten in ein Bedingungselement einschließen, um anzugeben, unter welchen Bedingungen diese Seite angezeigt werden soll. Beispiel:

```
<condition expression="attendedThirdLevel==true">
  <question-page id="ThirdLevelDetailsPage">
    ...
  </question-page>
</condition>
```
#### *Abbildung 12. Bedingungselement*

Wenn der Benutzer auf der Seite vor dieser Bedingung auf die Schaltfläche "Weiter" klickt, wird der Ausdruck "attendedThirdLevel==true" ausgewertet. Wenn die Auswertung "true" ergibt, wird die Seite in der Bedingung angezeigt. Wenn die Auswertung jedoch "false" ergibt, wird die Seite übersprungen und die Seite nach dem Bedingungselement angezeigt.

In diesem Beispiel ist "attendedThirdLevel" die ID der Kontrollfrage, die in diesem Script zuvor gestellt wurde. Die Antwort auf diese Frage wird in der Auswertung des Ausdrucks verwendet. Wenn Sie stattdessen den Wert eines Attributs im Datenspeicher verwenden möchten, müssen Sie nur ein Präfix mit dem Namen der Entität voranstellen, in der es enthalten ist (z. B. "Person.attendedThirdLevel").

Bei der Verwendung von Ausdrücken oder Bedingungen (im Prinzip an jeder Stelle) müssen Sie sicherstellen, dass alle im Ausdruck verwendeten Attribute einen echten Wert haben, sobald sie ausgewertet werden. Attribute im Datenspeicher haben standardmäßig den Wert Null, bis ein Wert für sie festgelegt wird. Der Wert Null wird so lange beibehalten, bis der Benutzer einen Wert für die entsprechende Antwort eingibt oder auswählt.

Es gibt in der Regel zwei Möglichkeiten sicherzustellen, dass Attribute einen Wert haben, bevor sie in Ausdrücken verwendet werden: Legen Sie Fragen, die ausgefüllt werden sollen, als obligatorisch fest, oder legen Sie Standardwerte in Ihrem Datenspeicherschema für Fragen fest. (In manchen Fällen können Sie auch das Element "set-attribute" verwenden, siehe [3.5.5, "set-attribute", auf Seite 35.](#page-44-0))

Bedingungen können eine beliebige Kombination aus Seiten (einschließlich Zusammenfassungsseiten), Schleifen und anderen Bedingungen enthalten. Zum Beispiel:

```
<condition expression="attendedThirdLevel==true">
  <question-page id="ThirdLevelDetailsPage">
    ...
  </question-page>
  <condition expression="hasMasters==true">
    <question-page id="MastersDetailsPage">
      ...
    </question-page>
  </condition>
</condition>
```
#### *Abbildung 13. Verschachtelte Bedingung*

"ThirdLevelDetailsPage" wird nur angezeigt, wenn die Antwort "attendedThirdLevel" den Wert "true" hat, und "MastersDetailsPage" wird nur angezeigt, wenn "attendedThirdLevel" den Wert "true" und "hasMasters" auch den Wert "true" hat.

Es ist auch möglich, eine angepasste Funktion einer Bedingung oder eines anderen Ausdrucks aufzurufen. Die Funktion erhält automatisch Informationen, um auf den Datenspeicher zuzugreifen, d. h. die Stammentitäts-ID, die Scriptausführungs-ID und die aktuelle Entitäts-ID (wenn sich die Bedingung in einer Schleife befindet). Beachten Sie, dass angepasste Funktionen mit einem Nebeneffekt (z. B. Auffüllen von Antworten im Datenspeicher) nicht in solchen Ausdrücken verwendet werden sollten, da sie möglicherweise nicht ausgewertet werden, bevor der Seiteninhalt geladen wurde.

Die angepasste Funktion isNotNull kann in IEG direkt verwendet werden, damit Ausdrücke Null-Werte als Parameter behandeln. Um beispielsweise das Geburtsdatum einer Person zu prüfen, muss ggf. zunächst sichergestellt werden, dass ein Wert vorhanden ist:

```
<validation expression="
     isNotNull(Person.dateOfBirth)
     and isNotNull(Person.today)
     and (subDates(Person.dateOfBirth, Person.today) < 0)">
    <message id="DateOfBirthValidation">
      Your date of birth must be before today
    </message>
</validation>
```
*Abbildung 14. Angepasste Funktion "isNotNull" verwenden*

## **5.4.1 Den Seiteninhalt mit bedingten Clustern steuern**

Bedingungen können auch innerhalb einer Seite verwendet werden, um zwei Typen von bedingten Cluster einzuführen:

v Cluster, die anhand der Antworten auf Fragen auf der aktuellen Seite dynamisch ausgeblendet/ angezeigt werden, oder eine Kombination aus Fragen auf der aktuellen Seite und vorhergehenden Seiten. Der Ausdruck, der zum Steuern von dynamischen Clustern verwendet wird, kann sich nicht auf

angepasste Funktionen beziehen. Er muss sich auf mindestens eine Frage in der aktuellen Seite beziehen. Alle Kontrollfragen, auf die sich der Bedingungsausdruck bezieht, müssen am Anfang des Ausdrucks auftreten.

v Cluster, die anhand der Antworten auf Fragen auf vorhergehenden Seiten ausgeblendet/angezeigt werden. In diesem Fall wird die Sichtbarkeit bestimmt, bevor die aktuelle Seite geladen wird. Die Sichtbarkeit kann nicht durch Antworten geändert werden, die auf der Seite eingegeben werden.

Weitere Details enthält [3.4.1, "condition", auf Seite 31.](#page-40-0)

Ein bedingter Cluster kann eine oder mehrere obligatorische Fragen enthalten, diese Fragen sind *bedingt obligatorisch*. Die enthaltenen obligatorischen Fragen werden bei dynamisch bedingten Clustern nur als solche validiert, wenn der Cluster beim Einreichen der Seite sichtbar ist.

### **5.5 Den Ablauf mit Schleifen steuern**

Eine weitere Möglichkeit, den Ablauf Ihres Scripts zu steuern, ist die wiederholte Anzeige derselben Seite bzw. Seiten. Dies erzielen Sie durch das Hinzufügen des Elements *loop* zu einem Script. In IEG stehen drei Typen von Schleifen zur Verfügung.

### **5.5.1 Die For-Each-Schleife**

Dies ist die einfachste Form einer Schleife, da sie sich immer gleich verhält. Beim Hinzufügen einer For-Each-Schleife zu Ihrem Script müssen Sie eine Entität im Datenspeicher angeben, die für die Schleife verwendet wird. Wenn das System die Schleife ermittelt, werden alle Instanzen dieser Entität innerhalb ihrer übergeordneten Entität abgerufen und eine Iteration der Schleife (die jede Seite in der Schleife darstellt) für jede zurückgegebene Instanz durchgeführt. Zum Beispiel kann die folgende Schleife verwendet werden, um "ExtraPersonDetailsPage" für jede Person in dieser Anwendung (der Stammentität im vorherigen Beispiel) anzuzeigen:

```
<loop loop-type="for-each" entity="Person">
  <question-page id="ExtraPersonDetailsPage">
    ...
  </question-page>
\langleloop>
```

```
Abbildung 15. For-Each-Schleife
```
Wahrscheinlich möchten Sie nicht alle Instanzen einer Entität in einer Schleife durchlaufen. In diesem Fall können Sie ein Kriterium hinzufügen, mit dem das System nur die Instanzen der Entität auswählt, die dieses Kriterium erfüllen. Um beispielsweise die Personen in einer Schleife zu durchlaufen, für die das Attribut "hasIncome" auf "true" festgelegt wurde, verwenden Sie die folgende Schleife:

```
<loop loop-type="for-each" entity="Person"
criteria="hasIncome==true">
  <question-page id="IncomeDetailsPage" entity="Income">
    ...
 </question-page>
\langleloop>
```
#### *Abbildung 16. For-Each-Schleife mit Kriterium*

Wenn ein Kriterium in einer For-Each-Schleife verwendet wird, wird empfohlen, dass das Kriterium einen einfachen Ausdruck enthält, der nur auf ein einzelnes Attribut mit einem booleschen Typ (z. B. "hasIncome==true") verweist. Wenn ein einzelnes Attribut auf das Kriterium verwiesen wird, kann das Attribut automatisch von IEG aktualisiert werden, wenn Zusammenfassungslinks verwendet werden. (Beispielsweise wenn alle verschachtelten Entitäten entfernt werden, kann das Attribut auf "false" festgelegt werden, oder wenn die erste verschachtelte Entität hinzugefügt wird, kann das Attribut auf "true"

festgelegt werden.) Diese Funktion ist nicht verfügbar, wenn die Kriterien einen komplexen Ausdruck enthalten. Es wird außerdem empfohlen, dass ein Standardwert im Datenspeicherschema für dieses Attribut definiert wird.

## **5.5.2 Die For-Schleife**

Die For-Schleife wird verwendet, um eine angegebene Anzahl von Iterationen der Schleife durchzuführen. Die Anzahl der Iterationen wird durch den Wert des Attributs "loop-expression" bestimmt, das ungefähr wie folgt aussieht:

```
<loop loop-type="for" loop-expression="numPeople">
  <question-page id="PersonDetailsPage" entity="Person">
    ...
 </question-page>
</loop>
```
#### *Abbildung 17. Vereinfachte For-Schleife*

In anderen Worten: Wie oft "PersonDetailsPage" angezeigt wird, hängt vom Wert der Antwort auf die Kontrollfrage "numPeople" ab. Der erste Durchlauf dieser Schleife ist kein Problem. Es ist jedoch wichtig zu berücksichtigen, was passiert, wenn die Schleife beim Prüfen oder Ändern von Antworten ein zweites oder drittes Mal durchlaufen wird. Beispiel: Während der vorherigen Iterationen wurden eine oder mehrere Personen erfasst, daher ist es sinnvoll, eine Schleife zu durchlaufen anstatt weiterhin neue Personen hinzuzufügen.

Tatsächlich ist die For-Schleife eine For-Each-Schleife, sobald einige Daten in die Entität eingegeben wurden, gegen die die Einträge aufgenommen werden. Daher ist es wichtig, dass die For-Schleife dieselben Informationen erhält wie die For-Each-Schleife: eine Entität, die iteriert wird, und ein optionales Kriterium. Wenn die Entität in der Schleife angegeben wurde, muss sie nicht mehr für die Seiten in der Schleife angegeben werden, wenn es sich um identische Entitäten handelt. Die Schleife könnte wie folgt aussehen:

```
<loop loop-type="for" loop-expression="numPeople"
        entity="Person" criteria="isPrimary==false">
  <question-page id="PersonDetailsPage">
    ...
  </question-page>
</loop>
```
#### *Abbildung 18. For-Schleife mit Entität und Kriterien*

Bei der Verwendung von For-Schleifen wird empfohlen, dass der Schleifenausdruck ein einfacher Ausdruck sein sollte, der nur auf die ID der Frage verweist, die vor der Schleife abgefragt wird, um die Anzahl der zu erstellenden Datensätze zu bestimmen. Diese Frage sollte eine Kontrollfrage mit dem Typ "Ganzzahl" sein.

Diese Kontrollfrage wird nicht automatisch aktualisiert, daher stimmt sie mit der tatsächlichen Anzahl von Entitäten nicht überein, wenn über die Zusammenfassungsseite Entitäten hinzugefügt oder gelöscht wurden. Aus diesem Grund sollte dieser Wert ausschließlich für den Schleifenausdruck verwendet werden.

Sobald die Schleife gestartet wurde, ist es nicht mehr möglich, den Wert dieser Kontrollfrage zu ändern. Der Wert ist standardmäßig schreibgeschützt, es sei denn, das Attribut "hide-for-control-question" wurde im Element "ieg-script" auf "true" festgelegt. In diesem Fall werden die Beschriftung und der Wert der Kontrollfrage ausgeblendet. Der Scriptentwickler muss dann sicherstellen, dass die Kontrollfrage nicht die einzige Frage auf der Seite ist, auf der sie definiert wurde, da dies dazu führt, dass eine leere Seite angezeigt wird.

In der Praxis finden For-Schleifen nur eingeschränkt Anwendung. Deshalb werden im Allgemeinen While-Schleifen zum Erfassen von Informationen empfohlen, da deren Verwendung für Benutzer intuitiver ist.

## **5.5.3 Die While-Schleife**

Die Schleife "while" wird verwendet, wenn die Anzahl der erforderlichen Schleifeniterationen unbekannt ist. Die Anzahl der Schleifeniterationen wird von der Antwort des Benutzers auf die Frage in jeder Iteration der Schleife bestimmt. Sie möchten beispielsweise den Benutzer bitten, einige Angaben zum Einkommen einzugeben, und gleichzeitig fragen, ob der Benutzer weitere Einkommensquellen eingeben möchte. Dies können Sie mit der folgenden Schleife tun:

```
<loop loop-type="while" loop-expression="hasMoreIncome"
entity="Income">
  <question-page id="IncomePage">
    <cluster>
      <question id="type">
        <label id="Type.Label">
          <![CDATA[Type:]]>
        </label>
      </question>
      <question id="amount">
        <label id="Amount.Label">
          <![CDATA[Amount:]]>
        </label>
      </question>
      <question id="hasMoreIncome"
              control-question="true"
              control-question-type="IEG_BOOLEAN">
        <label id="ContinueQuestion.Label">
          <![CDATA[More income?]]>
        </label>
      </question>
    </cluster>
  </question-page>
</loop>
```
#### *Abbildung 19. While-Schleife*

Die While-Schleife führt immer mindestens eine Iteration aus. (Dadurch ist sie aus der Sicht eines Programmierers eher eine Do-While-Schleife.) Wenn Sie prüfen möchten, ob ein Schleifendurchlauf stattfindet, sollte sie in eine Bedingung eingeschlossen werden.

Die While-Schleife hat dieselben Probleme wie die For-Schleife, wenn sie die Schleife durchläuft und bereits Informationen eingegeben wurden. Sie wird tatsächlich zu einer For-Each-Schleife, wenn der Benutzer alle zuvor eingegebenen Datensätze durchlaufen hat. Für die While-Schleife muss das Entitätsattribut (wie im Beispiel oben) festgelegt werden. Sie können auch ein Kriterium angeben.

Schleifen können in andere Schleifen verschachtelt sein. Die While-Schleife wird fast immer in einer For-Each-Schleife verschachtelt. Um das Beispiel oben zu erweitern, wurden, bis die Einkommens-Schleife im IEG-Script erreicht wird, mehrere Personen erfasst. Um mehrere Einkommen pro Person zu erfassen, sieht die verschachtelte Schleife wie folgt aus, vorausgesetzt, der Benutzer wurde bereits gefragt, welche Personen welches Einkommen beziehen:

```
<loop loop-type="for-each" entity="Person"
criteria="hasIncome==true">
  <loop loop-type="while" loop-expression="hasMoreIncome"
    entity="Income">
    <question-page id="IncomePage">
      ...
     <cluster>
        ...
        <question id="hasMoreIncome"
                 control-question="true"
                  control-question-type="IEG_BOOLEAN">
          <label id="ContinueQuestion.Label">
           <![CDATA[More income?]]>
          </label>
        </question>
     </cluster>
    </question-page>
  </loop>
</loop>
```
*Abbildung 20. Verschachtelte Schleife*

Bei der Verwendung von While-Schleifen wird empfohlen, dass der Schleifenausdruck ein einfacher Ausdruck sein sollte, der nur auf die ID der Frage verweist, die innerhalb der Schleife abgefragt wird, um zu bestimmen, ob weitere Datensätze hinzugefügt werden sollen. Diese Frage sollte eine Kontrollfrage mit dem Typ "Boolesch" sein.

Die Kontrollfrage wird automatisch aktualisiert, wenn ein Datensatz über die Zusammenfassungsseite hinzugefügt oder gelöscht wird. Wenn die Antworten geprüft werden, indem die Schleife nach dem ersten Durchlauf durchlaufen wird, ist die Frage schreibgeschützt, außer bei der letzten Iteration, damit weitere Entitäten hinzugefügt werden können.

## **5.5.4 Den Ablauf mit verschachtelten Schleifen steuern**

Mit IEG können Entitäten im Datenspeicher erstellt werden, die in anderen Entitäten verschachtelt sind. In diesem Abschnitt erfahren Sie mehr darüber, wie Scripts definiert werden, um Informationen in diesem Bereich zu erfassen und anzuzeigen.

Szenario: Es müssen mehrere Entitäten desselben Typs im Datenspeicher registriert sein. Diese Entitäten können selbst auch Entitäten enthalten. Es müssen zum Beispiel eine Anzahl von Personen-Entitäten erstellt werden, um die Mitglieder eines Haushalts darzustellen. Jede "person"-Entität enthält eine Anzahl von "income"-Entitäten, die die Einkommensquellen jedes Haushaltsmitglieds darstellen.

Diese Informationen können in einem IEG-Script mithilfe von verschachtelten Schleifen (ein Schleifenelement, das ein weiteres Schleifenelement enthält) erfasst werden. Die erfassten Informationen können auf einer Zusammenfassungsseite über verschachtelte Listen (ein Listenelement, das ein weiteres Listenelement enthält) erfasst werden.

Folgendes sollte berücksichtigt werden, wenn der Schleifentyp zum Erfassen der erforderlichen Daten ausgewählt wird:

- v Wenn die äußere Entität bereits erstellt wurde (da sie in einer anderen Schleife erstellt oder der Datenspeicher bereits aufgefüllt wurde), muss der Schleiftyp *for-each* lauten.
- v Wenn die Anzahl der Entitäten, die erstellt werden sollen, vordefiniert werden können (z. B. da der Benutzer gefragt wurde, wie viele Kinder er hat),muss der Schleifentyp *for* lauten.
- v Wenn die Anzahl der Entitäten, die erstellt werden sollen, nicht vordefiniert werden kann, muss der Schleifentyp *while* lauten.

Bei der Verwendung von verschachtelten Schleifen wird empfohlen, eine der folgenden 6 Kombinationen zu verwenden:

- For-Each/While
- For-Each/For
- While/While
- For/While
- While/For
- For/For

Beachten Sie, dass die verschachtelten While/For-Each- oder For/For-Each-Schleifen nicht empfohlen werden. Da eine For-Each-Schleife auf existierenden Entitäten basiert, um die Schleife zu iterieren, bedeutet dies, dass die äußere Schleife beim Erstellen von Entitäten, die bereits vorhandene Entitäten enthält, einbezogen wird. Diese Situation ist nicht möglich und auch nicht sinnvoll.

## **5.6 Kontrollfragen**

In IEG kann eine Frage als *Kontrollfrage* definiert werden. Kontrollfragen werden definiert, indem das Attribut "control-question" auf "true" und ein Kontrollfragentyp festgelegt wird. Kontrollfragen werden verwendet, um den Ablauf des Scripts oder die Anzeige von Clustern auf einer Seite zu steuern. Die auf Kontrollfragen gegebenen Antworten bleiben im Datenspeicher nicht dauerhaft gespeichert, daher muss ein Typ in der Scriptdefinition angegeben werden.

Referenzieren Sie wie folgt auf Kontrollfragen:

- v Schleifenausdrücke: Wenn eine Kontrollfrage im Schleifausdruck einer For-Schleife referenziert wird, muss der Kontrollfragentyp als Ganzzahl definiert werden. Wenn eine Kontrollfrage im Schleifausdruck einer While-Schleife referenziert wird, muss der Kontrollfragentyp als boolescher Wert definiert werden. Weitere Details enthält [5.5.4, "Den Ablauf mit verschachtelten Schleifen steuern", auf Seite 47.](#page-56-0)
- v Bedingungsausdrücke: Wenn eine Kontrollfrage im Ausdruck einer Bedingung referenziert wird, muss der Kontrollfragentyp als boolescher Wert definiert werden.

Der Umfang von Kontrollfragen ist innerhalb der Scriptausführung global. Das Definieren mehrerer Kontrollfragen mit derselben ID führt zu einem unerwünschten Verhalten und sollte daher vermieden werden. So sollten zum Beispiel zwei separate While-Schleifen nicht durch dieselbe Kontrollfrage "hasMore" gesteuert werden.

Wenn Kontrollfragen durch For-Schleifen referenziert werden, kann die Antwort auf eine Kontrollfrage möglicherweise nicht mehr geändert werden, sobald eine Antwort eingegeben wurde und die Schleifendurchführung beginnt. Wenn Kontrollfragen durch While-Schleifen referenziert werden, kann nur die Antwort auf eine Kontrollfrage im letzten Datensatz in der Schleife geändert werden, sobald eine Antwort eingegeben wurde und die Schleifendurchführung beginnt.

## **5.7 Personen in einer Schleife durchlaufen**

Der am häufigsten verwendete Entitätstyp für eine Schleife in IEG-Scripts ist die Entität *Person*. IEG enthält einige nützliche Funktionen, um Sie hierbei zu unterstützen. Bei der ersten Funktion handelt es sich um *Personenregisterkarten*. Wenn Sie Personenregisterkarten verwenden, sieht der Benutzer ein Fenster zwischen Seitentitel und Hauptinhalt der Seite. In diesem Fenster werden alle Personen in einem Haushalt angezeigt. Die Person, für die der Benutzer Informationen eingibt, wird markiert.

Jede Person wird durch ihren Vornamen und einem Symbol für Mann, Frau, Junge oder Mädchen dargestellt. Für Personen, bei denen das Geschlecht und das Geburtsdatum noch nicht bekannt sind, wird ein allgemeines Personensymbol angezeigt. Das Konfigurieren einer Seite für die Verwendung von Personenregisterkarten ist so einfach wie das Festlegen des Attributs "show-person-tabs" auf "true" für die Seite. Beachten Sie, dass die Seite sich in einer Schleife befinden muss, deren Entitätsattribut auf "Person" festgelegt werden muss, damit dies funktioniert.

Bei einer Verwendung auf einer Seite in einer For-Schleife ist die einzige bekannte Information die Anzahl der zu erfassenden Personen, wenn der Benutzer die Schleife zum ersten Mal aufruft. Es werden dann Informationen zu den Personen erfasst, während der Benutzer die Schleife durchläuft. Die einzige Information, die die Personenregisterkarte enthält, ist die Anzahl der Personen, die noch eingegeben werden müssen (nicht Alter oder Geschlecht).

Beachten Sie, dass das Attribut "show-person-tabs" auch auf Seiten in einer verschachtelten Schleife festgelegt werden kann, solange die Entität für die äußere Schleife nicht auf "Person" festgelegt ist. Auf diese Weise sieht der Benutzer weiterhin die Person, für die er Informationen in der inneren Schleife erfasst.

Eine weitere Funktion von IEG, mit der Informationen zu Personen in einem Haushalt erfasst werden können, ist das Element "relationship-page". Dieses Element ist eine einfache Möglichkeit, das System anzuweisen, die Beziehungen zwischen den Personen in einem Haushalt zu erfassen. Das Einschließen des Elements "relationship-page" in einem Script sieht ungefähr wie folgt aus:

```
<relationship-page id="RelationshipPage" show-person-tabs="true">
  <title id="RelationshipPage.Title">
    <![CDATA[Household Relationships]]>
 \langletitle>
</relationship-page>
```

```
Abbildung 21. Beziehungsseite - XML
```
Der Benutzer wird automatisch durch eine Schleife von bereits eingegebenen Personen geführt. Der Benutzer kann Details zu seinen Beziehungen der Personen im Haushalt eingeben. Der Benutzer wird nur gebeten, Beziehungen einzugeben, die noch nicht erfasst sind, sodass für jede Person in einem Haushalt eine Beziehung weniger eingegeben werden muss. Das bedeutet, dass keine Beziehung für die letzte Person erfasst wird, da ihre wechselseitigen Beziehungen bereits eingegeben wurden.

Der Benutzer wird auf der Beziehungsseite nur nach dem Typ jeder Beziehung gefragt. Sie haben auch die Möglichkeit, einen Indikator zu verwenden, um zu erfassen, ob es sich bei einer Beziehung um ein nicht elterliches Betreuungsverhältnis handelt. Dies können Sie mit der folgenden Syntax festlegen:

```
<relationship-page id="RelationshipPage" show-person-tabs="true">
  <title id="RelationshipPage.Title">
    <![CDATA[Household Relationships]]>
  \langletitle>
  <question id="caretakerInd">
    <label id="CaretakerInd.Label">
      <![CDATA[Is this a non-parent caretaker relationship]]>
    </label>
 </question>
</relationship-page>
```
*Abbildung 22. Beziehungsseite mit Betreuungsperson-Indikator - XML*

Der Betreuungsperson-Indikator ist die einzige Frage, die der Beziehungsseite direkt hinzugefügt werden kann. Fragen zu anderen Attributen der Entität "relationship" müssen Clustern hinzugefügt werden, die der Beziehungsseite hinzugefügt wurden. Zum Beispiel:

```
<relationship-page id="RelationshipPage" show-person-tabs="true">
  <title id="RelationshipPage.Title">
    <![CDATA[Household Relationships]]>
  \langletitle>
  <question id="caretakerInd">
    <label id="CaretakerInd.Label">
      <![CDATA[Is this a non-parent caretaker relationship?]]>
    \langlelabel>
  </question>
  <cluster>
    <question id="startDate" mandatory="true">
      <label id="StartDate.Label">
        <![CDATA[Relationship Start Date:]]>
      \langlelabel>
    </question>
  </cluster>
</relationship-page>
```
*Abbildung 23. Beziehungsseite mit "relationship"-Attributen - XML*

Die einer Beziehungsseite hinzugefügten Cluster werden für jede zu erfassende Beziehung wiederholt.

Anzeigetext kann direkt zu einer Beziehungsseite hinzugefügt werden. Dieser Text wird unabhängig von der Anzahl der erfassten Beziehungen nur einmal auf der Seite angezeigt. Der Anzeigetext wird auf der Seite oben über den Beziehungen angezeigt.

Eine Zusammenfassung der für den Haushalt erfassten Beziehungen können auf der Zusammenfassungsseite ganz einfach hinzugefügt werden, indem das Element "relationship-summary-list" hinzugefügt wird.

Die Beziehungsliste enthält immer mindestens drei Spalten, um zwei Personen einer Beziehung und den Beziehungstyp anzuzeigen. Wenn Sie den Betreuungsperson-Indikator auf Ihrer Beziehungsseite verwendet oder andere Informationen zu den Beziehungen erfasst haben, können der Beziehungszusammenfassungsliste weitere Spalten hinzugefügt werden, um diese Informationen anzuzeigen. Zum Beispiel:

```
<relationship-summary-list>
  <title id="RelationshipSummaryPage.Title">
    <![CDATA[Person Relationships Summary]]>
  </title>
  <description id="PersonRelationshipSummaryPage.Description">
    <![CDATA[Person Relationship Summary Details]]>
  </description>
  <column id="caretakerInd">
    <title id="CaretakerInd.Title">
      <![CDATA[Caretaker?]]>
    \langletitle>
  \langlecolumn\rangle<column id="startDate">
    <title id="StartDate.Title">
      <![CDATA[Start Date]]>
    \langletitle>
  </column>
  <edit-link start-page="RelationshipPage"/>
</relationship-summary-list>
```
*Abbildung 24. Beziehungszusammenfassungsliste - XML*

Das Element "edit-link" kann in "relationship-summary-list" verwendet werden, um Beziehungen auf dieselbe Art und Weise wie das Element "edit-link" in einer Liste zu bearbeiten [\(5.8.2, "Datensätze in Listen](#page-61-0) [bearbeiten", auf Seite 52\)](#page-61-0)

## **5.8 Links auf Zusammenfassungsseiten anpassen**

Zusammenfassungsseiten wurden entwickelt, damit Benutzer eine Übersicht über die Antworten erhalten, die sie auf bisherige Fragen in einem Abschnitt gegeben haben. Auf diesen Seiten können Benutzer auch die Informationen ändern, die Sie bisher eingegeben haben. In diesem Abschnitt wird beschrieben, wie Links auf Zusammenfassungsseiten angepasst werden, mit denen Benutzer Zusammenfassungsdaten hinzufügen, bearbeiten und löschen können.

## **5.8.1 Informationen in Clustern bearbeiten**

Alle Cluster von Antworten auf einer Zusammenfassungsseite können einen zugehörigen Bearbeitungslink haben, der rechts neben dem Clustertitel angezeigt wird. Dieser Link wird erstellt, indem einem Cluster das Element "edit-link" wie im Beispiel unten hinzufügt wird:

```
<cluster>
 <title id="DetailsCluster.Title">
    <![CDATA[Person Details]]>
  \langletitle>
  <edit-link start-page="AboutYouPage"/>
  \leqlayout><num-cols>2</num-cols>
  </layout>
  <question id="firstName">
    <label id="FirstName.Label">
      <![CDATA[First Name:]]>
  </label>
</question>
```
*Abbildung 25. XML für bearbeitbaren Cluster*

Das Attribut "start-page" kann verwendet werden, um anzugeben, welche Seite mithilfe der ID des entsprechenden Elements "question-page" verlinkt werden soll (in der Regel dieselbe Seite, auf der die Informationen zuerst eingegeben wurden). Diese Seite sollte sich im selben Abschnitt befinden wie die Zusammenfassungsseite, anderenfalls tritt ein Gültigkeitsfehler auf.

Wenn der Benutzer auf den Link "Bearbeiten" auf der Zusammenfassungsseite klickt, wird er zur angegebenen Startseite weitergeleitet, sodass der Benutzer die Daten auf dieser Seite bearbeiten kann. Wohin der Benutzer dann navigiert, hängt davon ab, ob der Benutzer auf der Seite Änderungen vorgenommen hat (d. h. Antworten geändert hat) und welche Auswirkungen diese Änderungen haben. Wenn der Benutzer auf die Schaltfläche "Weiter" klickt, stehen dem Benutzer folgende Möglichkeiten zur Verfügung:

- v Wenn der Benutzer keine zuvor auf dieser Seite eingegebenen Antworten geändert hat, wird er wieder zurück zur Zusammenfassungsseite für den Abschnitt (von dem der Benutzer kam) weitergeleitet.
- v Wenn der Benutzer Änderungen vornimmt, prüft das System, ob Antworten auf dieser Seite als Bedingung oder Schleifenausdruck im Script verwendet werden:
	- Wenn dies nicht der Fall ist, kehrt der Benutzer wie oben erwähnt zur Zusammenfassungsseite zurück.
	- Wenn dies der Fall ist, verhält sich die Schaltfläche "Weiter" auf dieser Seite wie gewohnt und leitet den Benutzer durch die restlichen Seiten im Abschnitt. Währenddessen werden Bedingungen und Schleifenausdrücke ausgewertet. Wie bereits beschrieben wurde, werden alle aktivierten Abschnitte hinter dem Abschnitt, der die erste Seite enthält, die die geänderten Antworten referenziert, an diesem Punkt inaktiviert.

Mit dem optionalen Attribut "show-page-elements" kann eine Liste von Clustern angegeben werden, die auf der angegebenen Startseite angezeigt werden sollen. Wird das Attribut nicht angegeben, so werden die Cluster auf der Seite ganz regulär wiedergegeben. Bedingte Cluster, die im Attribut "show-page-elements" aufgelistet sind, weisen das im folgenden Abschnitt beschriebene Verhalten auf.

v Bedingte Cluster, deren Steuerung über Antworten auf Fragen auf vorherigen Seiten erfolgt, werden angezeigt, wenn der Ausdruck, der die Bedingung steuert, mit "true" ausgewertet wird.

- <span id="page-61-0"></span>v Dynamisch bedingte Cluster, bei denen sich die im Ausdruck enthaltenen Elemente in potenziell sichtbaren Clustern auf der Startseite befinden, werden angezeigt, wenn der Ausdruck mit "true" ausgewertet wird. Diese Cluster können in Reaktion auf die beantworteten Fragen auf der Seite dynamisch ausgeblendet oder angezeigt werden.
- v Dynamisch bedingte Cluster, bei denen sich die im Ausdruck enthaltenen Elemente nicht in potenziell sichtbaren Clustern auf der Startseite befinden, werden angezeigt, wenn der Ausdruck mit "true" ausgewertet wird. Die Anzeige oder Ausblendung dieser Cluster erfolgt nicht dynamisch in Abhängigkeit von der Eingabe des Benutzers.

## **5.8.2 Datensätze in Listen bearbeiten**

Das Element "edit-link" kann auch einer Liste, auf ähnliche Weise wie zu einem Cluster, hinzugefügt werden. Der einzige Unterschied besteht darin, dass pro Zeile in der Liste ein Bearbeitungslink erstellt wird.

Die Start- und Endseiten, die für einen Bearbeitungslink angegeben werden, beziehen sich in der Regel auf die Seiten innerhalb der Schleife, um die in der Liste angezeigten Informationen zu erfassen. Wenn dies der Fall ist, wird der Benutzer zur Iteration dieser Schleife weitergeleitet, die zum Erfassen dieses bestimmten Datensatzes und aller zuvor ausgefüllten und erfassten Informationen verwendet wird. Die Schleife wird bis zur Endseite durchlaufen, wenn dies so angegeben ist.

Bei Bearbeitungslinks bei Clustern hängt der nächste Schritt davon ab, was der Benutzer ändert und ob dies Einfluss auf den weiteren Ablauf des Scripts hat. Wenn der Benutzer eine Antwort ändert, die in einer Bedingung oder in einem Ausdruck im weiteren Scriptablauf verwendet wird, verhält sich die Schaltfläche "Weiter" so, als ob die Schleife zum ersten Mal durchlaufen wird: Der Benutzer wird durch alle nachfolgenden Seiten geführt. Anderenfalls wird der Benutzer zurück zur Zusammenfassungsseite weitergeleitet.

## **5.8.3 Datensätze aus Listen löschen**

Listen können auch Links zum Löschen haben, mit denen Datensätze aus Listen entfernt werden können. Wenn ein Benutzer auf einen Link zum Löschen klickt, wird ein Dialogfeld angezeigt, um den Benutzer zu fragen, ob er das Löschen dieses Datensatzes bestätigen möchte. Wenn der Benutzer in diesem Dialogfeld "OK" auswählt, wird die mit diesem Datensatz verwandte Entität sowie alle ihre untergeordneten Elemente aus dem Datenspeicher gelöscht. Wenn eine Entität gelöscht wird, werden auch alle anderen Entitäten gelöscht, die auf derselben Seite erstellt wurden. Wenn Entitäten eine unabhängige Existenz haben sollen, müssen Sie auf separaten Seiten erstellt werden.

Es werden beim Klicken auf "Löschen" auch die Seite, die die Entität erstellt hat, und die Seiten, die ihre untergeordneten Entitäten erstellt haben, aus der Liste der besuchten Seiten entfernt. Daher werden Sie nicht angezeigt, wenn der Benutzer durch das Script navigiert. Darüber hinaus werden Seiten, die die Entität oder eine ihrer untergeordneten Entitäten referenzieren, aus der Liste der besuchten Seiten entfernt, vorausgesetzt, dass auf der Seite keine anderen Entitäten erstellt oder referenziert werden.

Wenn der Benutzer "Abbrechen" auswählt, wird das Dialogfeld geschlossen und nichts gelöscht.

## **5.8.4 Datensätze zu Listen hinzufügen**

Listen können auch Links haben, um einer Liste neue Datensätze hinzuzufügen. Dies wird durch Hinzufügen des Elements "add-link" zur Liste und durch Festlegen der Start- und Endseiten durchgeführt, zu denen der Benutzer weitergeleitet wird, wenn ein neuer Datensatz erstellt wird. Während die Startseite für einen Link zum Hinzufügen fast immer Teil der Schleife ist, mit der die Liste aufgefüllt wird, ist die Endseite nicht unbedingt Teil der Schleife. Das liegt daran, dass Sie den Benutzer zwingen möchten, weitere zusätzliche Seiten zu durchlaufen, nachdem der Datensatz erstellt wurde, um sicherzustellen, dass alle bisher eingegebenen Informationen aktuell sind. Ein Beispiel wäre das Hinzufügen von Personen zu einer Liste, wenn der Benutzer bereits Beziehungen für die vorhandenen Personen erfasst hat.

Sobald die neue Person hinzugefügt wurde, muss der Benutzer durch die Beziehungsseiten geführt werden (die in der Regel nach der Schleife kommen), sodass die Endseite für den Link zum Hinzufügen entsprechend festgelegt werden kann.

IBM Cúram Social Program Management: Authoring von Scripts mit Intelligent Evidence Gathering (IEG)

# <span id="page-64-0"></span>**Kapitel 6. IEG konfigurieren**

# **6.1 Einführung**

In diesem Kapitel erfahren Sie, wie Sie IEG konfigurieren können. Zur IEG-Konfiguration gehört die Layoutanpassung von IEG-Seiten mithilfe des Elements "layout" und mithilfe von Konfigurationseigenschaften. Die IEG-Konfiguration umfasst außerdem die Integration des IEG-Players in eine Anwendung sowohl in Registerkarten- als auch in modalen Kontexten.

## **6.2 Das Element "layout" zum Anpassen von IEG-Seiten verwenden**

## **6.2.1 Das Element "layout" zum Ändern der Cluster-Darstellung verwenden**

Bei der Standarddarstellung eines Clusters werden alle enthaltenen Fragen in einer Spalte angezeigt. Die Fragen werden in der Reihenfolge anzeigt, in der sie im Script definiert wurden. Die Beschriftung und das Eingabefeld bzw. der Eingabewert machen 50 % der verfügbaren Breite aus. Um die Standarddarstellung zu ändern, können Sie dem Cluster ein "layout"-Element hinzufügen. Im folgenden Beispiel besitzt der Cluster kein "layout"-Element und zeigt daher das Standardverhalten:

```
<cluster>
  <title id="DetailsCluster.Title">
   <![CDATA[Personal Details]]>
  \langletitle>
  <description id="DetailsCluster.Description">
    <![CDATA[Enter your details here]]>
  </description>
  <question id="firstName" mandatory="true">
    <label id="FirstName.Label">
      <![CDATA[First Name:]]>
    </label>
  </question>
  <question id="middleName">
    <label id="MiddleName.Label">
      <![CDATA[Middle Name:]]>
    </label>
  </question>
  <question id="lastName">
    <label id="lastName.Label">
      <![CDATA[Last Name:]]>
    </label>
  </question>
  <question id="gender" mandatory="true">
    <label id="Gender.Label">
      <![CDATA[Gender:]]>
    </label>
  </question>
  <question id="dateOfBirth" mandatory="true">
    <label id="DateOfBirth.Label">
      <![CDATA[Date Of Birth:]]>
    </label>
 </question>
</cluster>
```
*Abbildung 26. Cluster ohne Layout*

Sie können ein "layout"-Element hinzufügen, damit die Beschriftungsbreite wie folgt auf 75 % geändert wird:

```
<cluster>
 <layout>
   <label-width>75</label-width>
 </layout>
```
*Abbildung 27. Layout mit Beschriftungsbreite*

Mit einem "layout"-Element können Sie auch den Layouttyp und die Anzahl der Spalten ändern:

```
<cluster>
 <layout>
   <type>compact-flow</type>
   <num-cols>3</num-cols>
 </layout>
```
*Abbildung 28. Layout mit Layouttyp "compact-flow" und 3 Spalten*

Die Standardbreite für Cluster beträgt 100 % des verfügbaren Platzes. Die Breite von Clustern mit einem "layout"-Element ebenfalls geändert werden:

```
<cluster>
 <layout>
   <width>80</width>
 </layout>
```
*Abbildung 29. Layout mit Breite für Cluster*

## **6.2.2 Zusammenfassung von Cluster-Layoutoptionen**

In der folgenden Liste werden alle möglichen Layoutoptionen beschrieben, die auf Cluster angewendet werden können:

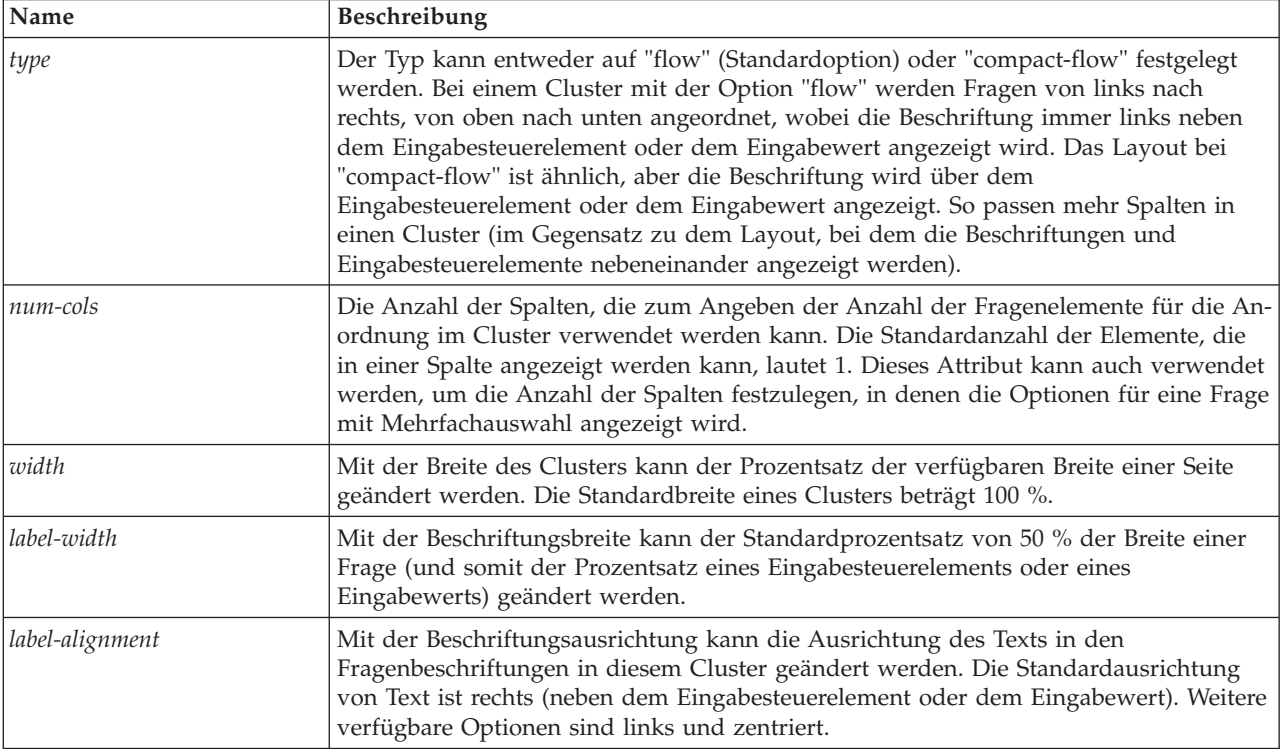

*Tabelle 62. Cluster-Layoutoptionen*

Durch die Kombination dieser Optionen und der Änderung der Anzahl der Cluster auf Ihrer Seite können Sie bestimmen, was auf der Seite angezeigt wird. Sie können daher eine benutzerfreundliche und intuitive Benutzeroberfläche gestalten.

## **6.2.3 Das Element "layout" zum Ändern von Multiple-Choice-Fragen verwenden**

Bei einer Multiple-Choice-Frage (d. h. einer Frage mit Codetabellen-Datentyp) werden die Optionen standardmäßig in einer Dropdown-Liste angezeigt. Sie können mit der Verwendung des Elements "layout" als untergeordnetes Element der Frage diese in mehreren Formaten anzeigen.

Wenn das Element "layout" das Element *num-cols* enthält, werden die Optionen in der angegebenen Anzahl von Spalten angezeigt:

<layout>

<num-cols>4</num-cols> </layout>

*Abbildung 30. Layout mit Anzahl der Spalten*

Wenn das Element "layout" das Element *num-rows* enthält, werden die Optionen in einer Liste mit Blätterfunktion in der angegebenen Anzahl von Zeiten gleichzeitig angezeigt:

```
<layout>
  <num-rows>6</num-rows>
</layout>
```
#### *Abbildung 31. Layout mit Anzahl der Zeilen*

Beachten Sie bei der gleichzeitigen Verwendung von *num-rows* und *num-cols*, dass *num-cols* Vorrang hat.

Wenn das Element "layout" das Element *autosize* mit dem Textwert "true" enthält, werden die Optionen in der Anzahl der Spalten angeordnet, die mit der Konfigurationseigenschaft *multiselect.layout.optimum.columns* angegeben wurde.

Wenn das Element "layout" das Element *input-alignment* mit dem Textwert "left" enthält, werden die Kontrollkästchen oder Optionsfelder links neben dem Text zu jeder Option angezeigt. Wenn der Textwert "right" enthält, werden die Kontrollkästchen oder Optionsfelder rechts neben dem Text zu jeder Option angezeigt:

```
<layout>
  <input-alignment>right</input-alignment>
    <num-rows>6</num-rows>
  </layout>
```
*Abbildung 32. Layout mit "input-alignment" auf "right" festgelegt*

## **6.2.4 Zusammenfassung von Layoutoptionen für Multiple-Choice-Fragen**

In der folgenden Liste werden die Layoutoptionen beschrieben, die insbesondere Codetabellentyp-Fragen betreffen.

- v Die Anzahl der Spalten (*num-cols*) gibt die Anzahl der Spalten an, in denen die für eine Frage mit Mehrfachauswahl verfügbaren Optionen angezeigt werden. Die Anzahl der Zeilen ist implizit, sobald die Anzahl der Codetabellen-Elemente bekannt ist.
- v Die Anzahl der Zeilen (*num-rows*) gibt die Anzahl der Zeilen an, in denen die für eine Frage mit Mehrfachauswahl verfügbaren Optionen angezeigt werden. Wenn dieses Attribut verwendet wird, wird ein Listenfeld zum Blättern mit der angegebenen Anzahl der Zeilen angezeigt. Das Attribut *num-rows* wird ignoriert, wenn *num-cols* ebenfalls vorhanden ist.
- v *autosize* kann verwendet werden, um die konfigurierte Standardanzahl der Spalten zu erhalten, die angezeigt werden sollen. Diese Standardanzahl wird in der Eigenschaft *multiselect.layout.optimum.columns* von *ieg-config.properties* definiert.
- v Die Eingabeausrichtung (*input-alignment*) kann verwendet werden, um das Eingabefeld links oder rechts neben der zugehörigen Beschriftung auszurichten. Die Standardkonfiguration von links nach rechts lautet "left".

## **6.2.5 Das Element "container" zum Steuern des Layouts von Fragen und Spalten verwenden**

Das Element "container" kann in zwei Fällen verwendet werden:

- v Zum Gruppieren von Fragen innerhalb eines Clusters: Anzeige mehrerer Fragen nebeneinander und Verwendung einer Beschriftung.
- v Zum Gruppieren mehrerer Spalten in einer Liste: Anzeige der Antwort auf mehrere Fragen in einer Spalte, indem mehrere Spalten im Containerelement gruppiert werden.

#### **6.2.5.1 Das Element "container" in einem Cluster verwenden**

Wenn das Element "container" in einem Cluster zum Gruppieren von Fragen verwendet wird, werden die Fragen nebeneinander angezeigt und der Titel für den Container wird neben den gruppierten Fragen statt neben den einzelnen Fragenbeschriftungen angezeigt. Sie können einen Container in einem Cluster wie folgt verwenden:

```
<container>
 <title id="ContactNumber.Title">Contact number:</title>
  <question id="countryCode">
   <layout>
     <width>15</width>
    </layout>
    <label id="CountryCode.Label">Country code</label>
  </question>
  <question id="areaCode">
   <layout>
     <width>20</width>
    </layout>
   <label id="AreaCode.Label">Area Code</label>
  </question>
  <question id="phoneNumber">
   <layout>
     <width>40</width>
    </layout>
   <label id="PhoneNumber.Label">Phone number</label>
  </question>
</container>
```

```
Abbildung 33. Cluster-Container - XML
```
Beachten Sie, dass - wenn Fragen in einem Container eingeschlossen sind - eine Beschriftung weiterhin für jede Frage eingeschlossen ist, obwohl der Container-Titel statt der einzelnen Fragenbeschriftungen angezeigt wird. Die Fragenbeschriftung wird im Beispiel oben als QuickInfo angezeigt, wenn der Mauszeiger über das zweite Textfeld bewegt wird. In der Telefonnummer wird die Vorwahl als QuickInfo angezeigt.

#### **6.2.5.2 Das Element "container" in einer Liste verwenden**

Wenn ein Container in einer Liste zum Gruppieren von Spalten verwendet wird, werden die gruppierten Spalten in einer Spalte angezeigt. Der Container-Titel wird als Spaltenüberschrift angezeigt. Sie können einen Container in einer Liste wie folgt verwenden:

```
<list entity="Person" criteria="isPrimary==false"
   show-icons="true">
  ...
  <container>
      <title id="FullName.Title">Full Name</title>
      <column id="firstName">
        <title id="FirstName.Title">First Name</title>
      </co1umn><column id="lastName">
        <title id="LastName.Title">Last Name</title>
      \langlecolumn\rangle</container>
  ...
\langlelist>
```
#### *Abbildung 34. Listen-Container - XML*

Sie können auf einen Container einen Breitenwert anwenden, wie nachstehend dargestellt. Die Breite des Containers beträgt in diesem Beispiel 60 % der verfügbaren Listenbreite:

```
<list entity="Person" criteria="isPrimary==false"
   show-icons="true">
  ...
  <container>
      <layout>
       <width>60</width>
      </layout>
      <title id="FullName.Title">Full Name:</title>
      <question id="firstName" mandatory="false"
          control-question="false" multi-select="false">
          <label id="FirstName.Label">First Name:</label>
      </question>
      <question id="lastName" mandatory="false"
          control-question="false" multi-select="false">
          <label id="lastName.Label">Last Name:</label>
      </question>
 </container>
  ...
\langlelist>
```
#### *Abbildung 35. Listen-Container mit Breite - XML*

## **6.3 Konfigurationseigenschaften zum Anpassen von IEG-Seiten verwenden**

In diesem Abschnitt wird beschrieben, wie der Stil, der Inhalt und das Layout von Elementen auf IEG-Seiten mithilfe von Konfigurationseigenschaften angepasst werden können.

IEG bietet über die im Element "layout" in Scripts verfügbaren Optionen hinaus umfassende Anpassungsoptionen für das Look-and-Feel von Bildschirmen an. Diese Anpassung wird vereinfacht, indem die Anwendungseigenschaften festgelegt werden, statt CSS zu bearbeiten. Daher benötigen Sie weniger Webdesign-Kenntnisse.

Standardwert der Eigenschaften, die zum Konfigurieren des Layouts von IEG-Seiten verwendet werden, werden in ieg-config.properties festgelegt. Sie können angepasst werden, indem eine neue Konfigurationsdatei für ein Script im Attribut "config-properties" des Elements "ieg-script" angegeben wird (siehe [3.5.3, "ieg-script", auf Seite 34\)](#page-43-0). Diese Datei enthält die Eigenschaften und Werte, die sich von ieg-config.properties unterscheiden.

# **6.3.1 Das Look-and-Feel von Seiten ändern**

Es gibt Konfigurationseigenschaften, mit denen das Look-and-Feel (Größe der Element, Farbschema, verwendete Bilder usw.) für jeden Bereich der zu bearbeitenden Seite geändert werden kann. Diese Eigenschaften werden in den nachfolgenden Tabellen beschreiben. Dabei werden Eigenschaften gruppiert, die sich auf bestimmte Elemente des Bildschirms auswirken.

### **6.3.1.1 Den Seitenbanner konfigurieren**

Die folgenden Konfigurationseigenschaften können zum Bearbeiten des Look-and-Feel des Seitenbanners verwendet werden:

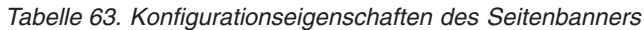

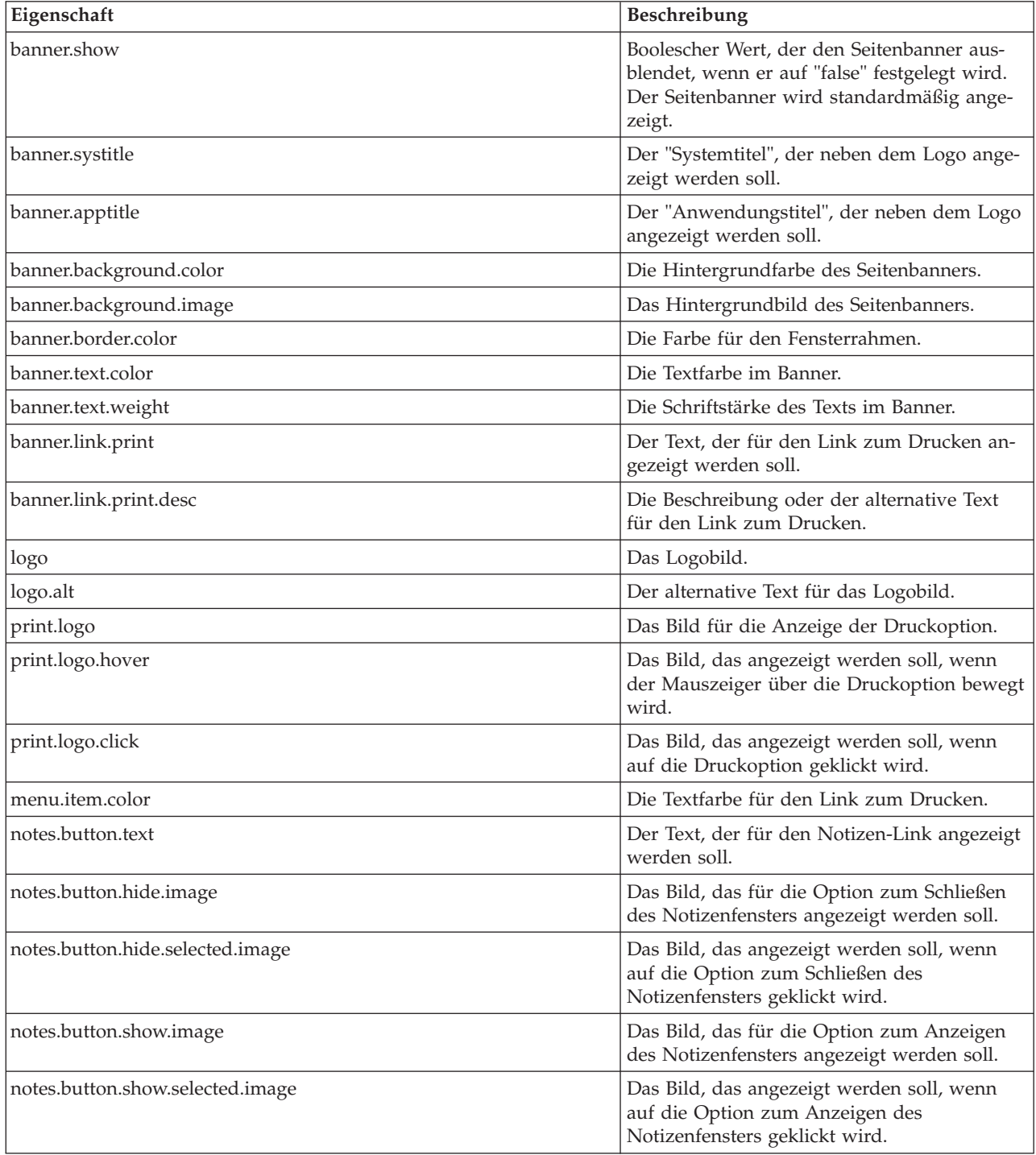

*Tabelle 63. Konfigurationseigenschaften des Seitenbanners (Forts.)*

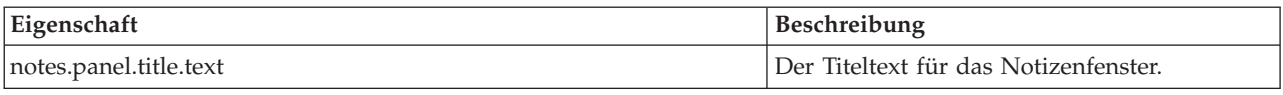

#### **6.3.1.2 Die Fortschrittsanzeige konfigurieren**

Die Konfigurationseigenschaften, die zum Bearbeiten des Look-and-Feel der Fortschrittsanzeige verwendet werden können, werden in der folgenden Tabelle aufgelistet:

*Tabelle 64. Konfigurationseigenschaften der Fortschrittsanzeige*

| Eigenschaft                             | Beschreibung                                                                                      |
|-----------------------------------------|---------------------------------------------------------------------------------------------------|
| progress.panel.border.color             | Die Farbe für den Rahmen der<br>Fortschrittsanzeige.                                              |
| progress.panel.background.color         | Die Hintergrundfarbe der Fortschrittsanzeige.                                                     |
| progress.panel.background.image         | Das Hintergrundbild der Fortschrittsanzeige.                                                      |
| progress.bar.border.color               | Die Farbe für den Rahmen der<br>Fortschrittsleiste.                                               |
| progress.bar.background.color           | Die Hintergrundfarbe der Fortschrittsleiste.                                                      |
| progress.bar.text                       | Der Text in der Fortschrittsleiste, gefolgt vom<br>Prozentsatz.                                   |
| progress.bar.text.color                 | Die Farbe des Fortschrittsleistentexts.                                                           |
| progress.total.bar.background.color     | Die Hintergrundfarbe des Abschnitts "Sum-<br>me" der Fortschrittsleiste.                          |
| progress.total.bar.background.image     | Das Hintergrundbild des Abschnitts "Summe"<br>der Fortschrittsleiste.                             |
| progress.total.bar.border.color         | Die Rahmenfarbe für den Abschnitt "Summe"<br>der Fortschrittsleiste.                              |
| progress.completed.bar.background.color | Die Hintergrundfarbe des Abschnitts "Vollen-<br>det" der Fortschrittsleiste.                      |
| progress.completed.bar.background.image | Das Hintergrundbild des Abschnitts "Vollen-<br>det" der Fortschrittsleiste.                       |
| progress.completed.bar.border.color     | Die Rahmenfarbe für den Abschnitt "Vollen-<br>det" der Fortschrittsleiste.                        |
| progress.pagetext.color                 | Die Farbe des Texts, der den aktuellen<br>Seitentitel in der Fortschrittsanzeige angeben<br>soll. |

### **6.3.1.3 Das Personenregisterkartenfenster konfigurieren**

Die Konfigurationseigenschaften, die zum Bearbeiten des Look-and-Feel der Fortschrittsanzeige verwendet werden können, werden in der folgenden Tabelle aufgelistet:

*Tabelle 65. Konfigurationseigenschaften des Personenregisterkartenfensters*

| Eigenschaft                 | <b>Beschreibung</b>                                         |
|-----------------------------|-------------------------------------------------------------|
| persontabs.background.color | Die Hintergrundfarbe des<br>Personenregisterkartenfensters. |
| persontabs.background.image | Das Hintergrundbild des<br>Personenregisterkartenfensters.  |
| persontabs.border.color     | Die Farbe des Personenregisterkartenfensters.               |

*Tabelle 65. Konfigurationseigenschaften des Personenregisterkartenfensters (Forts.)*

| Eigenschaft                         | Beschreibung                                                                                                    |
|-------------------------------------|----------------------------------------------------------------------------------------------------|
| persontabs.max.word.size            | Die maximale Anzahl der Zeichen für den<br>Namen, der in der Personenregisterkarte an-<br>gezeigt werden soll, bevor die Zeichenkette<br>gekürzt wird. |
| persontabs.tab.width                | Die Breite jeder Personenregisterkarte in Pi-<br>xeln.                                                                                                 |
| persontabs.hide.panel.if.one.person | Gibt an, ob das Personenregisterkartenfenster<br>ausgeblendet werden soll, wenn nur eine Per-<br>son angezeigt wird.                                   |

#### **6.3.1.4 Die Aktionslinks konfigurieren**

Die Aktionslinks lauten wie folgt:

- v Link zum Bearbeiten in einem Cluster
- Link zum Hinzufügen in einer Liste
- v Die Links zum Bearbeiten und Löschen in einer Zeile in einer Liste

Die Konfigurationseigenschaften, die zum Bearbeiten des Look-and-Feel der Aktionslinks verwendet werden können, werden in der folgenden Tabelle aufgelistet:

*Tabelle 66. Konfigurationseigenschaften der Aktionslinks*

| Eigenschaft                 | Beschreibung                                                                                                    |
|-----------------------------|----------------------------------------------------------------------------------------------------|
| action.edit                 | Der Text, der für Links zum Bearbeiten ange-<br>zeigt werden soll.                                                                                         |
| action.desc.edit            | Die Beschreibung oder der alternative Text<br>für die Links zum Bearbeiten.                                                                                |
| action.desc.cxt.edit        | Die Beschreibung oder der alternative Text<br>für die Links zum Bearbeiten, mit einem Pa-<br>rameter zum Identifizieren der zu bearbeiten-<br>den Entität. |
| list.action.label           | Der Text, der als Überschrift der Aktionslink-<br>Spalte in einer Liste angezeigt werden soll.                                                             |
| list.action.add             | Der Text, der für Links zum Hinzufügen an-<br>gezeigt werden soll.                                                                                         |
| list.action.desc.add        | Die Beschreibung oder der alternative Text<br>für die Links zum Hinzufügen.                                                                                |
| list.action.desc.add.select | Der Titeltext der Dropdown-Liste, der für die<br>Links zum Hinzufügen verwenden werden<br>soll.                                                            |
| list.action.edit            | Der Text, der für Links zum Bearbeiten ange-<br>zeigt werden soll.                                                                                         |
| list.action.desc.edit       | Die Beschreibung oder der alternative Text<br>für die Links zum Bearbeiten.                                                                                |
| list.action.delete          | Der Text, der für Links zum Löschen ange-<br>zeigt werden soll.                                                                                            |
| list.action.desc.delete     | Die Beschreibung oder der alternative Text<br>für die Links zum Löschen.                                                                                   |
| list.action.delete.confirm  | Der Text, der im Bestätigungsdialogfeld zum<br>Löschen von Elementen angezeigt werden<br>soll.                                                             |
#### **6.3.1.5 Die Beziehungsseiten konfigurieren**

Sie können alle Standardtexte auf Beziehungsseiten mit den unten aufgeführten Eigenschaften konfigurieren:

| Eigenschaft                   | Beschreibung                                                                                                    |
|-------------------------------|----------------------------------------------------------------------------------------------------|
| relationship.capture.item.1   | Das erste Element, das in der Beziehung an-<br>gezeigt wird. Setzen Sie es auf "Von" oder<br>"Betreff" fest.                 |
| relationship.capture.item.2   | Das zweite Element, das in der Beziehung<br>angezeigt wird. Setzen Sie es als<br>Eingabesteuerelement fest.                  |
| relationship.capture.item.3   | Das dritte Element, das in der Beziehung an-<br>gezeigt wird. Setzen Sie es auf "An" oder<br>"Objekt" fest.                  |
| relationship.type.domain.name | Die Domäne, die zum Auffüllen des<br>Eingabesteuerelements für eine Beziehung<br>verwendet werden soll.                      |
| relationship.from.label       | Der Text, der für die Überschrift der<br>Betreffspalte in einer<br>Beziehungszusammenfassungsliste angezeigt<br>werden soll. |
| relationship.type.label       | Der Text, der für die Überschrift der<br>Typspalte in einer<br>Beziehungszusammenfassungsliste angezeigt<br>werden soll.     |
| relationship.to.label         | Der Text, der für die Überschrift der<br>Objektspalte in einer<br>Beziehungszusammenfassungsliste angezeigt<br>werden soll.  |
| relationship.action.label     | Der Text, der für die Überschrift der<br>Aktionsspalte in einer<br>Beziehungszusammenfassungsliste angezeigt<br>werden soll. |
| relationship.dropdown.message | Das Titelattribut der Dropdown-Liste für Fra-<br>gen zur Beziehung.                                                          |

*Tabelle 67. Konfigurationseigenschaften für die Beziehungsseite*

#### **6.3.1.6 Die Hilfetextanzeige konfigurieren**

Die Konfigurationsoptionen, die zum Bearbeiten des Look-and-Feel des Hilfefensters verwendet werden können, werden in der folgenden Tabelle aufgelistet:

*Tabelle 68. Konfigurationseigenschaften des Hilfefensters*

| Eigenschaft             | <b>Beschreibung</b>                                                                                                    |
|-------------------------|----------------------------------------------------------------------------------------------------|
| help.link.moreinfo      | Gibt den Text an, der für den Link zur Hilfe<br>angezeigt werden soll.                                                     |
| help.link.moreinfo.hide | Gibt an, ob beschreibender Text neben dem<br>Cluster-Link zur Hilfe angezeigt werden soll.<br>Der Standardwert ist "true". |
| help.link.desc.moreinfo | Wird für den Titeltext für den Link zur Hilfe<br>verwendet.                                                                |

*Tabelle 68. Konfigurationseigenschaften des Hilfefensters (Forts.)*

| Eigenschaft                       | Beschreibung                                                                                                    |
|-----------------------------------|----------------------------------------------------------------------------------------------------|
| help.link.desc.cxt.moreinfo       | Wird für den Titeltext für den Link zur Hilfe<br>verwendet.                                                                                                    |
| help.panel.background.color       | Die Hintergrundfarbe des erweiterten<br>Hilfefensters.                                                                                                    |
| help.panel.color                  | Die Textfarbe des erweiterten Hilfefensters.                                                                                                    |
| help.panel.heading.color          | Die Textfarbe für die Überschriften des<br>Hilfefensters.                                                                                                    |
| help.bottompanel.background.color | Die Hintergrundfarbe für den unteren Bereich<br>des Hilfefensters, der den Link zum Schließen<br>enthält.                                                                               |
| help.bottompanel.background.image | Das Hintergrundbild für den unteren Bereich<br>des Hilfefensters, der den Link zum Schließen<br>enthält.                                                                                |
| help.link.image.open              | Das Bild, das als Symbol zum Öffnen für die<br>Erweiterung des Hilfefensters verwendet wer-<br>den soll.                                                                                |
| help.link.image.selected          | Das Bild, das verwendet werden soll, um an-<br>zugeben, dass das Symbol zum Öffnen für<br>die Erweiterung des Hilfefensters ausgewählt<br>wurde.                                        |
| help.link.policy                  | Der Text, der für Richtlinienlinks im<br>Hilfefenster angezeigt werden soll.                                                                                                    |
| help.link.desc.policy             | Der beschreibende Text für Richtlinienlinks<br>im Hilfefenster.                                                                                                    |
| help.link.legislation             | Der Text, der für Gesetzgebungslinks im<br>Hilfefenster angezeigt werden soll.                                                                                                    |
| help.link.desc.legislation        | Der beschreibende Text für<br>Gesetzgebungslinks im Hilfefenster.                                                                                                    |
| help.panel.close                  | Der Text für den Link zum Schließen, der das<br>Hilfefenster ausblendet.                                                                                                    |
| help.close.title                  | Der Titeltext für den Link zum Schließen, der<br>das Hilfefenster ausblendet.                                                                                                    |
| help.link.image.close             | Das Bild für den Link zum Schließen, der das<br>Hilfefenster ausblendet.                                                                                                    |
| help.link.image.close.roll        | Das Rollover-Bild für den Link zum Schlie-<br>ßen, der das Hilfefenster ausblendet.                                                                                                    |
| dialog.help.link.image.close      | Das Bild für den Link, der das modale<br>Hilfefenster schließt.                                                                                                    |
| dialog.help.link.image.close.roll | Das Rollover-Bild für den Link, der das mo-<br>dale Hilfefenster schließt.                                                                                                    |
| compile.cluster.help              | Die boolesche Eigenschaft, die angibt, ob das<br>Cluster-Hilfefenster die Hilfetexte der Fragen<br>im Cluster kompilieren soll. Der Standard-<br>wert ist "true".                       |
| show.cluster.help.dialog          | Die boolesche Eigenschaft, die angibt, ob die<br>Cluster-Hilfe in einem modalen Dialogfeld<br>(wie bei der Hilfe auf Feldebene) angezeigt<br>werden soll. Der Standardwert ist "false". |

#### **6.3.1.7 Das Seitenüberschriftfenster konfigurieren**

Einige Konfigurationseigenschaften können zum Bearbeiten des Look-and-Feel des Seitenüberschriftfensters verwendet werden. Diese Eigenschaften werden in der folgenden Tabelle aufgelistet:

| Eigenschaft                 | Beschreibung                                              |
|-----------------------------|-----------------------------------------------------------|
| pagetitle.border.color      | Die Rahmenfarbe des<br>Seitenüberschriftfensters.         |
| pagetitle.background.color  | Die Hintergrundfarbe des<br>Seitenüberschriftfensters.    |
| pagetitle.background.image  | Das Hintergrundbild des<br>Seitenüberschriftfensters.     |
| pagetitle.color             | Die Textfarbe des Seitentitels.                           |
| pagetitle.description.color | Die Textfarbe der Seitenbeschreibung.                     |
| pagetitle.imagecell.width   | Die Breite der Zelle, die das Seitentitelbild<br>enthält. |

*Tabelle 69. Konfiguration des Seitenüberschriftfensters*

#### **6.3.1.8 Das Navigationsfenster konfigurieren**

Die Konfigurationseigenschaften, die zum Bearbeiten des Look-and-Feel des Navigationsfensters verwendet werden können, werden in der folgenden Tabelle aufgelistet:

| Eigenschaft                                   | Beschreibung                                                                              |
|-----------------------------------------------|-------------------------------------------------------------------------------------------|
| navpanel.button.background.image              | Das Hintergrundbild für die<br>Navigationsschaltflächen.                                  |
| navpanel.button.background.image.hover        | Das Rollover-Bild für die<br>Navigationsschaltflächen.                                    |
| navpanel.button.background.image.corner       | Das Bild für die Ecken der<br>Schaltflächen.                                              |
| navpanel.button.background.image.corner.hover | Das Rollover-Bild für die Ecken der<br>Schaltflächen.                                     |
| navpanel.button.background.color              | Die Hintergrundfarbe der<br>Navigationsschaltflächen.                                     |
| navpanel.button.color                         | Die Textfarbe für die<br>Navigationsschaltflächen.                                        |
| navpanel.button.selected.background.image     | Das Hintergrundbild für die markierten<br>Navigationsschaltflächen.                       |
| navpanel.button.selected.background.color     | Die Hintergrundfarbe der markierten<br>Navigationsschaltflächen.                          |
| navpanel.button.active.background.image       | Das Hintergrundbild für die aktiven<br>Navigationsschaltflächen.                          |
| navpanel.button.active.background.color       | Die Hintergrundfarbe der aktiven<br>Navigationsschaltflächen.                             |
| navpanel.button.back.text                     | Der Text, der für die Schaltfläche "Zu-<br>rück" angezeigt werden soll.                   |
| navpanel.button.exit.text                     | Der Text, der für die Schaltfläche "Been-<br>den" angezeigt werden soll.                  |
| navpanel.button.quit.text                     | Der Text, der für die Schaltfläche "Spei-<br>chern und beenden" angezeigt werden<br>soll. |

*Tabelle 70. Konfiguration des Navigationsfensters*

*Tabelle 70. Konfiguration des Navigationsfensters (Forts.)*

| Eigenschaft               | Beschreibung                                                                                   |
|---------------------------|------------------------------------------------------------------------------------------------|
| navpanel.button.next.text | Der Text, der für die Schaltfläche "Wei-<br>ter" angezeigt werden soll.                        |
| navpanel.button.back.desc | Die Beschreibung oder der alternative<br>Text für die Schaltfläche "Zurück".                   |
| navpanel.button.exit.desc | Die Beschreibung oder der alternative<br>Text für die Schaltfläche "Beenden".                  |
| navpanel.button.quit.desc | Die Beschreibung oder der alternative<br>Text für die Schaltfläche "Speichern und<br>beenden". |
| navpanel.button.next.desc | Die Beschreibung oder der alternative<br>Text für die Schaltfläche "Weiter".                   |

#### **6.3.1.9 Listen konfigurieren**

Die Konfigurationseigenschaften, die zum Bearbeiten des Look-and-Feel von Listen verwendet werden können, werden in der folgenden Tabelle aufgelistet:

| Eigenschaft              | Beschreibung                                                                                                    |
|--------------------------|----------------------------------------------------------------------------------------------------|
| style.list.as.cluster    | Eine boolesche Eigenschaft, die angibt, ob Listen ähnlich wie Cluster<br>dargestellt werden. Der Standardwert ist "false". Das Festlegen auf<br>"true" wirkt sich auf die Listenüberschrift und den Listentext aus.<br>Diese Eigenschaft hat Auswirkungen auf die folgenden Listentypen: |
|                          | • Auf Zusammenfassungsseiten angegebene Listen                                                                                                    |
|                          | • Auf Nicht-Zusammenfassungsseiten angegebene Listen                                                                                                    |
|                          | • Verschachtelte Listen                                                                                                    |
|                          | • Beziehungszusammenfassungslisten                                                                                                    |
| list.title.color         | Die Farbe der Listentitel, wenn Listen ähnlich wie Cluster dargestellt<br>werden.                                                                                                    |
| list.title.border.color  | Die Farbe der Listentitelrahmen, wenn Listen ähnlich wie Cluster<br>dargestellt werden.                                                                                                    |
| list.link.add.show       | Eine boolesche Eigenschaft, mit der die Anzeige eines Symbols zum<br>Hinzufügen neben dem Link zum Hinzufügen für eine Liste gesteu-<br>ert wird.                                                                                                    |
| list.link.add.image.open | Das Symbol, das für den Link zum Hinzufügen verwendet wird.                                                                                                    |
| list.link.add.image.roll | Das Symbol, das für den Link zum Hinzufügen beim Rollover mit<br>der Maus verwendet wird.                                                                                                    |

*Tabelle 71. Konfiguration von Listen*

#### **6.3.1.10 Weitere Konfigurationen des Seitenlayouts**

Es gibt einige weitere konfigurierbare Elemente auf einer IEG-Seite. Die Eigenschaften dieser Elemente werden in der folgenden Tabelle beschrieben:

*Tabelle 72. Konfigurationseigenschaften weiterer Seitenlayoutelemente*

| Eigenschaft    | Beschreibung                                                              |
|----------------|---------------------------------------------------------------------------|
| font.family    | Die Schriftartengruppe, die auf den Seiten<br>verwendet werden soll.      |
| icon.mandatory | Das Symbol, das zum Anzeigen eines<br>Pflichtfelds verwendet werden soll. |

*Tabelle 72. Konfigurationseigenschaften weiterer Seitenlayoutelemente (Forts.)*

| Eigenschaft                           | Beschreibung                                                                                                    |
|---------------------------------------|----------------------------------------------------------------------------------------------------|
| icon.mandatory.alt                    | Der alternative Text für das Pflichtfeld-Sym-<br>bol.                                                                               |
| cluster.title.color                   | Die Textfarbe von Cluster-Titeln.                                                                                                   |
| cluster.title.border.color            | Die Rahmenfarbe von Cluster-Titeln.                                                                                                 |
| messages.panel.color                  | Die Textfarbe für die Nachrichtenanzeige.                                                                                           |
| messages.panel.border.color           | Die Rahmenfarbe für die Nachrichtenanzeige.                                                                                         |
| messages.panel.background.color       | Die Hintergrundfarbe für die<br>Nachrichtenanzeige.                                                                                 |
| messages.panel.description            | Der beschreibende Text für die<br>Nachrichtenanzeige.                                                                               |
| list.no.data.text                     | Die Nachricht, die angezeigt werden soll,<br>wenn eine Liste keine Daten (d. h. leere Zei-<br>len) hat.                             |
| dropdown.list.blank.entry.description | Der Text, der für einen leeren Eintrag in einer<br>Dropdown-Liste angezeigt werden soll.                                            |
| dropdown.list.description             | Der Titeltext von Dropdown-Listen, der für<br>Codetabellen-Fragen verwendet werden soll.                                            |
| messages.highlight.color              | Die Farbe, die zum Markieren von Feldern<br>mit zugehörigen Validierungsnachrichten ver-<br>wendet werden soll.                     |
| messages.label.color                  | Die Textfarbe für Beschriftungen der<br>Validierungsnachrichten.                                                                    |
| messages.label.weight                 | Die Schriftstärke für Beschriftungen der<br>Validierungsnachrichten.                                                                |
| true                                  | Konvertierung des booleschen Werts.                                                                                                 |
| false                                 | Konvertierung des booleschen Werts.                                                                                                 |
| calendar.today                        | Der Text, der den heutigen Tag im Kalender-<br>Widget anzeigen soll.                                                                |
| calendar.icon.alt                     | Der alternative Text für das Kalender-Symbol.                                                                                       |
| multiselect.layout.optimum.columns    | Die optimale Anzahl der Spalten, die für Fra-<br>gen mit Mehrfachauswahl verwendet werden<br>soll.                                  |
| multiselect.mandatory.message         | Die Nachricht, die für obligatorische Prüfun-<br>gen von Fragen mit Mehrfachauswahl ver-<br>wendet werden soll.                     |
| listquestion.mandatory.message        | Die Nachricht, die für obligatorische Prüfun-<br>gen von Listenfragen verwendet werden soll.                                        |
| checkbox.mandatory.message            | Die Nachricht, die für obligatorische Prüfun-<br>gen von Fragen mit Mehrfachauswahl über<br>Kontrollkästchen verwendet werden soll. |
| radioButton.mandatory.message         | Die Nachricht, die für obligatorische Prüfun-<br>gen von Fragen mit Einfachauswahl über<br>Optionsfelder verwendet werden soll.     |
| navigation.error.message              | Die Nachricht, die angezeigt werden soll,<br>wenn eine Schaltfläche "Zurück" in einem<br>nicht unterstützten Browser erkannt wird.  |

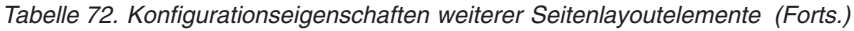

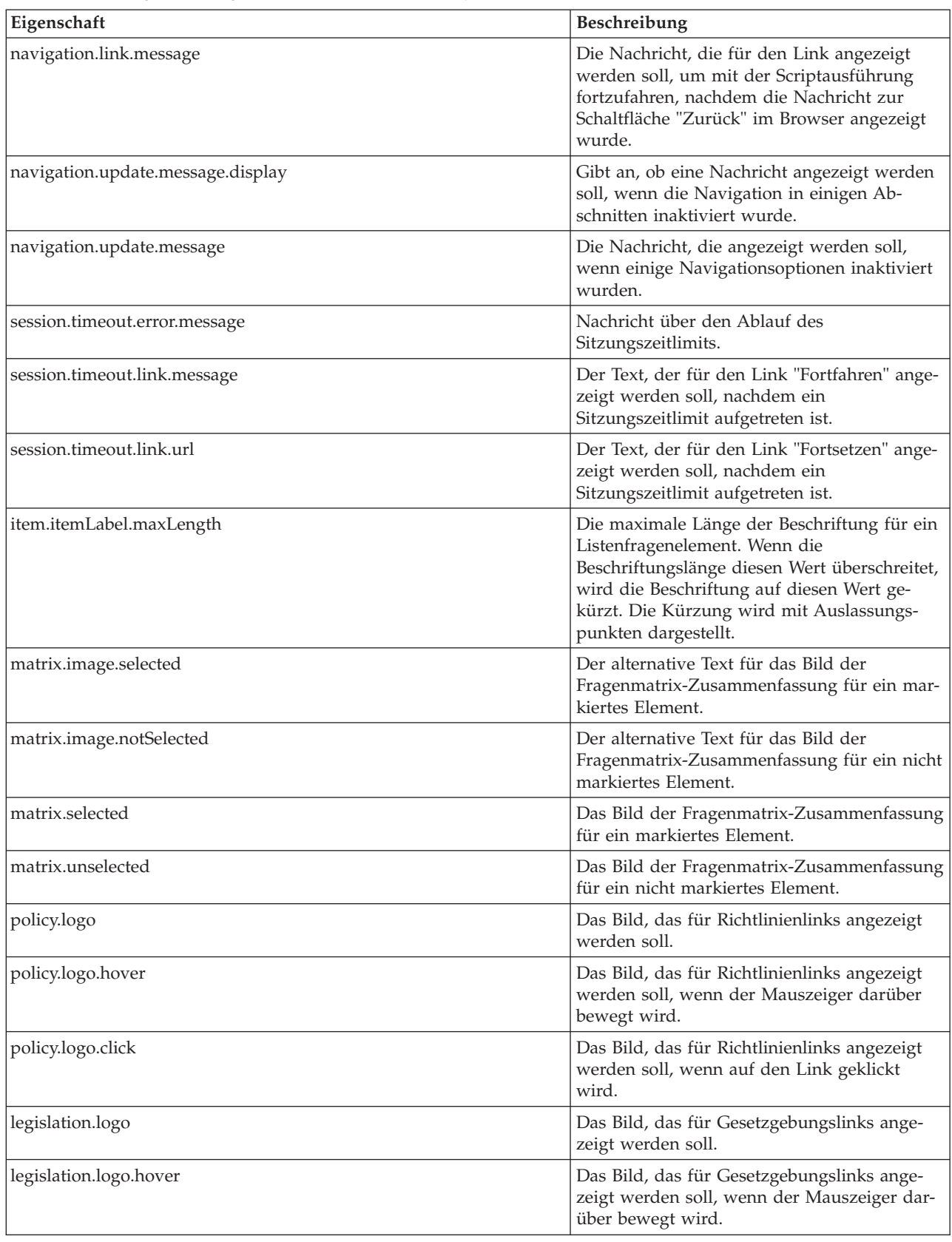

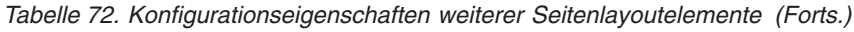

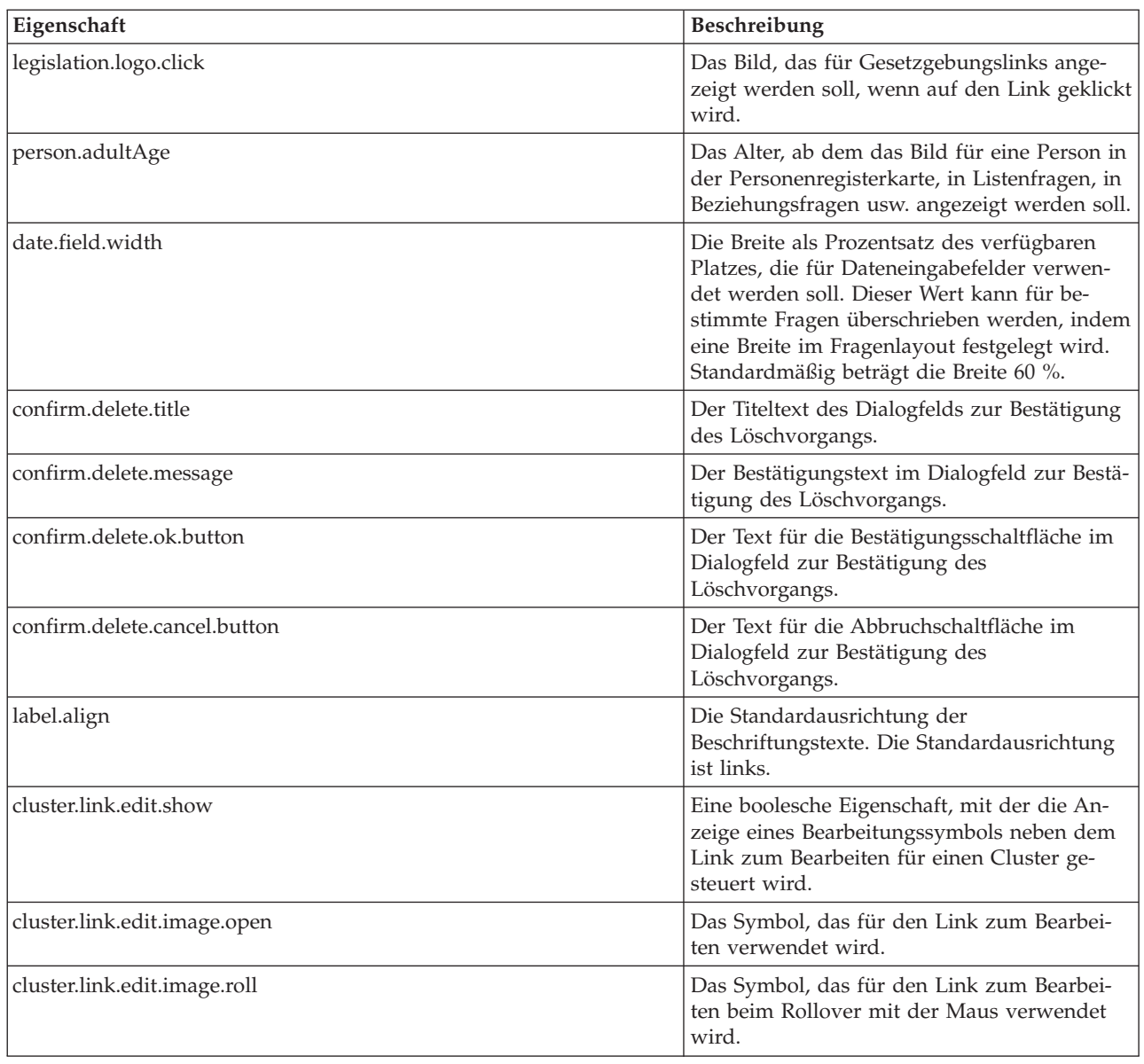

### **6.3.2 Das Look-and-Feel von IBM Cúram Universal Access-Scripts ändern**

IBM Cúram Universal Access (UA) ist eine webbasierte Self-Service-Anwendung, die Bürgern die Interaktion mit der Behörde ermöglicht. Da die über UA bereitgestellten Scripts nicht zur Verwendung durch Behördenmitarbeiter, sondern vielmehr zur Verwendung durch Bürger konzipiert wurden, weisen sie ein anderes Look-and-Feel auf.

*Tabelle 73. Konfigurationseigenschaften für Cluster-Hilfetextanzeigen*

| Eigenschaft                          | <b>Beschreibung</b>                                            |
|--------------------------------------|----------------------------------------------------------------|
| help.panel.external.background.color | Die Hintergrundfarbe der erweiterten<br>Hilfetextanzeige.      |
| help.panel.external.heading.color    | Die Farbe des Texts in den Überschriften des<br>Hilfefensters. |

*Tabelle 73. Konfigurationseigenschaften für Cluster-Hilfetextanzeigen (Forts.)*

| Eigenschaft                                | Beschreibung                                                             |
|--------------------------------------------|--------------------------------------------------------------------------|
| help.panel.external.heading.weight         | Die Schriftstärke des Texts in den Überschrif-<br>ten des Hilfefensters. |
| help.panel.external.color                  | Die Farbe des Texts in der erweiterten<br>Hilfetextanzeige.              |
| help.panel.external.border.bottom          | Der Stil und die Farbe der unteren Umran-<br>dung der Hilfetextanzeige.  |
| help.external.links.color                  | Die Farbe des Texts für Richtlinien- und<br>Gesetzgebungslinks.          |
| help.external.links.weight                 | Die Schriftstärke des Texts für Richtlinien-<br>und Gesetzgebungslinks.  |
| help.link.close                            | Der Linktext, der zum Schließen der<br>Hilfetextanzeige angezeigt wird.  |
| help.panel.external.description.color      | Die Textfarbe der Beschreibung der<br>Hilfetextanzeige.                  |
| help.panel.external.description.link.color | Die Linkfarbe der Beschreibung der<br>Hilfetextanzeige.                  |

*Tabelle 74. Konfigurationseigenschaft für das Abschnittsfenster*

| Eigenschaft                                      | Beschreibung                                                        |
|--------------------------------------------------|---------------------------------------------------------------------|
| sectionspanel.width                              | Die Breite des Abschnittsfensters.                                  |
| sectionspanel.external.selected.color            | Die Textfarbe für den zurzeit markierten Ab-<br>schnitt.            |
| sectionspanel.external.disabled.color            | Die Farbe für inaktivierte Abschnitte.                              |
| sectionspanel.external.enabled.color             | Die Farbe für aktivierte Abschnitte.                                |
| sectionspanel.external.enabled.background.color  | Die Hintergrundfarbe für aktivierte Abschnit-<br>te.                |
| sectionspanel.external.selected.background.color | Die Hintergrundfarbe für den zurzeit mar-<br>kierten Abschnitt.     |
| sectionspanel.external.current                   | Das Bild für den aktuellen Abschnitt.                               |
| sectionspanel.external.disabled                  | Das Bild für einen inaktivierten Abschnitt.                         |
| sectionspanel.external.enabled                   | Das Bild für einen aktivierten Abschnitt.                           |
| sectionspanel.external.enabled.roll              | Das Bild bei Rollover-Ereignissen auf aktivier-<br>ten Abschnitten. |
| sectionspanel.external.background.color          | Die Hintergrundfarbe des Abschnittsfensters.                        |

*Tabelle 75. Konfigurationseigenschaft für Hilfe auf Dateiebene*

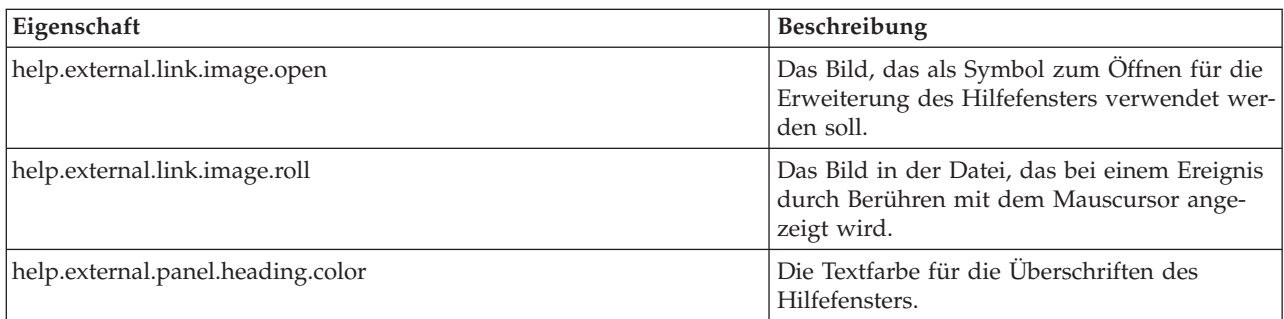

*Tabelle 75. Konfigurationseigenschaft für Hilfe auf Dateiebene (Forts.)*

| Eigenschaft                | Beschreibung                                                            |
|----------------------------|-------------------------------------------------------------------------|
| help.external.links.color  | Die Farbe des Texts für Richtlinien- und<br>Gesetzgebungslinks.         |
| help.external.links.weight | Die Schriftstärke des Texts für Richtlinien-<br>und Gesetzgebungslinks. |

*Tabelle 76. Konfigurationseigenschaften für Schaltflächen auf der Seite*

| Eigenschaft                          | Beschreibung                                                                             |
|--------------------------------------|------------------------------------------------------------------------------------------|
| navpanel.external.button.font.weight | Die Schriftstärke des Texts, der für<br>Navigationsschaltflächen verwendet wird.         |
| navpanel.external.button.font.family | Die Schriftartengruppe für den Text, der für<br>Navigationsschaltflächen verwendet wird. |
| navpanel.external.button.font.size   | Die Größe des Texts, der für<br>Navigationsschaltflächen verwendet wird.                 |

*Tabelle 77. Konfigurationseigenschaften für die Beziehungsseite*

| Eigenschaft                                 | <b>Beschreibung</b>                                                 |
|---------------------------------------------|---------------------------------------------------------------------|
| relationship.external.caretaker.font.color  | Die Farbe für den Text der Frage nach der<br>Betreuungsperson.      |
| relationship.external.caretaker.font.weight | Die Schriftstärke des Texts der Frage nach der<br>Betreuungsperson. |

*Tabelle 78. Konfigurationseigenschaften für Fragenseiten*

| Eigenschaft                            | Beschreibung                                           |
|----------------------------------------|--------------------------------------------------------|
| pagedescription.external.font.color    | Die Textfarbe der Seitenbeschreibung.                  |
| pagedescription.external.font.weigh    | Die Schriftstärke des Texts der<br>Seitenbeschreibung. |
| pagetitle.external.font.color          | Die Textfarbe des Seitentitels.                        |
| pagetitle.external.font.weight         | Die Schriftstärke des Texts des Seitentitels.          |
| pagetitle.external.background.color    | Die Hintergrundfarbe des Seitentitelfensters.          |
| pagetitle.external.border.style        | Die Art des Rahmens für die<br>Seitenüberschrift.      |
| pagetitle.external.border.bottom.color | Die Farbe des Rahmens für die<br>Seitenüberschrift.    |
| pagetitle.external.border.width        | Die Breite des Rahmens für die<br>Seitenüberschrift.   |

*Tabelle 79. Konfigurationseigenschaften für Cluster*

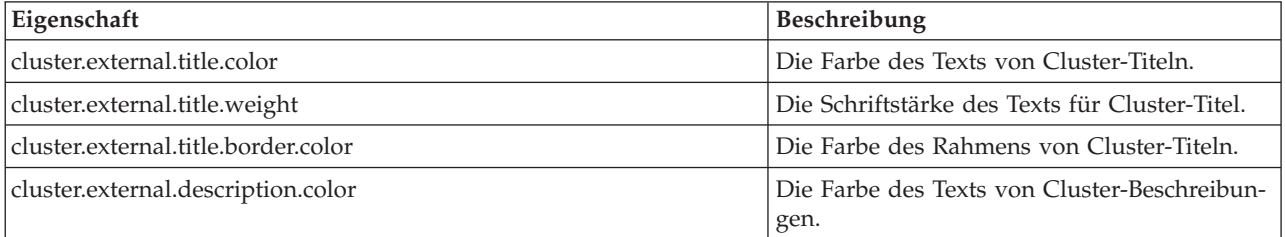

*Tabelle 79. Konfigurationseigenschaften für Cluster (Forts.)*

| Eigenschaft                         | <b>Beschreibung</b>                                          |
|-------------------------------------|--------------------------------------------------------------|
| cluster.external.description.weight | Die Schriftstärke des Texts von Cluster-Be-<br>schreibungen. |
| cluster.external.background.color   | Die Hintergrundfarbe von Clustern.                           |
| cluster.external.border.color       | Die Rahmenfarbe von Clustern.                                |
| cluster.external.border.style       | Die Art des Rahmens von Clustern.                            |

*Tabelle 80. Sonstige Konfigurationseigenschaften*

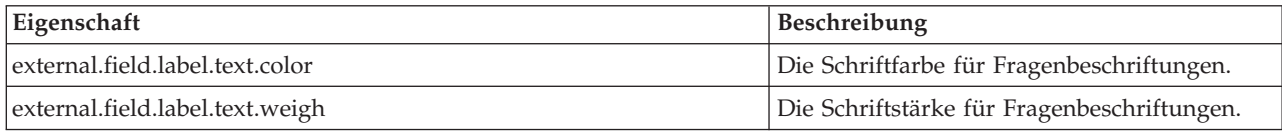

### **6.3.3 Das Layout des Abschnittsfensters konfigurieren**

Das Abschnittsfenster in IEG ist standardmäßig vertikal ausgerichtet: vom ersten Abschnitt oben bis zum letzten Abschnitt unten.

Mit dem Festlegen der Konfigurationseigenschaft sectionspanel.style=horizontal können Sie das Fenster horizontal am Fenster oben anzeigen lassen.

Darüber hinaus können die Konfigurationseigenschaften so festgelegt werden, dass die Anzeige des Abschnittsfensters in beiden Formaten angezeigt wird. Die folgenden Eigenschaften können auf das horizontale und vertikale Layout angewendet werden:

*Tabelle 81. Konfigurationseigenschaften für das Abschnittsfenster (universell)*

| Eigenschaft                             | Beschreibung                                                                                                    |
|-----------------------------------------|----------------------------------------------------------------------------------------------------|
| sectionspanel.border.color              | Die Rahmenfarbe des Abschnittsfensters.                                                                                        |
| sectionspanel.background.color          | Die Hintergrundfarbe des Abschnittsfensters.                                                                                   |
| sectionspanel.background.image          | Das Hintergrundbild des Abschnittsfensters.                                                                                    |
| sectionspanel.selected.color            | Die Textfarbe für den zurzeit markierten Ab-<br>schnitt.                                                                       |
| sectionspanel.selected.border.color     | Die Rahmenfarbe für den zurzeit markierten<br>Abschnitt.                                                                       |
| sectionspanel.selected.background.color | Die Hintergrundfarbe für den zurzeit mar-<br>kierten Abschnitt.                                                                |
| sectionspanel.selected.background.image | Das Hintergrundbild für den zurzeit markier-<br>ten Abschnitt.                                                                 |
| sectionspanel.enabled.border.color      | Die Rahmenfarbe für aktivierte Abschnitte.                                                                                     |
| sectionspanel.enabled.background.color  | Die Hintergrundfarbe für aktivierte Abschnit-<br>te.                                                                           |
| sectionspanel.enabled.background.image  | Das Hintergrundbild für aktivierte Abschnit-<br>te.                                                                            |
| sectionspanel.desc.prev                 | Die Beschreibung oder der alternative Text<br>für einen abgeschlossenen Abschnitt. Der Pa-<br>rameter ist der Abschnittstitel. |
| sectionspanel.desc.current              | Die Beschreibung oder der alternative Text<br>für den aktuellen Abschnitt. Der Parameter<br>ist der Abschnittstitel.           |

Die Konfigurationseigenschaften, die nur auf das horizontale Abschnittsfenster angewendet werden können, werden nachfolgend aufgelistet:

| Eigenschaft                                       | Beschreibung                                                                                                    |
|---------------------------------------------------|----------------------------------------------------------------------------------------------------|
| sectionspanel.horizontal.max.display              | Die maximale Anzahl der Abschnitte, die zu<br>einem beliebigen Zeitpunkt im Fenster ange-<br>zeigt werden soll.                     |
| sectionspanel.horizontal.arrow.move.amount        | Die Anzahl der Abschnitte, die im Fenster<br>beim Navigieren mit den Nach-links- und<br>Nach-rechts-Pfeilen verschoben werden soll. |
| sectionspanel.horizontal.truncate.limit           | Die Anzahl der Zeichen, die für den<br>Abschnittstitel im Fenster angezeigt werden<br>soll, bevor die Zeichenkette gekürzt wird.    |
| sectionspanel.horizontal.text.top.margin          | Wird verwendet, um die Position des Texts<br>im horizontalen Fenster zu ändern.                                                     |
| sectionspanel.horizontal.text.size                | Die Größe des Texts, der im horizontalen<br>Fenster angezeigt werden soll.                                                          |
| sectionspanel.horizontal.background.color         | Die Hintergrundfarbe des horizontalen<br>Abschnittsfensters.                                                                        |
| sectionspanel.horizontal.border.color             | Die Rahmenfarbe des horizontalen<br>Abschnittsfensters.                                                                             |
| sectionspanel.horizontal.enabled.color            | Die Hintergrundfarbe für aktivierte Abschnit-<br>te im horizontalen Abschnittsfenster.                                              |
| sectionspanel.horizontal.enabled.text.color       | Die Textfarbe für aktivierte Abschnitte im ho-<br>rizontalen Abschnittsfenster.                                                     |
| sectionspanel.horizontal.text.disabled.color      | Die Textfarbe für inaktivierte horizontale Ab-<br>schnitte.                                                                         |
| sectionspanel.horizontal.bar.text.color           | Die Farbe des Texts in der Leiste, die den ak-<br>tuellen Abschnittstitel anzeigt.                                                  |
| sectionspanel.horizontal.bar.text.color           | Die Farbe des Texts in der Leiste, die den ak-<br>tuellen Abschnittstitel anzeigt.                                                  |
| sectionspanel.horizontal.bar.background.color     | Die Hintergrundfarbe des Texts in der Leiste,<br>die den aktuellen Abschnittstitel anzeigt.                                         |
| sectionspanel.horizontal.bar.background.color     | Die Hintergrundfarbe des Texts in der Leiste,<br>die den aktuellen Abschnittstitel anzeigt.                                         |
| sectionspanel.horizontal.enabled.background.image | Das Hintergrundbild für aktivierte horizonta-<br>le Abschnitte.                                                                     |
| sectionspanel.horizontal.box.height               | Die Höhe der einzelnen Abschnittsfelder.                                                                                            |
| sectionspanel.horizontal.box.width                | Die Breite der einzelnen Abschnittsfelder.                                                                                          |
| sectionspanel.horizontal.back.arrow.image         | Das Bild, das als Symbol für den Link zum<br>Navigieren durch das Abschnittsfenster ver-<br>wendet werden soll.                     |
| sectionspanel.horizontal.next.arrow.image         | Das Bild, das als Symbol für den Link zum<br>Navigieren durch das Abschnittsfenster ver-<br>wendet werden soll.                     |
| sectionspanel.horizontal.back.arrow.title         | Der Titel bzw. alternative Text, der für den<br>Symbollink zum Navigieren durch das<br>Abschnittsfenster verwendet werden soll.     |

*Tabelle 82. Konfigurationseigenschaften für das Abschnittsfenster (horizontal)*

| Eigenschaft                               | Beschreibung                                                                                                    |
|-------------------------------------------|----------------------------------------------------------------------------------------------------|
| sectionspanel.horizontal.next.arrow.title | Der Titel bzw. alternative Text, der für den<br>Symbollink zum Navigieren durch das<br>Abschnittsfenster verwendet werden soll. |
| sectionspanel.horizontal.arrow.width      | Die Breite der verschiedenen Pfeile für die<br>Links/Symbole zur Abschnittsnavigation.                                          |

*Tabelle 82. Konfigurationseigenschaften für das Abschnittsfenster (horizontal) (Forts.)*

### **6.3.4 Das Layout des IEG-Players im modalen Dialogfeld konfigurieren**

IEG wird am häufigsten in Verbindung mit anderen Bildschirmen verwendet, die einen logischen und nahtlosen Ablauf für eine Anwendung bilden. Ein solcher Ablauf kann von einer angegebenen Seite aus gestartet werden. Es kann anstelle einer neuen Registerkarte ein modales Dialogfeld geöffnet oder eine Verbindung zu einer neuen Seite hergestellt werden. An dieser Stelle möchte die Behörde den Kunden informieren, dass eine Anwendung für eine Dienstleistung oder einen Leistungsbezug gestartet wurde.

Das Look-and-Feel sieht etwas anders aus, wenn Bildschirme und der IEG-Player in einem modalen Dialogfeld geöffnet werden. Um die Änderungen der Anzeige des IEG-Players anzupassen, wenn er statt in einer Registerkarte in einem modalen Dialogfeld ausgeführt wird, können Konfigurationseigenschaften festgelegt werden. Einige Beispiele:

- v Festlegen der Breite und Höhe des modalen Dialogfelds, in dem der Player angezeigt wird
- v Ausblenden des Seitentitels, um mehr Platz für Fragen in einem modalen Dialogfeld zu haben
- v Verankern der Navigationsschaltflächen in einem Fenster im unteren Bereich des modalen Dialogfelds

Diese Eigenschaften werden in der Konfigurationsdatei, die zum Script gehört, sowie standardmäßig in ieg-config.properties festgelegt. Die vollständige Liste wird nachstehend aufgeführt:

*Tabelle 83. Konfigurationseigenschaften für IEG-Player in einem modalen Dialogfeld*

| Eigenschaft                              | Beschreibung                                                                                                    |
|------------------------------------------|----------------------------------------------------------------------------------------------------|
| modal.anchor.nav.panel                   | Gibt dem Player an, ob das<br>Navigationsfenster verankert werden soll.                                                                         |
| modal.hide.title.panel                   | Gibt dem Player an, ob das Seitentitelfenster<br>ausgeblendet werden soll.                                                                      |
| modal.width                              | Legt die Breite des modalen Dialogfelds fest.                                                                                                   |
| modal.height                             | Legt die Höhe des modalen Dialogfelds fest.                                                                                                    |
| modal.close.dialog.on.exit               | Gibt dem Player an, ob das modale<br>Dialogfeld automatisch geschlossen werden<br>soll, wenn auf die Schaltfläche zum Beenden<br>geklickt wird. |
| navpanel.modal.button.background.image   | Das Hintergrundbild für die<br>Navigationsschaltflächen in einem modalen<br>Dialogfeld.                                                         |
| navpanel.modal.button.right.corner.image | Das Hintergrundbild für die Ecken der<br>Navigationsschaltflächen in einem modalen<br>Dialogfeld.                                               |
| navpanel.modal.button.wrapper.image      | Das Wrapper-Bild für die<br>Navigationsschaltflächen in einem modalen<br>Dialogfeld.                                                            |

## **Kapitel 7. IEG-Administration**

## **7.1 Einführung**

In IEG wird eine Reihe von einfachen Administrationsbildschirmen für Sie bereitgestellt, damit Sie auf vorhandene Scripts zugreifen, sie herunterladen, bearbeiten, ausführen und entfernen sowie neue Scripts in das System hochladen können.

## **7.2 Alle Scripts auflisten**

Um Zugriff auf die IEG-Administrationsbildschirme zu erhalten, müssen Sie sich als Admin-Benutzer anmelden. Wenn Sie sich angemeldet haben, wird ein Abschnitt im Navigationsfenster mit dem Namen IEG angezeigt. Wenn Sie darauf klicken, wird ein Menü für "IEG" angezeigt, das den Link "IEG-Scripts" enthält. Wenn Sie darauf klicken, wird ein Bildschirm mit einer Liste aller IEG-Scripts, die zurzeit im System vorhanden sind, sowie verschiedene Links angezeigt, mit denen Sie die folgenden Aktivitäten mit diesen Scripts durchführen können.

### **7.3 Ein vorhandenes Script herunterladen**

Jedes in der Seite oben aufgelistete Script besitzt einen Link, über den Sie die XML-Datei für dieses Script, so wie es zurzeit im System gespeichert ist, herunterladen können. Beim Klicken auf diesen Link wird ein weiterer Bildschirm geöffnet, in dem ein Link zum Dokument verfügbar ist, mit dem Sie das Dokument speichern oder öffnen können. Wenn Sie dieses Dokument in Ihrem Dateisystem speichern, können Sie das Script bearbeiten und das aktualisierte Script über den Link "IEG-Script importieren" hochladen.

## **7.4 Ein vorhandenes Script entfernen**

Jedes auf der Seite oben aufgelistete Script hat auch einen Link "Löschen", mit dem Sie dieses Script aus dem System löschen können. Das Script ist dann nicht mehr zum Ausführen verfügbar. Wenn Sie auf diesen Link klicken, wird ein Bestätigungsdialogfeld angezeigt, um zu fragen, ob Sie dieses Script aus dem System entfernen möchten. Beachten Sie, dass auf gelöschte Scripts nicht mehr zugegriffen werden kann. Löschen Sie ein Script nur unter besonderen Umständen und laden Sie zuerst die aktuelle Version des Scripts herunter.

## **7.5 Ein Script ausführen**

Für jedes Script auf der Seite oben wird der Link "Ausführen" bereitgestellt. Sie können mit dem Link "Ausführen" Testläufe Ihres Scripts durchführen. Wenn Sie auf den Link "Ausführen" klicken, wird ein weiterer Bildschirm angezeigt, in dem ein Schema aus der Datenspeicher ausgewählt werden kann, gegen das das Script ausgeführt wird. So kennt die IEG-Engine die Struktur und die Typen der Daten, die Sie verwenden möchten, wenn Sie das Script ausführen. Alle Datenelemente, die Sie aus dem Datenspeicher als Teil Ihres Scripts speichern/abrufen möchten, müssen Sie in diesem Schema definieren. Wenn in der Liste kein passendes Schema verfügbar ist, verwenden Sie zum Hochladen eines Schemas die Verwaltungsbildschirme des Datenspeichers. Sobald Sie das entsprechende Schema ausgewählt haben, klicken Sie auf den Link "Script ausführen", um den IEG-Player zum Ausführen Ihres Scripts aufzurufen.

### **7.6 Ein Script überprüfen**

Für jedes Script auf der Seite "IEG-Scripts" wird der Link "Validieren" bereitgestellt. Wenn Sie auf diesen Link klicken, wird die Seite "Script validieren" angezeigt, auf der Sie das Datenspeicherschema angeben müssen, das dem Script zugeordnet ist. Sobald auf den Link "Validieren" auf dieser Seite geklickt wurde, werden Validierungsfehler für das IEG-Script aufgelistet. Wenn keine Validierungsfehler gefunden werden, wird die Nachricht "Die angegebene IEG-Scriptdefinition ist gültig" auf der Seite oben angezeigt.

Die "IDs" beziehen sich entweder auf die Seiten-ID oder auf die Script-ID, für die die Validierung fehlgeschlagen ist. Das "Problem" beschreibt den Validierungsfehler, der aufgetreten ist.

Folgende Gründe können dazu führen, dass die Validierung eines Scripts fehlschlägt:

- v Die Listenfragen-IDs müssen den Attributen entsprechen, die in der Datenspeicherentität enthalten sind.
- v Alle Beziehungen zwischen übergeordneten und untergeordneten Entitäten, die im Script definiert sind, müssen eine ähnliche Beziehung haben, die im Datenspeicher definiert ist. Eine untergeordnete Entität muss eine definierte übergeordnete Entität haben und muss außerdem ein untergeordnetes Element der Stammentität oder der angegebenen übergeordneten Entität sein.
- v Jede Entität, die im Script angegeben ist, muss im Datenspeicher vorhanden sein.
- v Es sind doppelte Seiten-IDs vorhanden.
- v Wenn das Script eine Beziehungszusammenfassungsseite enthält:
	- Die Entität "person" muss im Datenspeicher vorhanden sein.
	- Die Entität "relationship" muss im Datenspeicher vorhanden sein.
	- Das Attribut "relationshipType" muss in der Entität "relationship" angegeben werden.

#### **7.7 Ein neues Script hochladen**

Auf der Seite "IEG-Scripts" befindet sich oben der Link "IEG-Script importieren", mit dem Sie ein neues IEG-Script hochladen oder importieren können. Wenn Sie auf diesen Link klicken, wird Ihnen ein Bildschirm angezeigt, auf dem Sie die Datei des Dateisystems, das die Scriptdefinition enthält, auswählen sowie einen logischen Namen für das Script bereitstellen können. (Die ID, die Versionsnummer und der Typ werden aus der Scriptdefinition abgelesen.)

Wenn das Script, das Sie hochladen, ein vorhandenes Script mit derselben ID ersetzen soll, aktivieren Sie das Kontrollkästchen "Überschreiben". Anderenfalls wird ein Fehler angezeigt.

#### **7.8 Lesezugriffsmodus**

Ein Schreibschutz-Flag kann bei einer Scriptausführung über die öffentliche API festgelegt werden [\(A.3,](#page-96-0) ["Öffentliche API", auf Seite 87\)](#page-96-0). Wenn dieses Flag auf "true" festgelegt wird, kann keine Seite verändert werden. Ein Benutzer, in den meisten Fällen ein Fallbearbeiter, kann das Script mit Navigationsschaltflächen und dem Abschnittsfenster prüfen, aber keine Daten bearbeiten.

Wenn das Schreibschutz-Flag wieder auf "false" festgelegt wird und eine Scriptausführung im editierbaren Modus fortgesetzt wird, ist die aktuelle Seite die Seite, die der Bearbeiter zuvor verwendet hat, und nicht die Seite, die der Prüfer zuletzt besucht hat.

## **Kapitel 8. Ersetzte IEG-Scripts migrieren**

### **8.1 Migrationsprozess**

### **8.1.1 Einführung**

In diesem Kapitel erfahren Sie mehr darüber, wie Sie das Migrationstool ausführen, und erhalten eine Übersicht über den Prozess, der beim Ausführen des Tools auftritt.

In der nicht mehr verwendeten Version von IEG entwickelte Fragenscripts können in IEG nicht ausgeführt werden. Sie müssen in ein Format migriert werden, d. h. in ein Format wiederhergestellt werden, das von der IEG-Engine und von IEG interpretiert werden kann. Es wird ein Migrationstool bereitgestellt, um dies durchführen zu können.

Mit diesem Tool wird kein lupenreines Script erstellt, sondern eine Konvertierung durchgeführt. Das Ergebnis muss überprüft werden. Außerdem muss davon ausgegangen werden, dass einige Änderungen vorgenommen werden müssen. So sind zum Beispiel Änderungen am Seitenlayout möglicherweise notwendig.

## **8.1.2 Das Migrationstool ausführen**

Das Migrationstool kann in der Befehlszeile ausgeführt werden. Führen Sie im Verzeichnis "EJBServer" Folgendes aus:

```
build migrateiegscript -Dscriptfilename=myscript.sx
-Dinputdir=C:\mydir -Doutputdir C:\mydir\output
```
Die drei folgenden Parameter sind obligatorisch:

- v scriptfilename: Der Name der veralteten IEG-Scriptdefinitionsdatei, die migriert werden soll, ohne dabei den Speicherort anzugeben.
- v inputdir: Der vollständige Pfad zu dem Verzeichnis, in dem sich die veralteten IEG-Artefakte befinden, die migriert werden sollen. In diesem Verzeichnis sind die im Scriptdateinamen angegebene Scriptdefinition sowie alle Fragengruppen und untergeordneten Scripts enthalten, auf die verwiesen wird.
- v outputdir: Der vollständige Pfad zu dem Verzeichnis, in dem die neuen Definitionsartefakte erstellt werden. Wenn das Tool mehrere Male ausgeführt wird, sollte der Inhalt gelöscht werden, um negative Überraschungen zu vermeiden.

Die generierten Artefakte lauten folgendermaßen:

- v Die neue Scriptdefinition befindet sich im Verzeichnis clob unter outputdir. Der Name lautet unter Zuhilfenahme der Original-Script-ID scriptID.xml. Untergeordnete Scripts befinden sich am selben Speicherort.
- v Das Datenspeicherschema befindet sich im Verzeichnis clob unter outputdir. Der Name lautet scriptID.xsd.
- v Jeder Text aus den Original-Scripts wird in die neuen Eigenschaftendateien eingefügt, die sich im Verzeichnis blob unter outputdir befinden. Es werden eine Datei pro Script sowie eine Datei pro Seite generiert. Darüber hinaus wird eine Datei pro untergeordneter Seite hinzugefügt. Die Dateinamen lauten scriptID version type.properties oder scriptID version type pageID.properties.
- v Es werden unterschiedliche DMX-Dateien automatisch erstellt, sodass die generierten Artefakte einfach in die Datenbank eingefügt werden können. Die folgenden Dateien werden erstellt:

#### **APPRESOURCE.dmx**

Mit dieser DMX-Datei wird eine Zeile pro Eigenschaftendatei, die im Verzeichnis blob enthalten ist, in die Tabelle "AppResource" eingefügt. Jede Zeile besitzt eine Ressourcen-ID. Diese ID beginnt bei 0, sollte aber eindeutig sein, da sie ein Schlüssel zur Tabelle ist. Wenn Ihre Tabelle bereits Datensätze enthält, müssen Sie möglicherweise diese IDs manuell ändern, bevor Sie den Datenmanager ausführen können. So bleiben die IDs eindeutig. Die Eigenschaften gelten für die (leere) Standardländereinstellung.

#### **IEGSCRIPTINFO.dmx**

Mit dieser DMX-Datei werden das Script und die Definitionen der untergeordneten Scripts, die im Verzeichnis clob enthalten sind, in die Tabelle "IEGScriptInfo" eingefügt. Der Scriptname ist derselbe wie die Script-ID.

#### **IEGSCRIPTRELS.dmx**

Mit dieser DMX-Datei werden die Beziehungen zwischen den Scripts und den untergeordneten Scripts in die Tabelle "IEGScriptRels" eingefügt. Wenn kein untergeordnetes Script generiert wurde, enthält diese Datei keine Zeilen.

#### **DATASTORESCHEMA.dmx**

Mit dieser DMX-Datei wird das Datenspeicherschema, das im Verzeichnis clob enthalten ist, in die Tabelle "DatastoreSchema" eingefügt.

- v Die vom System generierte Protokolldatei migration-log.txt enthält Informationen, Warnungen und Fehler, die beim Migrationsprozess aufgetreten sind. Diese Datei sollte nach dem Ausführen des Tools geprüft werden. Die Datei enthält unter anderem folgende Inhalte:
	- INFO: Enthält Informationen zu den mit dem Tool durchgeführten Schritten, z. B. welche Scripts und untergeordneten Scripts migriert wurden, welche Dateien erstellt wurden usw.
	- WARNING: Möglicherweise sind einige weitere manuelle Schritte notwendig, um die Scriptmigration abzuschließen oder einige Inhalte des alten Scripts können nicht in das neue Script eingefügt werden.
	- SEVERE: Wenn während der Migration ein nicht vorhergesehenes Ereignis auftritt, finden Sie weitere Informationen zu diesem Problem hier.

#### **8.1.3 Scriptabläufe migrieren**

Während der Migration des Scriptablaufs wird ein veraltetes IEG-Script in ein IEG-Script migriert. Das neue Script wird mit der Original-Script-ID identifiziert. Diese ID ist eine Versionsnummer, die den Standardwert 1 hat, es sei denn, die Script-ID endet mit dem Buchstaben "V", gefolgt von einer Nummer. In diesem Fall wird die Versionsnummer auf diese Nummer festgelegt. Der Typ wird aus dem Original-Script kopiert. Wenn der Typ aber nicht festgelegt wurde, wird "DefaultType" verwendet. Die Seiten zum Schließen und Beenden werden aus der Datei "IEGPlayerConfig.xml" der Anwendung extrahiert. Wenn die Seiten zum Schließen und Beenden manuell bearbeitet werden müssen, müssen sie in der Scriptdefinitionsdatei sowie in der Eigenschaftendatei auf Scriptebene geändert werden.

Das neue Script enthält einen Abschnitt, der standardmäßig nicht angezeigt wird (da es das Konzept der Abschnitte in veralteten IEG-Scripts nicht gibt). Der Abschnittstitel wird auf den ursprünglichen Scriptnamen festgelegt und der gesamte Inhalt des migrierten Scripts bleibt in diesem Abschnitt.

Für jede Seite des Original-Scripts (ob Seiten der obersten Ebene oder untergeordnete Seiten) wird eine neue Seite zum Abschnitt hinzugefügt. Die neue Seiten-ID und Beschreibung werden auf die Fragengruppen-ID und -Beschreibung festgelegt, wobei der Seitentitel der alte Seitenname ist. Wenn eine Schleifengröße oder Vorbedingungsattribute vorhanden sind, schließen diese die neuen Seiten in die Elemente "loop" und "condition" ein.

Schleifentypen waren früher je nach Ausdruck implizit. Jetzt werden sie explizit auf die "loop"-Elemente festgelegt.

Die Fortschrittsleiste wird standardmäßig aktiviert und der Fortschrittswert für jede Seite wird berechnet, indem die Gewichtung gleichmäßig zugewiesen wird.

Nachbedingungen werden automatisch durch "validation"-Elemente ersetzt.

Im folgenden Beispiel wird dargestellt, wie der Scriptablauf migriert wird. Zuerst wird die veraltete IEG-Scriptdefinition vor dem Migrationsprozess angezeigt:

```
<?xml version="1.0" encoding="UTF-8"?>
<IEGScript id="SampleScript">
    <QuestionPageDefinition questionpageid="1"
     questiongroupid="QuestionGroup1" loopsize="" precondition="">
 ...
   </QuestionPageDefinition>
    <QuestionPageDefinition questionpageid="2"
     questiongroupid="QuestionGroup2"
     precondition="QuestionGroup1.Q1>0"
     loopsize="">
<postcondition id="ValueUnder100"
  expression="QuestionGroup2.Q1<100">
    <message>
  <Translation id="en"
   value="Value must be under 100" />
    </message>
</postcondition>
 ...
<QuestionPageDefinition questionpageid="3"
  questiongroupid="QuestionGroup3" precondition=""
   loopsize="QuestionGroup2.Q1">
     ...
</QuestionPageDefinition>
    </QuestionPageDefinition>
    <ScriptName>
<Translation id="en" value="Sample Script" />
    </ScriptName>
    <ScriptDescription>
<Translation id="en" value="" />
    </ScriptDescription>
</IEGScript>
```
*Abbildung 36. Veraltete IEG-Scriptdefinition vor der Migration*

Das folgende XML-Beispiel zeigt die IEG-Scriptdefinition, die vom Migrationstool generiert wurde. Die oben dargestellte, veraltete Scriptdefinition wird bearbeitet:

```
<?xml version="1.0" encoding="UTF-8"?>
<ieg-script finish-page="IEGPlayer_summary"
 quit-page="IEGPlayer summary" show-sections="false"
 show-progress-bar="true">
   <identifier id="SampleScript" scriptversionnumber="1"
     type="DefaultType" />
    <section>
 <title id="Section.Title" />
 <question-page id="QuestionGroup1" entity="QuestionGroup1"
  progress="0" ... >
     ...
 </question-page>
 <condition expression="QuestionGroup1.Q1>0">
    <question-page id="QuestionGroup2"
      entity="QuestionGroup2" progress="33" ... >
  ...
  <validation expression="QuestionGroup1.Q1 < 100">
      <message
        id="QuestionGroup2.ValueUnder100.Message" />
  </validation>
  ...
    </question-page>
     <loop loop-type="for" expression="QuestionGroup2.Q1"
       entity="QuestionGroup3">
  <question-page id="QuestionGroup3"
   entity="QuestionGroup3" progress="67" ... >
      ...
 </question-page>
    </loop>
 </condition>
 <summary-page id="SummaryPage" progress="100" ... >
     ...
 </summary-page>
    </section>
</ieg-script>
```
*Abbildung 37. IEG-Scriptdefinition nach der Migration*

### **8.1.4 Seiteninhalte migrieren**

Die in einer Fragengruppe enthaltenen Elemente (Fragen und Hyperlinkbeschriftungen) werden der neuen Seite unter demselben Cluster hinzugefügt. Der Clustertitel wird auf den ursprünglichen Seitennamen festgelegt. Fragen und Hyperlinkbeschriftungen werden diesem Cluster als neues Element "question" oder "display-text" hinzugefügt.

Wenn die Hyperlinkbeschriftung eine URL ist, enthält das erstellte Element "display-text" das notwendige Anker-Markup.

Der Fragentext und die Hilfe sowie ihre Aliasse werden extrahiert, um neue "question"-Elemente zu erstellen. Zeichenfolgen-Metadaten, die eine mehrzeilige Eingabe angeben, werden in ein "layout"-Element konvertiert, das zur Frage hinzugefügt wird. Dabei wird "num-rows" auf die korrekte Anzahl von Zeilen festgelegt. Wenn die Listen-Metadaten bereitgestellt werden, wird aus der Frage eine Frage mit Mehrfachauswahl, die einem separaten Cluster hinzugefügt werden muss.

Wenn die Standardwert-Ausdrücke für eine bestimmte Frage angegeben werden, werden sie auf die neue Frage festgelegt.

Gesetzgebungs- und Richtlinienlinks werden migriert, ohne dass die neuen Gesetzgebungs- und Richtlinienlinks bearbeitet werden müssen.

Im folgenden Beispiel wird dargestellt, wie der Seiteninhalt migriert wird. Die ersten beiden Beispiele zeigen die veraltete IEG-Scriptdefinition und die veraltete Fragengruppen-Definition:

```
<?xml version="1.0" encoding="UTF-8"?>
<IEGScript id="SampleScript">
    <QuestionPageDefinition questionpageid="1"
     questiongroupid="QuestionGroup1" loopsize="" precondition="">
 ...
    </QuestionPageDefinition>
    <ScriptName>
<Translation id="en" value="Sample Script" />
    </ScriptName>
    <ScriptDescription>
<Translation id="en" value="" />
    </ScriptDescription>
</IEGScript>
Abbildung 38. Veraltete IEG-Scriptdefinition
<?xml version="1.0" encoding="UTF-8"?>
<QuestionGroup id="QuestionGroup1">
<Question id="Q1" recordunanswered="false"
  answertype="SVR_BOOLEAN" mandatory="false">
  <Questions>
  <Translation id="en" value="Disabled"/>
 </Questions>
  <ScriptTexts>
  <Translation id="en"
    value="Is <OtherGroup.Q1> disabled"/>
  </ScriptTexts>
  <HelpTexts>
  <Translation id="en"
    value="Does <OtherGroup.Q1>
    have any disability"/>
  </HelpTexts>
  <LegislationLinks>
  <Translation id="en" value=""/>
  </LegislationLinks>
  <PolicyLinks>
  <Translation id="en" value=""/>
 </PolicyLinks>
</Question>
 <GroupName>
 <Translation id="en" value="Additional Questions"/>
</GroupName>
<GroupDescription>
 <Translation id="en"
    value="Please give us general information about
    the household members"/>
</GroupDescription>
</QuestionGroup>
```
*Abbildung 39. Veraltete IEG-Fragengruppen-Definition*

Das folgende XML-Beispiel zeigt die IEG-Scriptdefinition, die vom Migrationstool generiert wurde. Die oben dargestellte, veraltete Scriptdefinition und Fragengruppendefinition wurden bearbeitet:

```
<?xml version="1.0" encoding="UTF-8"?>
<ieg-script finish-page="IEGPlayer_summary"
 quit-page="IEGPlayer summary" show-sections="false"
 show-process-bar="true"<identifier id="SampleScript" scriptversionnumber="1"
     type="DefaultType" />
    <section>
 <title id="Section.Title" />
 <question-page id="QuestionGroup1" entity="QuestionGroup1"
   progress="0" ... >
            <title id="QuestionGroup1.Title" />
            <description id="QuestionGroup1.Description" />
            <legislation id="QuestionGroup1.LegislationLink" />
            <policy id="QuestionGroup1.PolicyLink" />
            <cluster>
                <title id="QuestionGroup1.Cluster.Title" />
                <question id="Q1" mandatory="false"
                  control-question="false" multi-select="false">
                    <label id="QuestionGroup1.Q1.Label">
                        <argument id="OtherGroup.Q1" />
                    </label>
                    <help-text id="QuestionGroup1.Q1.HelpText">
                        <argument id="OtherGroup.Q1" />
                    </help-text>
                    <legislation
                      id="QuestionGroup1.Q1.LegislationLink" />
                    <policy id="QuestionGroup1.Q1.PolicyLink" />
                </question>
            </cluster>
 </question-page>
 <summary-page id="SummaryPage" progress="100" ... >
     ...
 </summary-page>
    </section>
</ieg-script>
```
*Abbildung 40. IEG-Scriptdefinition*

### **8.1.5 Zusammenfassungsseite nach der Migration**

Eine Zusammenfassungsseite wird einem Abschnitt hinzugefügt, der vom Migrationstool erstellt wird. Sie enthält einen Cluster pro Seite, aber die Fragen, die nicht eindeutig sind (Fragen aus Schleifen-Seiten, Fragen mit Mehrfachauswahl usw.) werden ausgelassen. Bearbeitungslinks und Zusammenfassungslisten müssen manuell hinzugefügt werden. Die Zusammenfassungsseite kann auch entfernt werden, da sie nicht obligatorisch ist.

#### **8.1.6 Ausdrücke migrieren**

Alle Ausdrücke, die in einem veralteten Script definiert wurden, werden ohne Änderung migriert, es sei denn, die Fragengruppen-IDs enthalten ein Dollarzeichen ("\$"). Das Dollarzeichen ist keine gültige Entitäts-ID in IEG, daher wird es durch einen Unterstrich ("\_") ersetzt. Wenn Listen-RDOs in den ursprünglichen Scripts verwendet und mithilfe des Schlüsselworts "current" referenziert wurden, schlägt das Tool nicht fehl, aber das generiert Script wird nicht ausgeführt.

## **8.1.7 Untergeordnete Scripts migrieren**

In einem veralteten IEG-Script konnten untergeordnete Scripts auf oberster Ebene (genau unterhalb des Scripts) oder unterhalb einer Seite hinzugefügt werden. Aber in einem IEG-Script kann ein untergeordnetes Script nur auf oberster Ebene oder genau unterhalb eines Abschnitts hinzugefügt werden. Aus diesem Grund gibt es keine Eins-zu-Eins-Zuordnung zwischen alten und neuen untergeordneten Scripts. Untergeordnete Scripts auf oberster Ebene werden als unabhängige Scripts migriert (haben keine Abschnitte)

und in den Scripts referenziert, wohingegen andere untergeordnete Scripts mit den neuen Scripts zusammengefasst werden: Die Seiten werden dem Abschnitt direkt hinzugefügt und nicht als untergeordnete Scripts referenziert.

Beim Eingeben einer Referenz für ein untergeordnetes Script, werden die Attribute "start-progress" und "end-progress" anhand der Anzahl der Seiten im untergeordneten Script und der Gesamtanzahl der Seiten im Script festgelegt. Dabei hat jede Seite dieselbe Gewichtung.

### **8.1.8 Generierung von Datenspeicherschemata im Migrationsprozess**

Jede Fragengruppe wird dazu verwendet, dem Datenspeicherschema eine Entität hinzuzufügen. Die Fragengruppen-ID wird zum Namen der Entität. (Es sei denn, die Gruppen-ID enthält ein "\$", in diesem Fall wird das Dollarzeichen durch ein "\_" ersetzt.) Deshalb wird jede Seite im neuen Script seiner eigenen Entität zugeordnet.

Wenn die Originalgruppe RDOs (für Dokumente aktivierte Dokumentobjektspeicher) referenziert, wird eine Entität pro RDO dem Schema hinzugefügt. Dabei werden der RDO-Name als Entitätsname und die Datenelement als Attribute verwendet.

Alle Fragen in einer bestimmten Gruppe werden zu Attributen der Seitenentität. Der Datentyp wird aus der ursprünglichen Fragendefinition kopiert. Wenn eine Stammdomäne verwendet wurde (z. B. SVR- \_BOOLEAN), wird die entsprechende IEG-Domäne verwendet (IEG\_BOOLEAN). Wenn die Domäne keine Stammdomäne ist (z. B. MyApp\_BOOLEAN), wird die entsprechende IEG-Domäne verwendet und eine Warnmeldung wird protokolliert, da die ursprüngliche Domäne im Domänenschema manuell neu definiert werden muss. Im Fall einer Codetabelle wird ebenfalls eine Warnmeldung protokolliert, da sie zum Domänenschema hinzugefügt werden muss.

### **8.1.9 Generierung von Eigenschaften**

Alle Texte der Konvertierungselemente im Original-Script werden extrahiert und in die Eigenschaften eingefügt, die dem Ressourcenspeicher hinzufügt werden.

IBM Cúram Social Program Management: Authoring von Scripts mit Intelligent Evidence Gathering (IEG)

## **Anhang. Konformität**

## **A.1 Einführung**

In diesem Anhang wird erläutert, wie Sie auf kompatible Art und Weise entwickeln können. Wenn Sie diese Hinweise beachten, können zukünftige Versionen von Cúram einfacher aktualisiert werden.

### **A.2 IEG-Scripts anpassen**

IEG-Scripts können als Teil der Cúram-Lösung oder des Cúram-Moduls im Lieferumfang enthalten sein. Diese Scripts können gemäß den Regeln im Anpassungs-/Entwicklerhandbuch der entsprechenden Cúram-Lösung oder im entsprechenden Cúram-Modul angepasst werden.

Beim Anpassen eines IEG-Scripts ist es wichtig zu berücksichtigen, dass Ressourcen, die vom Script referenziert werden, im Ressourcenspeicher der Cúram-Anwendung gespeichert werden. Beispiele von IEG-Ressourcen sind Textelemente, Bilder und Symbole, die während der Ausführung eines IEG-Scripts angezeigt werden. Wenn Änderungen an einem Script vorgenommen werden, die diese Ressourcen betreffen, sollten sie aus dem Ressourcenspeicher extrahiert werden. Das Script und die Ressourcen sollten unter die Quellcodeverwaltung platziert werden.

### **A.2.1 Eine angepasste Kopie eines IEG-Scripts erstellen Informationen zu diesem Vorgang**

Es sei denn, es wurde in den entsprechenden Anpassungs-/Entwicklerhandbüchern anders angegeben, empfiehlt Cúram, eine neue Kopie des relevanten Scripts zu erstellen und die Scriptkennung (Script-ID, -Typ und -Version) zu aktualisieren. Beachten Sie, dass beim Anpassen von untergeordneten IEG-Scripts die entsprechenden übergeordneten Scripts auch angepasst werden müssen, damit sie auf das neue angepasste untergeordnete Script verweisen. Ein Script kann wie folgt kopiert werden:

#### **Vorgehensweise**

- 1. Laden Sie das IEG-Script mithilfe der Downloadoption herunter, die im IEG-Abschnitt der Cúram-Verwaltungsanwendung verfügbar ist.
- 2. Öffnen Sie das Script mithilfe eines XML- oder Text-Editors und ändern Sie die Script-ID, -Version bzw. -Typ.
- 3. Verwenden Sie die Option zum Importieren des IEG-Scripts in der Verwaltungsanwendung, um das angepasste Script hochzuladen.
- 4. Nehmen Sie am Script mithilfe des IEG-Editors in der Cúram-Verwaltungsanwendung Änderungen vor.
- 5. Speichern Sie das Script.

## **A.2.2 Scriptaktualisierungen**

Beim Bearbeiten eines IEG-Scripts mithilfe des IEG-Editors wird das Script sofort bearbeitet. Das bedeutet, dass Änderungen an Scripts vorgenommen werden können, wenn sie ausgeführt wurden oder gerade ausgeführt werden. In einer Entwicklungsumgebung ist dies erforderlich, damit Änderungen in einem Entwicklungs-/Textzyklus validiert werden können. In einer Produktsionumgebung sollten im Gegensatz zu anderen Änderungen an Textelementen solche Sofort-Änderungen nicht in Scripts vorgenommen werden, die zurzeit ausgeführt werden oder erneut ausgeführt werden. Wenn andere Änderungen als Textänderungen notwendig sind, bei denen die Scriptausführung fortgesetzt wird, wird empfohlen, dass das Script kopiert wird und die Änderungen im neuen Script vorgenommen werden. In diesem Szenario sind vorhandene Ausführungen des Original-Scripts davon nicht betroffen und können abgeschlossen werden. Alle nachfolgenden Ausführungen sollten die neue Scriptdefinition aufrufen.

## **A.2.3 Datenbankdarstellung**

IEG-Scripts und -Ressourcen werden in der Datenbank gespeichert und können durch Dateien des Dateisystems während der Datenbankerstellung verworfen oder überschrieben werden. Bei diesem Erstellungsprozess wird eine Datenmanager-Konfiguration verwendet, um zu bestimmen, welche Dateien in die Erstellung einbezogen werden sollen. Kundenspezifische Daten wie IEG-Scripts und -Ressourcen sollten im Dateisystem gespeichert werden, z. B. DMX-Dateien, CLOBs (große Zeichenobjekte) und BLOBs (große Binärobjekte).

Eine IEG-Scriptdefinition wird in der Datenbanktabelle "IEGSCRIPTINFO" als CLOB gespeichert. Anwendungsressourcen werden in der Datenbanktabelle "APPRESOURCE" als BLOBs gespeichert.

Es ist daher wichtig, dass sich alle angepassten IEG-Scripts, angepassten Anwendungsressourcen, die Datei "IEGSCRIPTINFO.dmx" und die Datei "APPRESOURCE.dmx" im Dateisystem und unter der Quellcodeverwaltung befinden. Cúram empfiehlt die folgenden Schritte, um sicherzustellen, dass die angepassten Artefakte vom Datenbankerstellungsprozess einbezogen werden:

#### **A.2.3.1 IEG-Datenbankdarstellung Informationen zu diesem Vorgang**

Das angepasste IEG-Script und die Datei "IEGSCRIPTINFO.dmx":

#### **Vorgehensweise**

- 1. Laden Sie das angepasste Script in ein angepasstes Komponentenverzeichnis herunter. Beispiel: "custom\data\demo"
- 2. Verwenden Sie das Build-Ziel "build extractdata -Dtablename=IEGSCRIPTINFO", um eine aktuelle Kopie der Datei "IEGSCRIPTINFO.dmx", die im Verzeichnis "EJBServer\build\dataextractor" generiert wird, zu extrahieren. Beachten Sie, dass auch die IEG-Scriptdefinitionen in einem CLOB-Ordner im selben Verzeichnis extrahiert werden. Die Namenskonvention dieser Ressourcen lautet IEGSCRIPTINFO<Nummer>, d. h. "IEGSCRIPTINFO3"
- 3. Kopieren Sie diese DMX-Datei in ein angepasstes Komponentenverzeichnis. Diese Datei sollte sich im Beispiel oben im Verzeichnis "custom\data\demo" befinden.
- 4. Öffnen Sie die Datei "IEGSCRIPTINFO.dmx" und löschen Sie alle Zeilenelemente, außer dem Zeilenelement, das auf das neue angepasste Script verweist.
- 5. Stellen Sie sicher, dass die Script-ID der Script-ID im angepassten Script entspricht. Aus Gründen der Lesbarkeit sollten die CLOB-Dateien umbenannt werden, damit der Name der Script-ID entspricht. Das Scriptdefinitionsattribut in der Zeile sollte entsprechend bearbeitet werden. Beispiel: Der Originalwert des Scriptdefinitionsattributs lautet ".\clob\IEGSCRIPTINFO3". Die angepasste Scriptdatei sollte umbenannt werden, z. B. zu "IEGSample\_custom\_v1\_Intake". Der neue Wert des Scriptdefinitionsattributs sollte ebenfalls zu ".\clob\IEGSample\_custom\_v1\_Intake" geändert werden.
- 6. Speichern Sie die Datei "IEGSCRIPTINFO.dmx".

#### **A.2.3.2 APPRESOURCE-Datenbankdarstellung Informationen zu diesem Vorgang**

Die Anwendungsressourcen und die Datei "APPRESOURCE.dmx":

#### **Vorgehensweise**

- 1. Verwenden Sie das Build-Ziel "build extractdata -Dtablename=APPRESOURCE", um eine aktuelle Kopie der Datei "APPRESOURCE.dmx", die im Verzeichnis "build\dataextractor" generiert wird, zu erstellen. Beachten Sie, dass auch alle Ressourcen in einem CLOB-Ordner im selben Verzeichnis extrahiert werden. Die Namenskonvention dieser Ressourcen lautet APPRESOURCE<Nummer>, d. h. "APPRESOURCE3"
- 2. Öffnen Sie die Datei "APPRESOURCE.dmx" mit einem XML- oder Text-Editor.
- <span id="page-96-0"></span>3. Suchen Sie nach den angepassten Scriptressourcen mithilfe der Script-ID, z. B. "IEGSample\_custom\_v1\_Intake".
- 4. Jede Zeile in der DMX-Datei hat ein Attribut mit dem Namen "content", das auf die Ressourcendatei im Verzeichnis "build\dataextractor\blob" verweist.
- 5. Suchen Sie diese Ressourcendatei und benennen Sie sie zu dem Wert um, der im Attribut "name" für diese Zeile in der DMX-Datei angegeben wurde, z. B. von "resource3" zu "IEGSample\_custom\_v1\_Intake\_AboutYouPage".
- 6. Stellen Sie sicher, dass das Attribut "content" für diese Zeile denselben Ressourcennamen verwendet.
- 7. Kopieren Sie diese Ressourcendatei in einen angepassten Komponentenspeicherort, z. B. "custom\ data\demo\blob".
- 8. Führen Sie die Schritte 3 bis 7 durch, bis alle Ressourcen gefunden, umbenannt und in den angepassten Komponentenspeicherort kopiert wurden.
- 9. Speichern Sie schließlich die Datei "APPRESOURCE.dmx" und kopieren Sie sie in das angepassten Komponentenverzeichnis, z. B. "custom\data\demo".

#### **Ergebnisse**

Um zu gewährleisten, dass der Speicherort aller dieser Artefakte vom Datenbankerstellungsprozess ausgewählt wird, stellen Sie sicher, dass die Datei "datamanager\_config.xml" auf das angepasste Komponentenverzeichnis referenziert, z. B. <entry name="components/custom/data/demo/" type="dmx" base="basedir"/>.

### **A.2.4 Interne IDs und Scriptausführungen**

Wie bereits erwähnt, werden IEG-Scripts in der Datenbank gespeichert. Wenn ein IEG-Script ausgeführt wird, prüft die IEG-Engine die Scriptdefinition, um sicherzustellen, dass allen Scriptelementen "internalid" zugewiesen wurde, wenn sie es benötigen. Wenn interne IDs fehlen, wird die Scriptdefinition bearbeitet, um die fehlenden IDs aufzufüllen, und in der Datenbank aktualisiert. Daher werden die internen IDs festgelegt, wenn das Script zum ersten Mal ausgeführt wird, und sollten danach nicht mehr geändert werden. Die internen IDs werden von der IEG-Engine verwendet, um die Scriptausführung zu unterstützen. Sie werden zum Beispiel für die Bestimmung verwendet, welche Seite die aktuelle Seite in der Scriptausführung sein soll. Damit Scriptausführungen fortgesetzt oder wieder aufgenommen werden, müssen die internen IDs in der Scriptdefinition mit den internen IDs zum Zeitpunkt der Scriptausführungserstellung konsistent sein. Aus diesem Grund ist es wichtig, dass sichergestellt wird, dass die Aktualisierungsumgebung mit der Produktionsumgebung übereinstimmt.

## **A.3 Öffentliche API**

IEG besitzt eine öffentliche API, die Sie in Ihrem Anwendungscode verwenden können. Diese öffentliche API lässt das Ändern oder Entfernen von Komponenten nur zu, wenn die Cúram-Standards zur Behandlung der Kundenauswirkungen befolgt werden.

### **A.4 Die API identifizieren**

Die im Lieferumfang enthaltene JavaDoc ist die einzige Möglichkeit zu ermitteln, welche öffentlichen Klassen, Schnittstellen und Methoden die öffentliche API bilden.

#### **A.5 Außerhalb der API**

IEG enthält auch einige öffentliche Klassen, Schnittstellen und Methoden, die nicht Teil der API sind.

**Wichtig:** Aus Gründen der Konformität sollten keine Abhängigkeiten von Klassen oder Schnittstellen erstellt werden. Es sollten keine Methoden aufgerufen werden, die nicht in JavaDoc beschrieben sind.

Klassen, Schnittstellen und Methoden außerhalb der öffentlichen API können ohne vorherige Ankündigung geändert oder gelöscht werden. Wenn nichts anderes in JavaDoc angegeben ist, dürfen Sie keine eigenen Klassen oder Schnittstellen in das Paket von IEG platzieren.

#### **A.6 Modellanpassung**

Modelldateien, die im Lieferumfang von IEG enthalten sind, sollten nicht angepasst werden. Eine solche Anpassung wird nicht unterstützt. Bei diesen Dateien handelt es sich um die Dateien mit der Endung .emx und .efx.

- IntelligentEvidenceGathering.emx
- IEGScriptAdmin\_cat.efx
- ResourceAdmin\_cat.efx

## **Bemerkungen**

Die vorliegenden Informationen wurden für Produkte und Services entwickelt, die auf dem deutschen Markt angeboten werden. Möglicherweise bietet IBM die in dieser Dokumentation beschriebenen Produkte, Services oder Funktionen in anderen Ländern nicht an. Informationen über die gegenwärtig im jeweiligen Land verfügbaren Produkte und Services sind beim zuständigen IBM Ansprechpartner erhältlich. Hinweise auf IBM-Lizenzprogramme oder andere IBM Produkte bedeuten nicht, dass nur Programme, Produkte oder Services von IBM verwendet werden können. Anstelle der IBM Produkte, Programme oder Services können auch andere, ihnen äquivalente Produkte, Programme oder Services verwendet werden, solange diese keine gewerblichen oder anderen Schutzrechte von IBM verletzen. Die Verantwortung für den Betrieb von Produkten, Programmen und Services anderer Anbieter liegt beim Kunden. Für die in diesem Handbuch beschriebenen Erzeugnisse und Verfahren kann es IBM Patente oder Patentanmeldungen geben. Mit der Auslieferung dieses Handbuchs ist keine Lizenzierung dieser Patente verbunden. Lizenzanforderungen sind schriftlich an folgende Adresse zu richten (Anfragen an diese Adresse müssen auf Englisch formuliert werden):

IBM Director of Licensing IBM Europe, Middle East & Africa Tour Descartes 2, avenue Gambetta 92066 Paris La Defense Cedex France

Trotz sorgfältiger Bearbeitung können technische Ungenauigkeiten oder Druckfehler in dieser Veröffentlichung nicht ausgeschlossen werden.

Die hier enthaltenen Informationen werden in regelmäßigen Zeitabständen aktualisiert und als Neuausgabe veröffentlicht. IBM kann ohne weitere Mitteilung jederzeit Verbesserungen und/oder Änderungen an den in dieser Veröffentlichung beschriebenen Produkten und/oder Programmen vornehmen. Verweise in diesen Informationen auf Websites anderer Anbieter werden lediglich als Service für den Kunden bereitgestellt und stellen keinerlei Billigung des Inhalts dieser Websites dar.

Verweise in diesen Informationen auf Websites anderer Anbieter werden lediglich als Service für den Kunden bereitgestellt und stellen keinerlei Billigung des Inhalts dieser Websites dar. Das über diese Websites verfügbare Material ist nicht Bestandteil des Materials für dieses IBM Produkt. Die Verwendung dieser Websites geschieht auf eigene Verantwortung.

Werden an IBM Informationen eingesandt, können diese beliebig verwendet werden, ohne dass eine Verpflichtung gegenüber dem Einsender entsteht. Lizenznehmer des Programms, die Informationen zu diesem Produkt wünschen mit der Zielsetzung: (i) den Austausch von Informationen zwischen unabhängig voneinander erstellten Programmen und anderen Programmen (einschließlich des vorliegenden Programms) sowie (ii) die gemeinsame Nutzung der ausgetauschten Informationen zu ermöglichen, wenden sich an folgende Adresse:

IBM Corporation Dept F6, Bldg 1 294 Route 100 Somers NY 10589-3216 U.S.A.

Die Bereitstellung dieser Informationen kann unter Umständen von bestimmten Bedingungen - in einigen Fällen auch von der Zahlung einer Gebühr - abhängig sein.

Die Bereitstellung des in diesem Dokument beschriebenen Lizenzprogramms sowie des zugehörigen Lizenzmaterials erfolgt auf der Basis der IBM Rahmenvereinbarung bzw. der Allgemeinen Geschäftsbedingungen von IBM, der IBM Internationalen Nutzungsbedingungen für Programmpakete oder einer äquivalenten Vereinbarung.

Alle in diesem Dokument enthaltenen Leistungsdaten stammen aus einer kontrollierten Umgebung. Die Ergebnisse, die in anderen Betriebsumgebungen erzielt werden, können daher erheblich von den hier erzielten Ergebnissen abweichen. Einige Daten stammen möglicherweise von Systemen, deren Entwicklung noch nicht abgeschlossen ist. Eine Gewährleistung, dass diese Daten auch in allgemein verfügbaren Systemen erzielt werden, kann nicht gegeben werden. Darüber hinaus wurden einige Daten unter Umständen durch Extrapolation berechnet. Die tatsächlichen Ergebnisse können davon abweichen. Benutzer dieses Dokuments sollten die entsprechenden Daten in ihrer spezifischen Umgebung prüfen.

Alle Informationen zu Produkten anderer Anbieter stammen von den Anbietern der aufgeführten Produkte, deren veröffentlichten Ankündigungen oder anderen allgemein verfügbaren Quellen.

IBM hat diese Produkte nicht getestet und kann daher keine Aussagen zu Leistung, Kompatibilität oder anderen Merkmalen machen. Fragen zu den Leistungsmerkmalen von Produkten anderer Anbieter sind an den jeweiligen Anbieter zu richten.

Aussagen über Pläne und Absichten von IBM unterliegen Änderungen oder können zurückgenommen werden und repräsentieren nur die Ziele von IBM.

Alle von IBM angegebenen Preise sind empfohlene Richtpreise und können jederzeit ohne weitere Mitteilung geändert werden. Händlerpreise können u. U. von den hier genannten Preisen abweichen.

Diese Veröffentlichung dient nur zu Planungszwecken. Die in dieser Veröffentlichung enthaltenen Informationen können geändert werden, bevor die beschriebenen Produkte verfügbar sind.

Diese Veröffentlichung enthält Beispiele für Daten und Berichte des alltäglichen Geschäftsablaufs. Sie sollen nur die Funktionen des Lizenzprogramms illustrieren und können Namen von Personen, Firmen, Marken oder Produkten enthalten. Alle diese Namen sind frei erfunden; Ähnlichkeiten mit tatsächlichen Namen und Adressen sind rein zufällig.

#### COPYRIGHTLIZENZ:

Diese Veröffentlichung enthält Musteranwendungsprogramme, die in Quellensprache geschrieben sind und Programmiertechniken in verschiedenen Betriebsumgebungen veranschaulichen. Sie dürfen diese Musterprogramme kostenlos kopieren, ändern und verteilen, wenn dies zu dem Zweck geschieht, Anwendungsprogramme zu entwickeln, zu verwenden, zu vermarkten oder zu verteilen, die mit der Anwendungsprogrammierschnittstelle für die Betriebsumgebung konform sind, für die diese Musterprogramme geschrieben werden. Diese Beispiele wurden nicht unter allen denkbaren Bedingungen getestet. Daher kann IBM die Zuverlässigkeit, Wartungsfreundlichkeit oder Funktion dieser Programme weder zusagen noch gewährleisten. Die Musterprogramme werden "WIE BESEHEN", ohne Gewährleistung jeglicher Art bereitgestellt. IBM übernimmt keine Haftung für Schäden, die durch Ihre Verwendung der Musterprogramme entstehen.

Kopien oder Teile der Musterprogramme bzw. daraus abgeleiteter Code müssen folgenden Copyrightvermerk beinhalten:

© (Name Ihres Unternehmens) (Jahr). Teile des vorliegenden Codes wurden aus Musterprogrammen der IBM Corp. abgeleitet.

© Copyright IBM Corp. \_Jahreszahl oder Jahreszahlen eingeben\_. Alle Rechte vorbehalten.

#### **Marken**

IBM, das IBM Logo und ibm.com sind Marken oder eingetragene Marken der International Business Machines Corporation. Weitere Produkt- und Servicenamen können Marken von IBM oder anderen Unternehmen sein. Eine aktuelle Liste der IBM Marken finden Sie auf der Website "Copyright and trademark information" unter [http://www.ibm.com/legal/us/en/copytrade.shtml.](http://www.ibm.com/legal/us/en/copytrade.shtml)

Java und alle Java-basierten Marken sind eingetragene Marken der Oracle Corporation und/oder ihrer verbundenen Unternehmen.

Andere Namen können Marken der jeweiligen Rechtsinhaber sein. Weitere Firmen-, Produkt- und Servicenamen können Marken oder Servicemarken anderer Unternehmen sein.

IBM Cúram Social Program Management: Authoring von Scripts mit Intelligent Evidence Gathering (IEG)

# IBM.